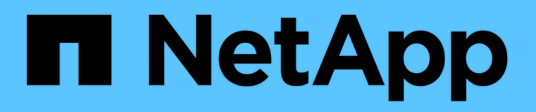

## **CentOS**

SAN hosts and cloud clients

NetApp March 29, 2024

This PDF was generated from https://docs.netapp.com/zh-cn/ontapsanhost/hu\_centos\_asm\_release\_notes.html on March 29, 2024. Always check docs.netapp.com for the latest.

# 目录

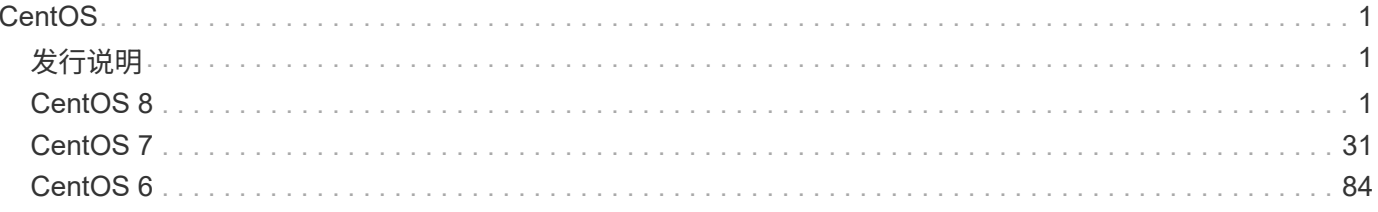

# <span id="page-2-0"></span>**CentOS**

## <span id="page-2-1"></span>发行说明

## **ASM** 镜像

自动存储管理(Automatic Storage Management、ASM)镜像可能需要更改Linux多路径设置、以使ASM能够识别 问题并切换到备用故障组。ONTAP 上的大多数 ASM 配置都使用外部冗余,这意味着数据保护由外部阵列提供 ,并且 ASM 不会镜像数据。某些站点使用正常冗余的 ASM 来提供双向镜像,通常在不同站点之间进行镜像。 请参见 ["](https://www.netapp.com/us/media/tr-3633.pdf)[基于](https://www.netapp.com/us/media/tr-3633.pdf) [ONTAP](https://www.netapp.com/us/media/tr-3633.pdf) [的](https://www.netapp.com/us/media/tr-3633.pdf) [Oracle](https://www.netapp.com/us/media/tr-3633.pdf) [数据库](https://www.netapp.com/us/media/tr-3633.pdf)["](https://www.netapp.com/us/media/tr-3633.pdf) 了解更多信息。

## <span id="page-2-2"></span>**CentOS 8**

## 将**CentOS 8.5**与**ONTAP**结合使用

您可以使用ONTAP SAN主机配置设置将CentOS 8.5配置为目标、并使用ONTAP。

## 安装 **Linux Unified Host Utilities**

上提供了 NetApp Linux Unified Host Utilities 软件包 ["NetApp](https://mysupport.netapp.com/site/products/all/details/hostutilities/downloads-tab/download/61343/7.1/downloads) [支持站点](https://mysupport.netapp.com/site/products/all/details/hostutilities/downloads-tab/download/61343/7.1/downloads)["](https://mysupport.netapp.com/site/products/all/details/hostutilities/downloads-tab/download/61343/7.1/downloads) 在 64 位 .rpm 文件中。

NetApp强烈建议安装Linux统一主机实用程序、但并非强制要求。这些实用程序不会更改 Linux 主机上的任何设 置。这些实用程序可改进管理并帮助 NetApp 客户支持收集有关您的配置的信息。

## 您需要的内容

如果您当前安装的是Linux Unified Host Utilities版本、则应升级或删除该版本、然后按照以下步骤安装最新版 本。

步骤

- 1. 从下载 64 位 Linux Unified Host Utilities 软件包 ["NetApp](https://mysupport.netapp.com/site/products/all/details/hostutilities/downloads-tab/download/61343/7.1/downloads) [支持站点](https://mysupport.netapp.com/site/products/all/details/hostutilities/downloads-tab/download/61343/7.1/downloads)["](https://mysupport.netapp.com/site/products/all/details/hostutilities/downloads-tab/download/61343/7.1/downloads) 主机。
- 2. 安装软件包:

rpm -ivh netapp linux unified host utilitis-7-1.x86 64

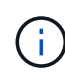

您可以使用本文档中提供的配置设置来配置连接到的云客户端 ["Cloud Volumes ONTAP"](https://docs.netapp.com/us-en/cloud-manager-cloud-volumes-ontap/index.html) 和 ["](https://docs.netapp.com/us-en/cloud-manager-fsx-ontap/index.html)[适用](https://docs.netapp.com/us-en/cloud-manager-fsx-ontap/index.html) [于](https://docs.netapp.com/us-en/cloud-manager-fsx-ontap/index.html) [ONTAP](https://docs.netapp.com/us-en/cloud-manager-fsx-ontap/index.html) [的](https://docs.netapp.com/us-en/cloud-manager-fsx-ontap/index.html) [Amazon FSX"](https://docs.netapp.com/us-en/cloud-manager-fsx-ontap/index.html)。

## **SAN** 工具包

安装 NetApp Host Utilities 软件包时,工具包会自动安装。此套件提供 sanlun 实用程序,可帮助您管理 LUN 和 HBA 。sanlun 命令可返回有关映射到主机的 LUN 的信息,多路径以及创建启动程序组所需的信息。

示例

在以下示例中, sanlun lun show 命令将返回 LUN 信息。

# sanlun lun show all

#### 示例输出:

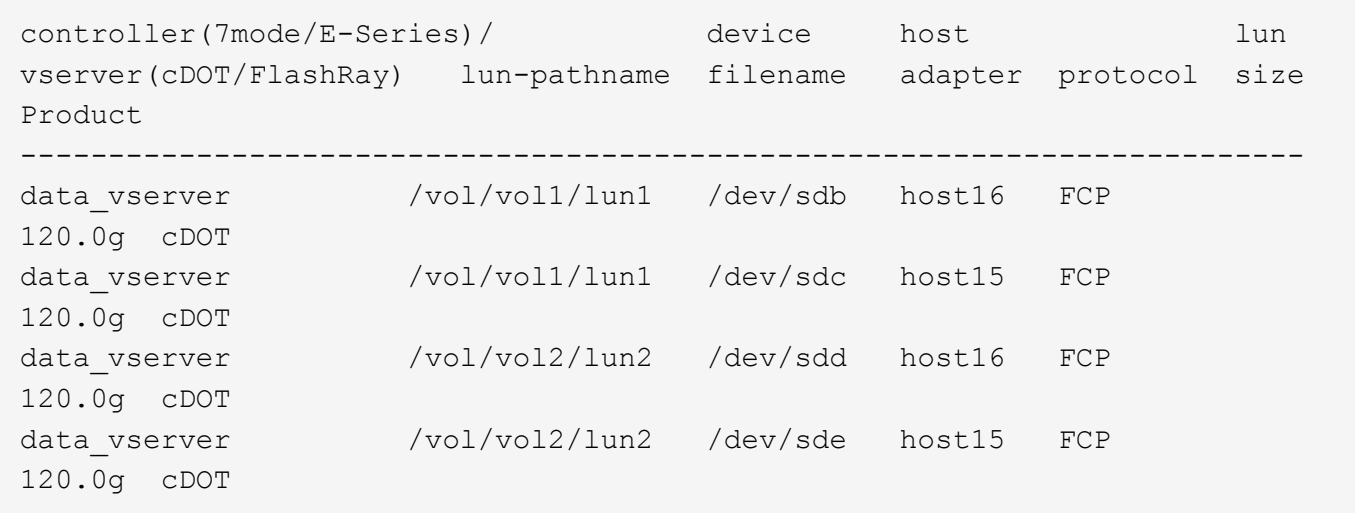

#### **SAN** 启动

#### 您需要的内容

如果您决定使用 SAN 启动,则配置必须支持它。您可以使用 ["NetApp](https://mysupport.netapp.com/matrix/imt.jsp?components=91241;&solution=236&isHWU&src=IMT) [互操作性表工具](https://mysupport.netapp.com/matrix/imt.jsp?components=91241;&solution=236&isHWU&src=IMT)["](https://mysupport.netapp.com/matrix/imt.jsp?components=91241;&solution=236&isHWU&src=IMT) 验证您的操作系统, HBA , HBA 固件和 HBA 启动 BIOS 以及 ONTAP 版本是否受支持。

步骤

- 1. 将 SAN 启动 LUN 映射到主机。
- 2. 验证是否有多个可用路径。

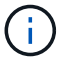

主机操作系统启动并在多个路径上运行后、这些路径将变为可用。

3. 在服务器 BIOS 中为 SAN 启动 LUN 映射到的端口启用 SAN 启动。

有关如何启用 HBA BIOS 的信息,请参见供应商专用文档。

4. 重新启动主机以验证启动是否成功。

#### 多路径

对于CentOS 8.5、必须存在`/etc/multipath.conf`文件、但不需要对该文件进行特定更改。CentOS 8.5会使用识 别和正确管理ONTAP LUN所需的所有设置进行编译。

您可以使用 multipath -ll 命令验证 ONTAP LUN 的设置。以下各节提供了映射到 ASA 和非 ASA 角色的 LUN 的示例多路径输出。

在全SAN阵列(ASA)配置中、指向给定LUN的所有路径均处于活动状态并已进行优化。这样可以同时通过所有路 径提供I/O操作、从而提高性能。

示例

以下示例显示了 ONTAP LUN 的正确输出:

```
# multipath -ll
3600a098038303634722b4d59646c4436 dm-28 NETAPP,LUN C-Mode
size=80G features='3 queue if no path pg init retries 50' hwhandler='1
alua' wp=rw
`-+- policy='service-time 0' prio=50 status=active
    |- 11:0:7:1 sdfi 130:64 active ready running
   |- 11:0:9:1 sdiy 8:288 active ready running
    |- 11:0:10:1 sdml 69:464 active ready running
    |- 11:0:11:1 sdpt 131:304 active ready running
```
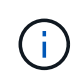

请勿使用过多的路径访问单个 LUN 。所需路径不应超过四个。在存储故障期间,超过八个路径可 能会出现发生原因路径问题。

#### 非**ASA**配置

对于非ASA配置、应具有两组具有不同优先级的路径。优先级较高的路径为主动 / 优化路径,这意味着它们由聚 合所在的控制器提供服务。优先级较低的路径处于活动状态,但未进行优化,因为它们是从其他控制器提供的。 只有在没有优化路径可用时,才会使用非优化路径。

示例

以下示例显示了具有两个主动 / 优化路径和两个主动 / 非优化路径的 ONTAP LUN 的正确输出:

```
# multipath -ll
3600a098038303634722b4d59646c4436 dm-28 NETAPP,LUN C-Mode
size=80G features='3 queue if no path pg_init_retries 50' hwhandler='1
alua' wp=rw
|-+- policy='service-time 0' prio=50 status=active
| |- 16:0:6:35 sdwb 69:624 active ready running
| |- 16:0:5:35 sdun 66:752 active ready running
`-+- policy='service-time 0' prio=10 status=enabled
   |- 15:0:0:35 sdaj 66:48 active ready running
    |- 15:0:1:35 sdbx 68:176 active ready running
```
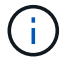

请勿使用过多的路径访问单个 LUN 。所需路径不应超过四个。在存储故障期间,超过八个路径可 能会出现发生原因路径问题。

#### 建议设置

CentOS 8.5操作系统经过编译、可识别ONTAP LUN、并自动为ASA 和非ASA配置正确设置所有配置参数。

。 multipath.conf 要启动多路径守护进程、必须存在文件、但您可以使用以下命令创建一个空的零字节文件 :

touch /etc/multipath.conf

首次创建此文件时、可能需要启用并启动多路径服务:

```
# systemctl enable multipathd
```
- # systemctl start multipathd
- 无需直接向添加任何内容 multipath.conf 文件、除非您的设备不希望由多路径管理、或者您的现有设置 覆盖默认值。
- 要排除不需要的设备、请将以下语法添加到中 multipath.conf 文件。

```
blacklist {
          wwid <DevId>
           devnode "^(ram|raw|loop|fd|md|dm-|sr|scd|st)[0-9]*"
           devnode "^hd[a-z]"
           devnode "^cciss.*"
}
```
更换 <DevId> 使用 WWID 要排除的设备的字符串。

示例

在此示例中、我们将确定设备的WWID并添加到中 multipath.conf 文件

步骤

a. 运行以下命令以确定 WWID :

# /lib/udev/scsi\_id -gud /dev/sda 360030057024d0730239134810c0cb833

sda 是我们需要将其添加到黑名单中的本地SCSI磁盘。

b. 添加 WWID 到黑名单中 /etc/multipath.conf:

```
blacklist {
       wwid 360030057024d0730239134810c0cb833
       devnode "^(ram|raw|loop|fd|md|dm-|sr|scd|st)[0-9]*"
       devnode "^hd[a-z]"
       devnode "^cciss.*"
}
```
您应始终检查 /etc/multipath.conf 文件中的文件、尤其是在默认值部分中、这些设置可能会覆盖默认设 置。

下表显示了关键 multipathd ONTAP LUN的参数和所需值。如果主机已连接到其他供应商的LUN、并且这些 参数中的任何一个参数被覆盖、则需要稍后在中使用stanzas进行更正 multipath.conf 专用于ONTAP LUN的 文件。如果不执行此操作, ONTAP LUN 可能无法按预期工作。只有在咨询NetApp和/或操作系统供应商并充分 了解影响后、才应覆盖这些默认值。

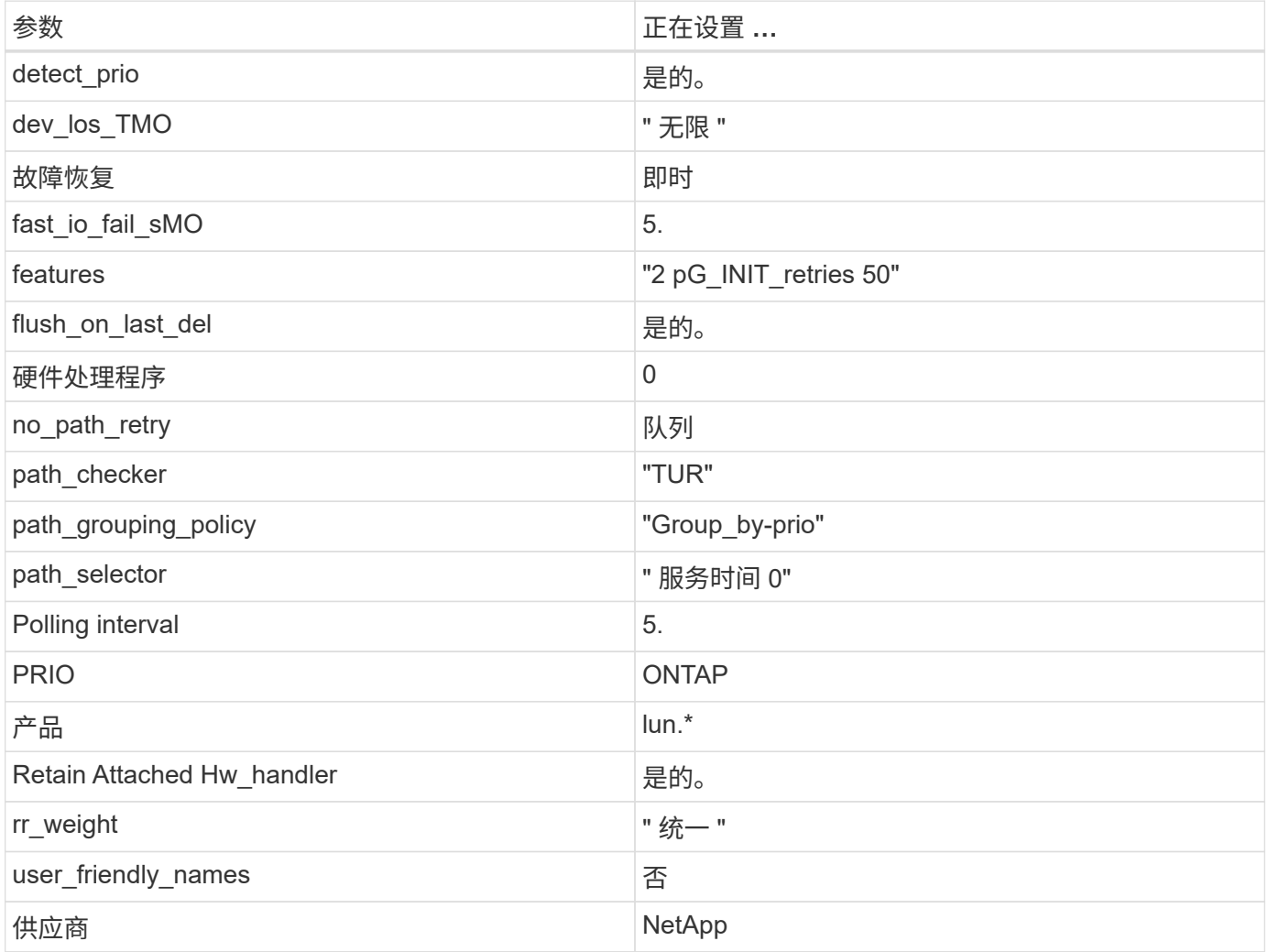

示例

以下示例显示了如何更正被覆盖的默认值。在这种情况下, multipath.conf 文件会为 path\_checker 和 no\_path\_retry 定义与 ONTAP LUN 不兼容的值。如果由于其他 SAN 阵列仍连接到主机而无法删除这些参数 ,则可以专门针对具有设备实例的 ONTAP LUN 更正这些参数。

```
defaults {
  path checker readsector0
  no path retry fail
}
devices {
    device {
       vendor "NETAPP "
       product "LUN.*"
     no path retry queue
     path checker tur
    }
}
```
#### **KVM**设置

您也可以使用建议的设置来配置基于内核的虚拟机( KVM )。由于 LUN 已映射到虚拟机管理程序,因此配置 KVM 不需要进行任何更改。

#### 已知问题

对于具有ONTAP版本的CentOS 8.5、没有已知问题。

## 将**CentOS 8.4**与**ONTAP**结合使用

您可以使用ONTAP SAN主机配置设置将CentOS 8.4配置为目标并使用ONTAP。

## 安装 **Linux Unified Host Utilities**

上提供了 NetApp Linux Unified Host Utilities 软件包 ["NetApp](https://mysupport.netapp.com/site/products/all/details/hostutilities/downloads-tab/download/61343/7.1/downloads) [支持站点](https://mysupport.netapp.com/site/products/all/details/hostutilities/downloads-tab/download/61343/7.1/downloads)["](https://mysupport.netapp.com/site/products/all/details/hostutilities/downloads-tab/download/61343/7.1/downloads) 在 64 位 .rpm 文件中。

NetApp强烈建议安装Linux统一主机实用程序、但并非强制要求。这些实用程序不会更改 Linux 主机上的任何设 置。这些实用程序可改进管理并帮助 NetApp 客户支持收集有关您的配置的信息。

#### 您需要的内容

如果您当前安装的是Linux Unified Host Utilities版本、则应升级或删除该版本、然后按照以下步骤安装最新版 本。

步骤

- 1. 从下载 64 位 Linux Unified Host Utilities 软件包 ["NetApp](https://mysupport.netapp.com/site/products/all/details/hostutilities/downloads-tab/download/61343/7.1/downloads) [支持站点](https://mysupport.netapp.com/site/products/all/details/hostutilities/downloads-tab/download/61343/7.1/downloads)["](https://mysupport.netapp.com/site/products/all/details/hostutilities/downloads-tab/download/61343/7.1/downloads) 主机。
- 2. 安装软件包:

```
rpm -ivh netapp linux unified host utilitis-7-1.x86 64
```
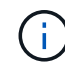

您可以使用本文档中提供的配置设置来配置连接到的云客户端 ["Cloud Volumes ONTAP"](https://docs.netapp.com/us-en/cloud-manager-cloud-volumes-ontap/index.html) 和 ["](https://docs.netapp.com/us-en/cloud-manager-fsx-ontap/index.html)[适用](https://docs.netapp.com/us-en/cloud-manager-fsx-ontap/index.html) [于](https://docs.netapp.com/us-en/cloud-manager-fsx-ontap/index.html) [ONTAP](https://docs.netapp.com/us-en/cloud-manager-fsx-ontap/index.html) [的](https://docs.netapp.com/us-en/cloud-manager-fsx-ontap/index.html) [Amazon FSX"](https://docs.netapp.com/us-en/cloud-manager-fsx-ontap/index.html)。

## **SAN** 工具包

安装 NetApp Host Utilities 软件包时,工具包会自动安装。此套件提供 sanlun 实用程序,可帮助您管理 LUN 和 HBA 。sanlun 命令可返回有关映射到主机的 LUN 的信息,多路径以及创建启动程序组所需的信息。

示例

在以下示例中, sanlun lun show 命令将返回 LUN 信息。

# sanlun lun show all

示例输出:

```
controller(7mode/E-Series)/ device host lun
vserver(cDOT/FlashRay) lun-pathname filename adapter protocol size
Product
                              -------------------------------------------------------------------------
data vserver /vol/vol1/lun1 /dev/sdb host16 FCP
120.0g cDOT
data_vserver /vol/vol1/lun1 /dev/sdc host15 FCP
120.0g cDOT
data vserver /vol/vol2/lun2 /dev/sdd host16 FCP
120.0g cDOT
data_vserver /vol/vol2/lun2 /dev/sde host15 FCP
120.0g cDOT
```
#### **SAN** 启动

#### 您需要的内容

如果您决定使用 SAN 启动,则配置必须支持它。您可以使用 ["NetApp](https://mysupport.netapp.com/matrix/imt.jsp?components=91241;&solution=236&isHWU&src=IMT) [互操作性表工具](https://mysupport.netapp.com/matrix/imt.jsp?components=91241;&solution=236&isHWU&src=IMT)["](https://mysupport.netapp.com/matrix/imt.jsp?components=91241;&solution=236&isHWU&src=IMT) 验证您的操作系统, HBA , HBA 固件和 HBA 启动 BIOS 以及 ONTAP 版本是否受支持。

步骤

- 1. 将 SAN 启动 LUN 映射到主机。
- 2. 验证是否有多个可用路径。

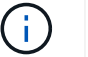

主机操作系统启动并在多个路径上运行后、这些路径将变为可用。

3. 在服务器 BIOS 中为 SAN 启动 LUN 映射到的端口启用 SAN 启动。

有关如何启用 HBA BIOS 的信息,请参见供应商专用文档。

4. 重新启动主机以验证启动是否成功。

#### 多路径

对于CentOS 8.4、必须存在`/etc/multipath.conf`文件、但您不需要对该文件进行特定更改。CentOS 8.4是使用 识别和正确管理ONTAP LUN所需的所有设置进行编译的。

您可以使用 multipath -ll 命令验证 ONTAP LUN 的设置。以下各节提供了映射到 ASA 和非 ASA 角色的 LUN 的示例多路径输出。

所有**SAN**阵列配置

在全SAN阵列(ASA)配置中、指向给定LUN的所有路径均处于活动状态并已进行优化。这样可以同时通过所有路 径提供I/O操作、从而提高性能。

示例

以下示例显示了 ONTAP LUN 的正确输出:

```
# multipath -ll
3600a098038303634722b4d59646c4436 dm-28 NETAPP,LUN C-Mode
size=80G features='3 queue if no path pg_init_retries 50' hwhandler='1
alua' wp=rw
`-+- policy='service-time 0' prio=50 status=active
    |- 11:0:7:1 sdfi 130:64 active ready running
    |- 11:0:9:1 sdiy 8:288 active ready running
    |- 11:0:10:1 sdml 69:464 active ready running
    |- 11:0:11:1 sdpt 131:304 active ready running
```
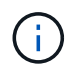

请勿使用过多的路径访问单个 LUN 。所需路径不应超过四个。在存储故障期间,超过八个路径可 能会出现发生原因路径问题。

#### 非**ASA**配置

对于非ASA配置、应具有两组具有不同优先级的路径。优先级较高的路径为主动 / 优化路径,这意味着它们由聚 合所在的控制器提供服务。优先级较低的路径处于活动状态,但未进行优化,因为它们是从其他控制器提供的。 只有在没有优化路径可用时,才会使用非优化路径。

示例

以下示例显示了具有两个主动 / 优化路径和两个主动 / 非优化路径的 ONTAP LUN 的正确输出:

```
# multipath -ll
3600a098038303634722b4d59646c4436 dm-28 NETAPP,LUN C-Mode
size=80G features='3 queue if no path pg init retries 50' hwhandler='1
alua' wp=rw
|-+- policy='service-time 0' prio=50 status=active
| |- 16:0:6:35 sdwb 69:624 active ready running
| |- 16:0:5:35 sdun 66:752 active ready running
`-+- policy='service-time 0' prio=10 status=enabled
   |- 15:0:0:35 sdaj 66:48 active ready running
    |- 15:0:1:35 sdbx 68:176 active ready running
```
G)

请勿使用过多的路径访问单个 LUN 。所需路径不应超过四个。在存储故障期间,超过八个路径可 能会出现发生原因路径问题。

建议设置

CentOS 8.4经过编译、可以识别ONTAP LUN、并自动为ASA 和非ASA配置正确设置所有配置参数。

。 multipath.conf 要启动多路径守护进程、必须存在文件、但您可以使用以下命令创建一个空的零字节文件 :

touch /etc/multipath.conf

首次创建此文件时、可能需要启用并启动多路径服务:

```
# systemctl enable multipathd
```
- # systemctl start multipathd
- 无需直接向添加任何内容 multipath.conf 文件、除非您的设备不希望由多路径管理、或者您的现有设置 覆盖默认值。
- 要排除不需要的设备、请将以下语法添加到中 multipath.conf 文件。

```
blacklist {
          wwid <DevId>
           devnode "^(ram|raw|loop|fd|md|dm-|sr|scd|st)[0-9]*"
           devnode "^hd[a-z]"
           devnode "^cciss.*"
}
```
更换 <DevId> 使用 WWID 要排除的设备的字符串。

示例

在此示例中、我们将确定设备的WWID并添加到中 multipath.conf 文件

a. 运行以下命令以确定 WWID :

```
# /lib/udev/scsi_id -gud /dev/sda
360030057024d0730239134810c0cb833
```
sda 是我们需要将其添加到黑名单中的本地SCSI磁盘。

b. 添加 WWID 到黑名单中 /etc/multipath.conf:

```
blacklist {
       wwid 360030057024d0730239134810c0cb833
       devnode "^(ram|raw|loop|fd|md|dm-|sr|scd|st)[0-9]*"
       devnode "^hd[a-z]"
       devnode "^cciss.*"
}
```
您应始终检查 /etc/multipath.conf 文件中的文件、尤其是在默认值部分中、这些设置可能会覆盖默认设 置。

下表显示了关键 multipathd ONTAP LUN的参数和所需值。如果主机已连接到其他供应商的LUN、并且这些 参数中的任何一个参数被覆盖、则需要稍后在中使用stanzas进行更正 multipath.conf 专用于ONTAP LUN的 文件。如果不执行此操作, ONTAP LUN 可能无法按预期工作。只有在咨询NetApp和/或操作系统供应商并充分 了解影响后、才应覆盖这些默认值。

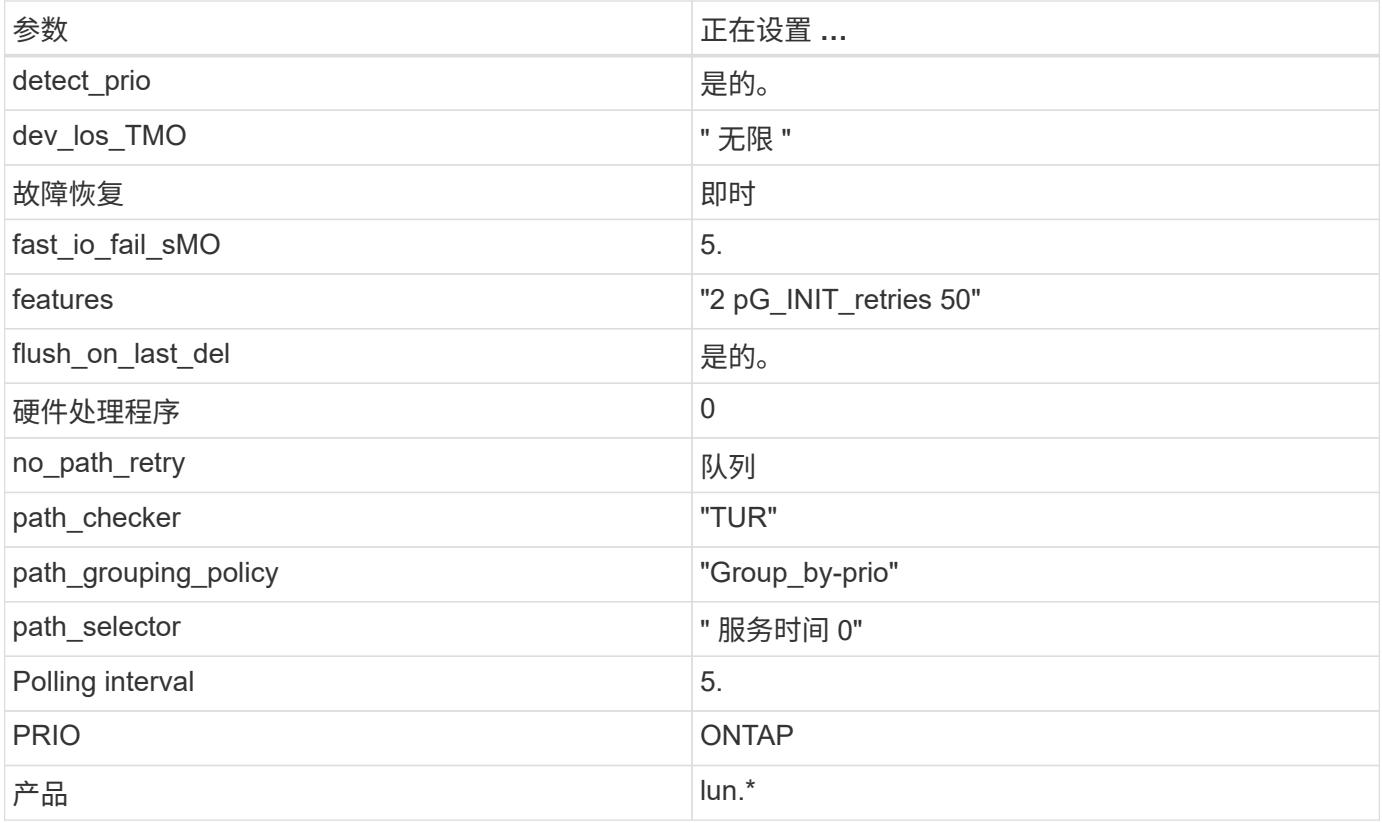

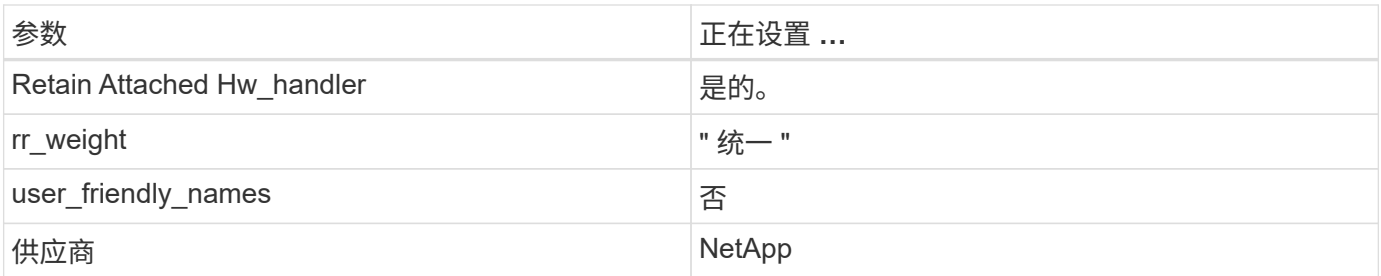

示例

以下示例显示了如何更正被覆盖的默认值。在这种情况下, multipath.conf 文件会为 path\_checker 和 no\_path\_retry 定义与 ONTAP LUN 不兼容的值。如果由于其他 SAN 阵列仍连接到主机而无法删除这些参数 ,则可以专门针对具有设备实例的 ONTAP LUN 更正这些参数。

```
defaults {
  path checker readsector0
  no path retry fail
}
devices {
    device {
       vendor "NETAPP "
       product "LUN.*"
     no path retry queue
     path checker tur
    }
}
```
#### **KVM**设置

您也可以使用建议的设置来配置基于内核的虚拟机( KVM )。由于 LUN 已映射到虚拟机管理程序,因此配置 KVM 不需要进行任何更改。

已知问题

对于ONTAP版本的CentOS 8.4、没有已知问题。

## 将**CentOS 8.3**与**ONTAP**结合使用

您可以使用ONTAP SAN主机配置设置将CentOS 8.3配置为ONTAP作为目标。

## 安装 **Linux Unified Host Utilities**

上提供了 NetApp Linux Unified Host Utilities 软件包 ["NetApp](https://mysupport.netapp.com/site/products/all/details/hostutilities/downloads-tab/download/61343/7.1/downloads) [支持站点](https://mysupport.netapp.com/site/products/all/details/hostutilities/downloads-tab/download/61343/7.1/downloads)["](https://mysupport.netapp.com/site/products/all/details/hostutilities/downloads-tab/download/61343/7.1/downloads) 在 64 位 .rpm 文件中。

NetApp强烈建议安装Linux统一主机实用程序、但并非强制要求。这些实用程序不会更改 Linux 主机上的任何设 置。这些实用程序可改进管理并帮助 NetApp 客户支持收集有关您的配置的信息。

#### 您需要的内容

如果您当前安装的是Linux Unified Host Utilities版本、则应升级或删除该版本、然后按照以下步骤安装最新版 本。

步骤

- 1. 从下载 64 位 Linux Unified Host Utilities 软件包 ["NetApp](https://mysupport.netapp.com/site/products/all/details/hostutilities/downloads-tab/download/61343/7.1/downloads) [支持站点](https://mysupport.netapp.com/site/products/all/details/hostutilities/downloads-tab/download/61343/7.1/downloads)["](https://mysupport.netapp.com/site/products/all/details/hostutilities/downloads-tab/download/61343/7.1/downloads) 主机。
- 2. 安装软件包:

```
rpm -ivh netapp linux unified host utilitis-7-1.x86 64
```
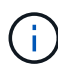

您可以使用本文档中提供的配置设置来配置连接到的云客户端 ["Cloud Volumes ONTAP"](https://docs.netapp.com/us-en/cloud-manager-cloud-volumes-ontap/index.html) 和 ["](https://docs.netapp.com/us-en/cloud-manager-fsx-ontap/index.html)[适用](https://docs.netapp.com/us-en/cloud-manager-fsx-ontap/index.html) [于](https://docs.netapp.com/us-en/cloud-manager-fsx-ontap/index.html) [ONTAP](https://docs.netapp.com/us-en/cloud-manager-fsx-ontap/index.html) [的](https://docs.netapp.com/us-en/cloud-manager-fsx-ontap/index.html) [Amazon FSX"](https://docs.netapp.com/us-en/cloud-manager-fsx-ontap/index.html)。

### **SAN** 工具包

安装 NetApp Host Utilities 软件包时,工具包会自动安装。此套件提供 sanlun 实用程序,可帮助您管理 LUN 和 HBA 。sanlun 命令可返回有关映射到主机的 LUN 的信息,多路径以及创建启动程序组所需的信息。

示例

在以下示例中, sanlun lun show 命令将返回 LUN 信息。

# sanlun lun show all

示例输出:

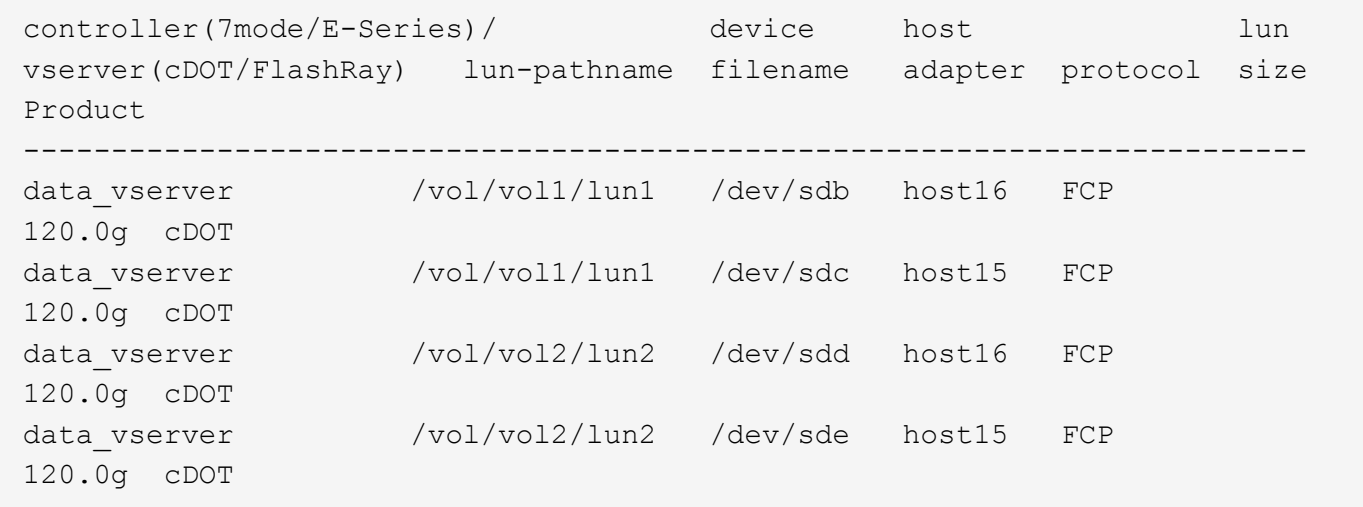

#### **SAN** 启动

您需要的内容

如果您决定使用 SAN 启动,则配置必须支持它。您可以使用 ["NetApp](https://mysupport.netapp.com/matrix/imt.jsp?components=91241;&solution=236&isHWU&src=IMT) [互操作性表工具](https://mysupport.netapp.com/matrix/imt.jsp?components=91241;&solution=236&isHWU&src=IMT)["](https://mysupport.netapp.com/matrix/imt.jsp?components=91241;&solution=236&isHWU&src=IMT) 验证您的操作系统, HBA , HBA 固件和 HBA 启动 BIOS 以及 ONTAP 版本是否受支持。

步骤

- 1. 将 SAN 启动 LUN 映射到主机。
- 2. 验证是否有多个可用路径。

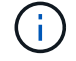

主机操作系统启动并在多个路径上运行后、这些路径将变为可用。

3. 在服务器 BIOS 中为 SAN 启动 LUN 映射到的端口启用 SAN 启动。

有关如何启用 HBA BIOS 的信息,请参见供应商专用文档。

4. 重新启动主机以验证启动是否成功。

#### 多路径

对于 CentOS 8.3 ,必须存在 /etc/multipath.conf 文件,但您不需要对该文件进行特定更改。CentOS 8.3 是使用 识别和正确管理 ONTAP LUN 所需的所有设置进行编译的。

您可以使用 multipath -ll 命令验证 ONTAP LUN 的设置。以下各节提供了映射到 ASA 和非 ASA 角色的 LUN 的示例多路径输出。

#### 所有**SAN**阵列配置

在全SAN阵列(ASA)配置中、指向给定LUN的所有路径均处于活动状态并已进行优化。这样可以同时通过所有路 径提供I/O操作、从而提高性能。

#### 示例

以下示例显示了 ONTAP LUN 的正确输出:

```
# multipath -ll
3600a098038303634722b4d59646c4436 dm-28 NETAPP,LUN C-Mode
size=80G features='3 queue if no path pg_init_retries 50' hwhandler='1
alua' wp=rw
`-+- policy='service-time 0' prio=50 status=active
    |- 11:0:7:1 sdfi 130:64 active ready running
    |- 11:0:9:1 sdiy 8:288 active ready running
    |- 11:0:10:1 sdml 69:464 active ready running
    |- 11:0:11:1 sdpt 131:304 active ready running
```
 $\left( \begin{array}{c} 1 \end{array} \right)$ 

请勿使用过多的路径访问单个 LUN 。所需路径不应超过四个。在存储故障期间,超过八个路径可 能会出现发生原因路径问题。

#### 非**ASA**配置

对于非ASA配置、应具有两组具有不同优先级的路径。优先级较高的路径为主动 / 优化路径,这意味着它们由聚 合所在的控制器提供服务。优先级较低的路径处于活动状态,但未进行优化,因为它们是从其他控制器提供的。 只有在没有优化路径可用时,才会使用非优化路径。

以下示例显示了具有两个主动 / 优化路径和两个主动 / 非优化路径的 ONTAP LUN 的正确输出:

```
# multipath -ll
3600a098038303634722b4d59646c4436 dm-28 NETAPP,LUN C-Mode
size=80G features='3 queue if no path pg_init_retries 50' hwhandler='1
alua' wp=rw
|-+- policy='service-time 0' prio=50 status=active
| |- 16:0:6:35 sdwb 69:624 active ready running
| |- 16:0:5:35 sdun 66:752 active ready running
`-+- policy='service-time 0' prio=10 status=enabled
   |- 15:0:0:35 sdaj 66:48 active ready running
    |- 15:0:1:35 sdbx 68:176 active ready running
```
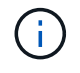

请勿使用过多的路径访问单个 LUN 。所需路径不应超过四个。在存储故障期间,超过八个路径可 能会出现发生原因路径问题。

#### 建议设置

对CentOS 8.3操作系统进行编译以识别ONTAP LUN、并自动为ASA和非ASA配置正确设置所有配置参数。 。 multipath.conf 要启动多路径守护进程、必须存在文件、但您可以使用以下命令创建一个空的零字节文件 :

touch /etc/multipath.conf

首次创建此文件时、可能需要启用并启动多路径服务:

```
# systemctl enable multipathd
```
- # systemctl start multipathd
- 无需直接向添加任何内容 multipath.conf 文件、除非您的设备不希望由多路径管理、或者您的现有设置 覆盖默认值。
- 要排除不需要的设备、请将以下语法添加到中 multipath.conf 文件。

```
blacklist {
           wwid <DevId>
           devnode "^(ram|raw|loop|fd|md|dm-|sr|scd|st)[0-9]*"
           devnode "^hd[a-z]"
          devnode "^cciss.*"
}
```
更换 <DevId> 使用 WWID 要排除的设备的字符串。

示例

在此示例中、我们将确定设备的WWID并添加到中 multipath.conf 文件

a. 运行以下命令以确定 WWID :

```
# /lib/udev/scsi_id -gud /dev/sda
360030057024d0730239134810c0cb833
```
sda 是我们需要将其添加到黑名单中的本地SCSI磁盘。

b. 添加 WWID 到黑名单中 /etc/multipath.conf:

```
blacklist {
       wwid 360030057024d0730239134810c0cb833
       devnode "^(ram|raw|loop|fd|md|dm-|sr|scd|st)[0-9]*"
       devnode "^hd[a-z]"
       devnode "^cciss.*"
}
```
您应始终检查 /etc/multipath.conf 文件中的文件、尤其是在默认值部分中、这些设置可能会覆盖默认设 置。

下表显示了关键 multipathd ONTAP LUN的参数和所需值。如果主机已连接到其他供应商的LUN、并且这些 参数中的任何一个参数被覆盖、则需要稍后在中使用stanzas进行更正 multipath.conf 专用于ONTAP LUN的 文件。如果不执行此操作, ONTAP LUN 可能无法按预期工作。只有在咨询NetApp和/或操作系统供应商并充分 了解影响后、才应覆盖这些默认值。

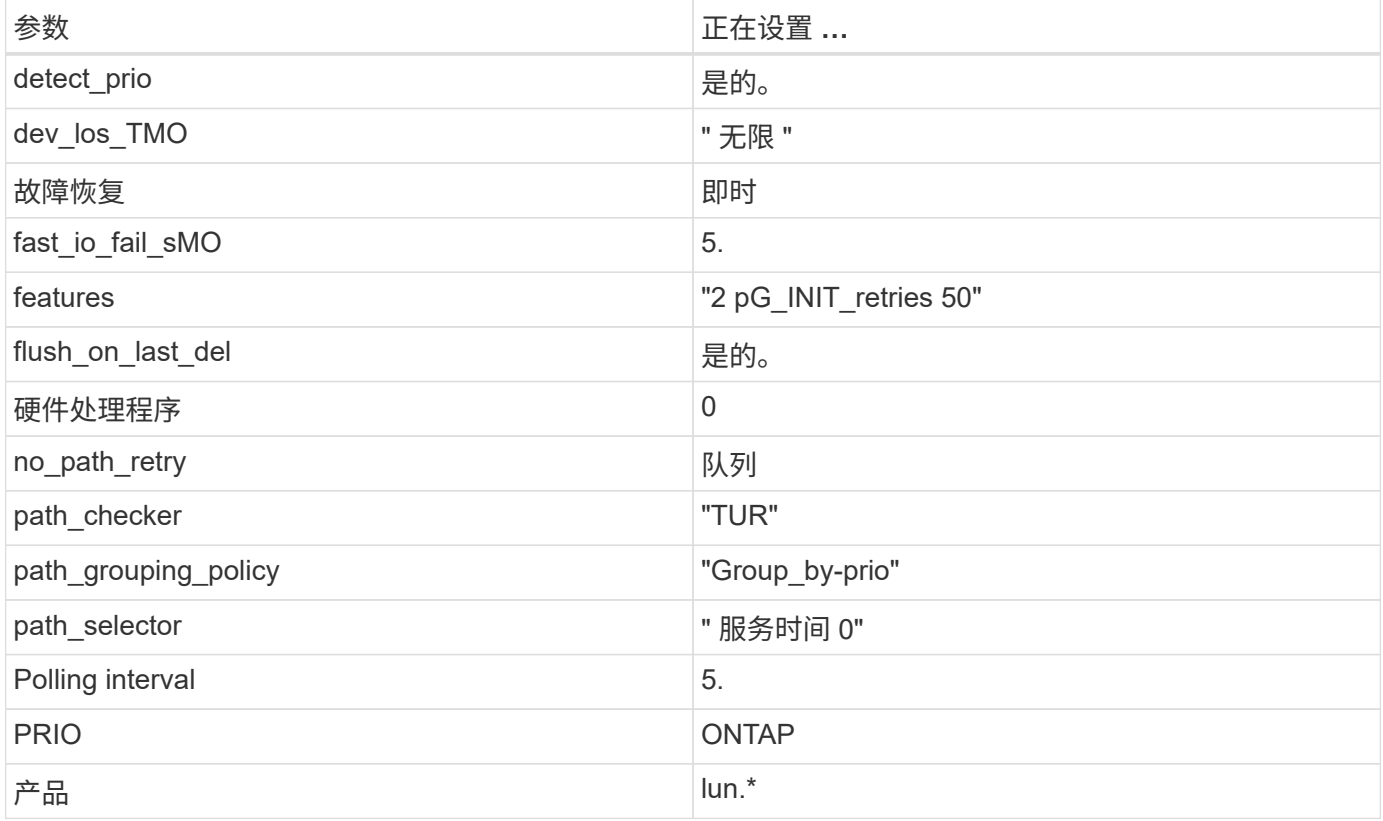

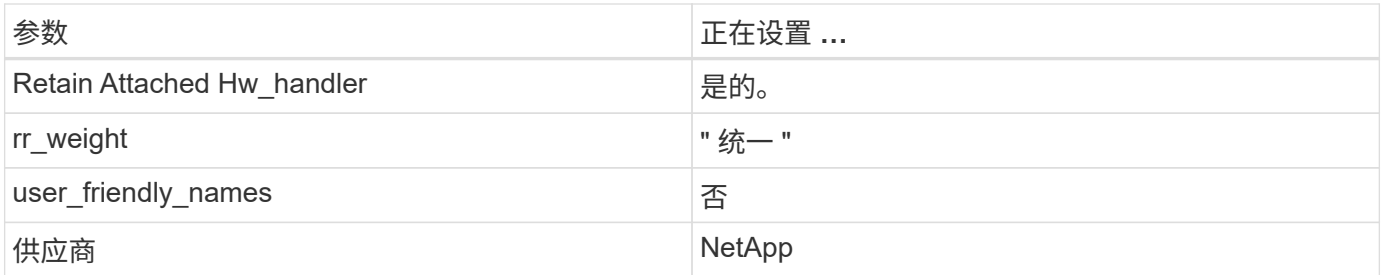

示例

以下示例显示了如何更正被覆盖的默认值。在这种情况下, multipath.conf 文件会为 path\_checker 和 no\_path\_retry 定义与 ONTAP LUN 不兼容的值。如果由于其他 SAN 阵列仍连接到主机而无法删除这些参数 ,则可以专门针对具有设备实例的 ONTAP LUN 更正这些参数。

```
defaults {
  path checker readsector0
  no path retry fail
}
devices {
    device {
       vendor "NETAPP "
       product "LUN.*"
     no path retry queue
     path checker tur
    }
}
```
#### **KVM**设置

您也可以使用建议的设置来配置基于内核的虚拟机( KVM )。由于 LUN 已映射到虚拟机管理程序,因此配置 KVM 不需要进行任何更改。

#### 已知问题

有关 CentOS ( Red Hat 兼容内核) 的已知问题,请参见 ["](https://docs.netapp.com/zh-cn/ontap-sanhost/hu_rhel_83.html#known-problems-and-limitations)[已知](https://docs.netapp.com/zh-cn/ontap-sanhost/hu_rhel_83.html#known-problems-and-limitations)[问题](https://docs.netapp.com/zh-cn/ontap-sanhost/hu_rhel_83.html#known-problems-and-limitations)" 适用于 Red Hat Enterprise Linux ( RHEL ) 8.3 。

## 将**CentOS 8.2**与**ONTAP**结合使用

您可以使用ONTAP SAN主机配置设置将CentOS 8.2配置为目标、并使用ONTAP。

#### 安装 **Linux Unified Host Utilities**

上提供了 NetApp Linux Unified Host Utilities 软件包 ["NetApp](https://mysupport.netapp.com/site/products/all/details/hostutilities/downloads-tab/download/61343/7.1/downloads) [支持站点](https://mysupport.netapp.com/site/products/all/details/hostutilities/downloads-tab/download/61343/7.1/downloads)["](https://mysupport.netapp.com/site/products/all/details/hostutilities/downloads-tab/download/61343/7.1/downloads) 在 64 位 .rpm 文件中。

NetApp强烈建议安装Linux统一主机实用程序、但并非强制要求。这些实用程序不会更改 Linux 主机上的任何设 置。这些实用程序可改进管理并帮助 NetApp 客户支持收集有关您的配置的信息。

#### 您需要的内容

如果您当前安装的是Linux Unified Host Utilities版本、则应升级或删除该版本、然后按照以下步骤安装最新版 本。

步骤

- 1. 从下载 64 位 Linux Unified Host Utilities 软件包 ["NetApp](https://mysupport.netapp.com/site/products/all/details/hostutilities/downloads-tab/download/61343/7.1/downloads) [支持站点](https://mysupport.netapp.com/site/products/all/details/hostutilities/downloads-tab/download/61343/7.1/downloads)["](https://mysupport.netapp.com/site/products/all/details/hostutilities/downloads-tab/download/61343/7.1/downloads) 主机。
- 2. 安装软件包:

```
rpm -ivh netapp_linux_unified_host_utilitis-7-1.x86_64
```
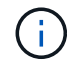

您可以使用本文档中提供的配置设置来配置连接到的云客户端 ["Cloud Volumes ONTAP"](https://docs.netapp.com/us-en/cloud-manager-cloud-volumes-ontap/index.html) 和 ["](https://docs.netapp.com/us-en/cloud-manager-fsx-ontap/index.html)[适用](https://docs.netapp.com/us-en/cloud-manager-fsx-ontap/index.html) [于](https://docs.netapp.com/us-en/cloud-manager-fsx-ontap/index.html) [ONTAP](https://docs.netapp.com/us-en/cloud-manager-fsx-ontap/index.html) [的](https://docs.netapp.com/us-en/cloud-manager-fsx-ontap/index.html) [Amazon FSX"](https://docs.netapp.com/us-en/cloud-manager-fsx-ontap/index.html)。

## **SAN** 工具包

安装 NetApp Host Utilities 软件包时,工具包会自动安装。此套件提供 sanlun 实用程序,可帮助您管理 LUN 和 HBA 。sanlun 命令可返回有关映射到主机的 LUN 的信息,多路径以及创建启动程序组所需的信息。

示例

在以下示例中, sanlun lun show 命令将返回 LUN 信息。

# sanlun lun show all

#### 示例输出:

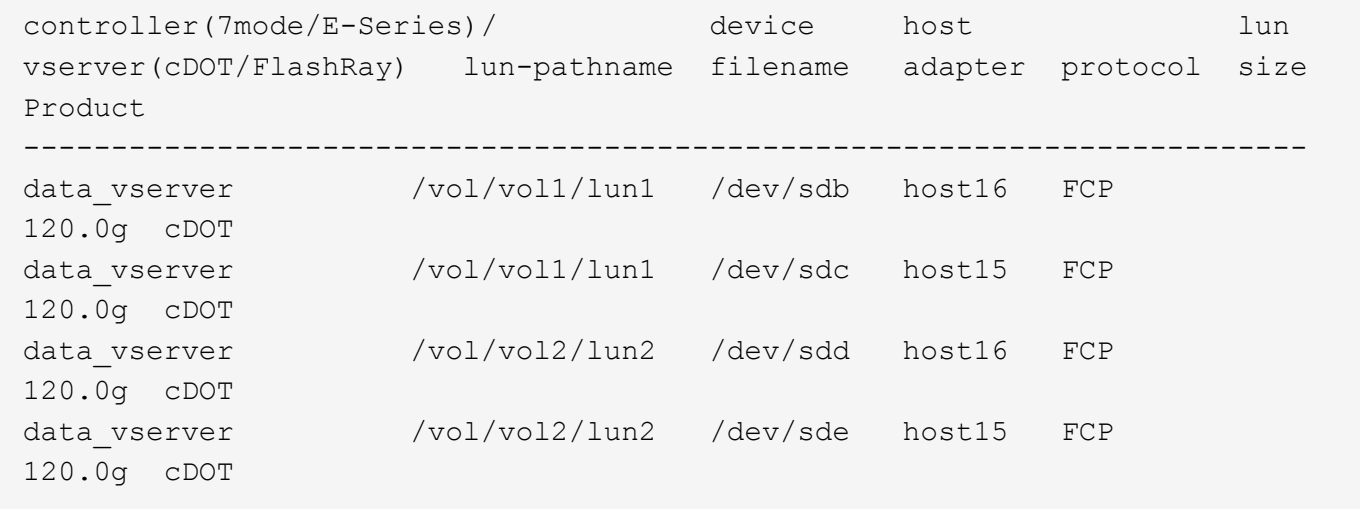

## **SAN** 启动

#### 您需要的内容

如果您决定使用 SAN 启动,则配置必须支持它。您可以使用 ["NetApp](https://mysupport.netapp.com/matrix/imt.jsp?components=96167;&solution=236&isHWU&src=IMT) [互操作性表工具](https://mysupport.netapp.com/matrix/imt.jsp?components=96167;&solution=236&isHWU&src=IMT)["](https://mysupport.netapp.com/matrix/imt.jsp?components=96167;&solution=236&isHWU&src=IMT) 验证您的操作系统, HBA , HBA 固件和 HBA 启动 BIOS 以及 ONTAP 版本是否受支持。

步骤

- 1. 将 SAN 启动 LUN 映射到主机。
- 2. 验证是否有多个可用路径。

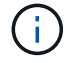

主机操作系统启动并在多个路径上运行后、这些路径将变为可用。

3. 在服务器 BIOS 中为 SAN 启动 LUN 映射到的端口启用 SAN 启动。

有关如何启用 HBA BIOS 的信息,请参见供应商专用文档。

4. 重新启动主机以验证启动是否成功。

#### 多路径

对于 CentOS 8.2 ,必须存在 /etc/multipath.conf 文件,但您不需要对该文件进行特定更改。CentOS 8.2 会使用 识别和正确管理 ONTAP LUN 所需的所有设置进行编译。

您可以使用 multipath -ll 命令以验证ONTAP LUN的设置。应存在两组具有不同优先级的路径。优先级较高 的路径为主动/优化路径、这意味着它们由聚合所在的控制器提供服务。优先级较低的路径处于活动状态,但未 进行优化,因为它们是从其他控制器提供的。只有在没有优化路径可用时,才会使用非优化路径。

#### 示例

以下示例显示了具有两个主动 / 优化路径和两个主动 / 非优化路径的 ONTAP LUN 的正确输出:

```
# multipath -ll
3600a098038303634722b4d59646c4436 dm-28 NETAPP,LUN C-Mode
size=80G features='3 queue if no path pg_init_retries 50' hwhandler='1
alua' wp=rw
|-+- policy='service-time 0' prio=50 status=active
| |- 16:0:6:35 sdwb 69:624 active ready running
| |- 16:0:5:35 sdun 66:752 active ready running
`-+- policy='service-time 0' prio=10 status=enabled
|- 15:0:0:35 sdaj 66:48 active ready running
|- 15:0:1:35 sdbx 68:176 active ready running
```
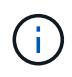

请勿使用过多的路径访问单个 LUN 。所需路径不应超过四个。在存储故障期间,超过八个路径可 能会出现发生原因路径问题。

#### 建议设置

系统会对 CentOS 8.2 操作系统进行编译,以识别 ONTAP LUN 并自动正确设置所有配置参数。 。 multipath.conf 要启动多路径守护进程、必须存在文件、但您可以使用以下命令创建一个空的零字节文件 :

touch /etc/multipath.conf

首次创建此文件时、可能需要启用并启动多路径服务:

```
# systemctl enable multipathd
```
# systemctl start multipathd

- 无需直接向添加任何内容 multipath.conf 文件、除非您的设备不希望由多路径管理、或者您的现有设置 覆盖默认值。
- 要排除不需要的设备、请将以下语法添加到中 multipath.conf 文件。

```
blacklist {
           wwid <DevId>
           devnode "^(ram|raw|loop|fd|md|dm-|sr|scd|st)[0-9]*"
           devnode "^hd[a-z]"
           devnode "^cciss.*"
}
```
更换 <DevId> 使用 WWID 要排除的设备的字符串。

示例

在此示例中、我们将确定设备的WWID并添加到中 multipath.conf 文件

步骤

a. 运行以下命令以确定 WWID :

```
# /lib/udev/scsi_id -gud /dev/sda
360030057024d0730239134810c0cb833
```
sda 是我们需要将其添加到黑名单中的本地SCSI磁盘。

b. 添加 WWID 到黑名单中 /etc/multipath.conf:

```
blacklist {
       wwid 360030057024d0730239134810c0cb833
       devnode "^(ram|raw|loop|fd|md|dm-|sr|scd|st)[0-9]*"
       devnode "^hd[a-z]"
       devnode "^cciss.*"
}
```
您应始终检查 /etc/multipath.conf 文件中的文件、尤其是在默认值部分中、这些设置可能会覆盖默认设 置。

下表显示了关键 multipathd ONTAP LUN的参数和所需值。如果主机已连接到其他供应商的LUN、并且这些 参数中的任何一个参数被覆盖、则需要稍后在中使用stanzas进行更正 multipath.conf 专用于ONTAP LUN的 文件。如果不执行此操作, ONTAP LUN 可能无法按预期工作。只有在咨询NetApp和/或操作系统供应商并充分

## 了解影响后、才应覆盖这些默认值。

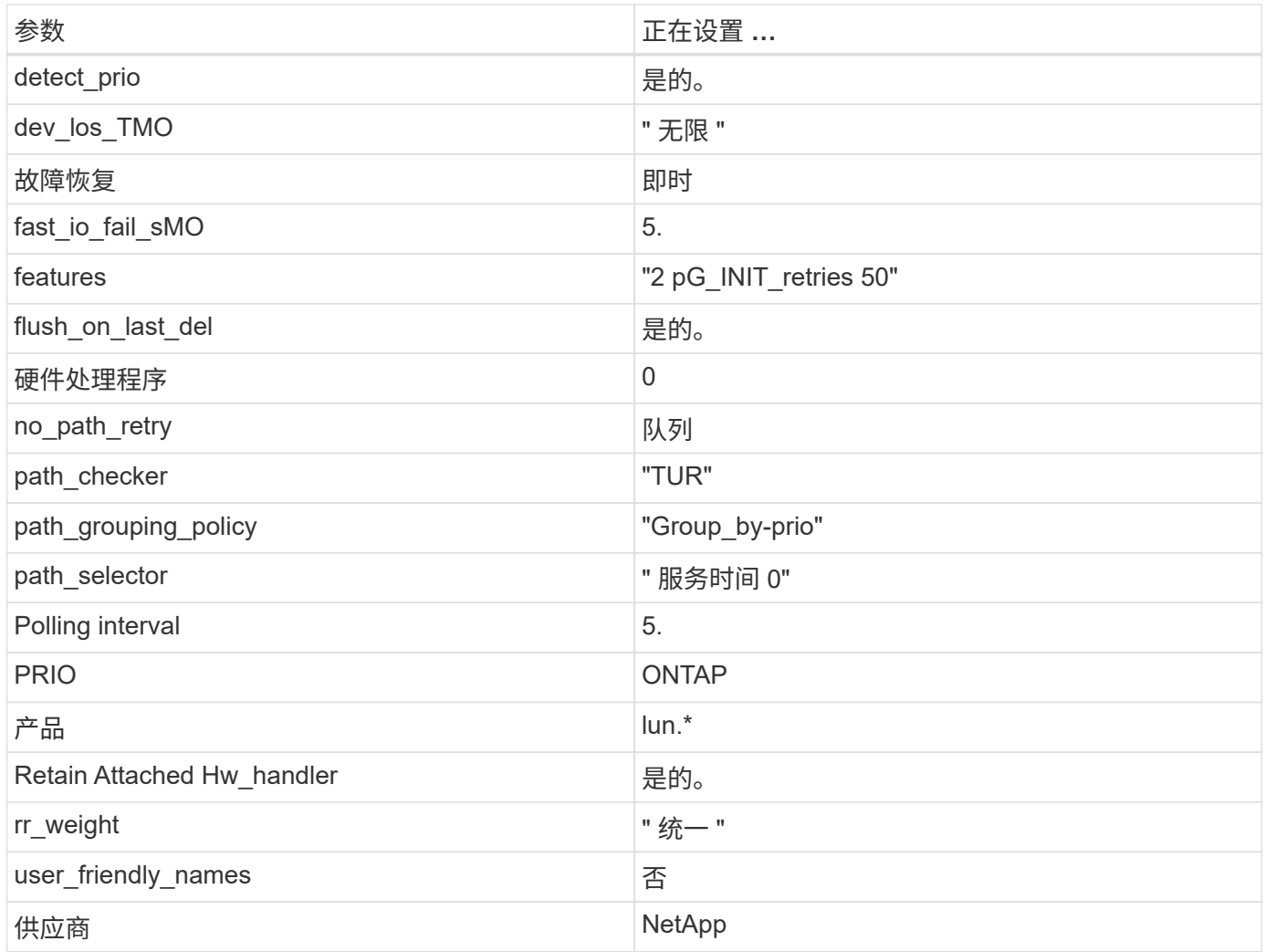

## 示例

以下示例显示了如何更正被覆盖的默认值。在这种情况下, multipath.conf 文件会为 path\_checker 和 no\_path\_retry 定义与 ONTAP LUN 不兼容的值。如果由于其他 SAN 阵列仍连接到主机而无法删除这些参数 ,则可以专门针对具有设备实例的 ONTAP LUN 更正这些参数。

```
defaults {
  path checker readsector0
  no path retry fail
}
devices {
    device {
       vendor "NETAPP "
       product "LUN.*"
     no path retry queue
     path checker tur
    }
}
```
#### **KVM**设置

您也可以使用建议的设置来配置基于内核的虚拟机( KVM )。由于 LUN 已映射到虚拟机管理程序,因此配置 KVM 不需要进行任何更改。

#### 已知问题

有关 CentOS ( Red Hat 兼容内核) 的已知问题,请参见 ["](https://docs.netapp.com/zh-cn/ontap-sanhost/hu_rhel_82.html#known-problems-and-limitations)[已知](https://docs.netapp.com/zh-cn/ontap-sanhost/hu_rhel_82.html#known-problems-and-limitations)[问题](https://docs.netapp.com/zh-cn/ontap-sanhost/hu_rhel_82.html#known-problems-and-limitations)" 适用于 Red Hat Enterprise Linux ( RHEL ) 8.2 。

## 将**CentOS 8.1**与**ONTAP**结合使用

您可以使用ONTAP SAN主机配置设置将采用ONTAP的CentOS 8.1配置为目标。

## 安装 **Linux Unified Host Utilities**

上提供了 NetApp Linux Unified Host Utilities 软件包 ["NetApp](https://mysupport.netapp.com/site/products/all/details/hostutilities/downloads-tab/download/61343/7.1/downloads) [支持站点](https://mysupport.netapp.com/site/products/all/details/hostutilities/downloads-tab/download/61343/7.1/downloads)["](https://mysupport.netapp.com/site/products/all/details/hostutilities/downloads-tab/download/61343/7.1/downloads) 在 64 位 .rpm 文件中。

NetApp强烈建议安装Linux统一主机实用程序、但并非强制要求。这些实用程序不会更改 Linux 主机上的任何设 置。这些实用程序可改进管理并帮助 NetApp 客户支持收集有关您的配置的信息。

#### 您需要的内容

如果您当前安装的是Linux Unified Host Utilities版本、则应升级或删除该版本、然后按照以下步骤安装最新版 本。

#### 步骤

1. 从下载 64 位 Linux Unified Host Utilities 软件包 ["NetApp](https://mysupport.netapp.com/site/products/all/details/hostutilities/downloads-tab/download/61343/7.1/downloads) [支持站点](https://mysupport.netapp.com/site/products/all/details/hostutilities/downloads-tab/download/61343/7.1/downloads)["](https://mysupport.netapp.com/site/products/all/details/hostutilities/downloads-tab/download/61343/7.1/downloads) 主机。

2. 安装软件包:

```
rpm -ivh netapp linux unified host utilitis-7-1.x86 64
```
#### 您可以使用本文档中提供的配置设置来配置连接到的云客户端 ["Cloud Volumes ONTAP"](https://docs.netapp.com/us-en/cloud-manager-cloud-volumes-ontap/index.html) 和 ["](https://docs.netapp.com/us-en/cloud-manager-fsx-ontap/index.html)[适用](https://docs.netapp.com/us-en/cloud-manager-fsx-ontap/index.html) [于](https://docs.netapp.com/us-en/cloud-manager-fsx-ontap/index.html) [ONTAP](https://docs.netapp.com/us-en/cloud-manager-fsx-ontap/index.html) [的](https://docs.netapp.com/us-en/cloud-manager-fsx-ontap/index.html) [Amazon FSX"](https://docs.netapp.com/us-en/cloud-manager-fsx-ontap/index.html)。

#### **SAN** 工具包

 $(i)$ 

安装 NetApp Host Utilities 软件包时,工具包会自动安装。此套件提供 sanlun 实用程序,可帮助您管理 LUN 和 HBA 。sanlun 命令可返回有关映射到主机的 LUN 的信息,多路径以及创建启动程序组所需的信息。

示例

在以下示例中, sanlun lun show 命令将返回 LUN 信息。

# sanlun lun show all

示例输出:

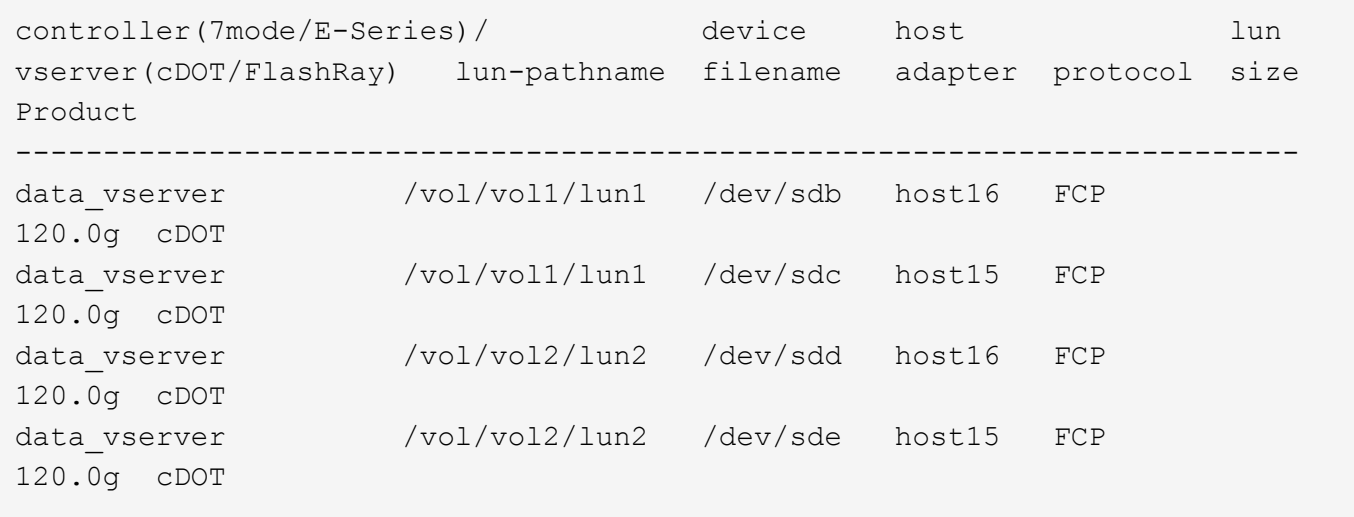

#### **SAN** 启动

#### 您需要的内容

如果您决定使用 SAN 启动,则配置必须支持它。您可以使用 ["NetApp](https://mysupport.netapp.com/matrix/imt.jsp?components=91241;&solution=236&isHWU&src=IMT) [互操作性表工具](https://mysupport.netapp.com/matrix/imt.jsp?components=91241;&solution=236&isHWU&src=IMT)["](https://mysupport.netapp.com/matrix/imt.jsp?components=91241;&solution=236&isHWU&src=IMT) 验证您的操作系统, HBA , HBA 固件和 HBA 启动 BIOS 以及 ONTAP 版本是否受支持。

步骤

1. 将 SAN 启动 LUN 映射到主机。

2. 验证是否有多个可用路径。

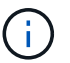

主机操作系统启动并在多个路径上运行后、这些路径将变为可用。

3. 在服务器 BIOS 中为 SAN 启动 LUN 映射到的端口启用 SAN 启动。

有关如何启用 HBA BIOS 的信息,请参见供应商专用文档。

```
4. 重新启动主机以验证启动是否成功。
```
#### 多路径

对于 CentOS 8.1, 必须存在 /etc/multipath.conf 文件, 但您不需要对该文件进行特定更改。CentOS 8.1 会使用 识别和正确管理 ONTAP LUN 所需的所有设置进行编译。

您可以使用 multipath -ll 命令验证 ONTAP LUN 的设置。以下各节提供了映射到 ASA 和非 ASA 角色的 LUN 的示例多路径输出。

#### 所有**SAN**阵列配置

在全SAN阵列(ASA)配置中、指向给定LUN的所有路径均处于活动状态并已进行优化。这样可以同时通过所有路 径提供I/O操作、从而提高性能。

示例

以下示例显示了 ONTAP LUN 的正确输出:

```
# multipath -ll
3600a098038303634722b4d59646c4436 dm-28 NETAPP,LUN C-Mode
size=80G features='3 queue if no path pg init retries 50' hwhandler='1
alua' wp=rw
`-+- policy='service-time 0' prio=50 status=active
    |- 11:0:7:1 sdfi 130:64 active ready running
    |- 11:0:9:1 sdiy 8:288 active ready running
    |- 11:0:10:1 sdml 69:464 active ready running
    |- 11:0:11:1 sdpt 131:304 active ready running
```
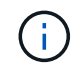

请勿使用过多的路径访问单个 LUN 。所需路径不应超过四个。在存储故障期间,超过八个路径可 能会出现发生原因路径问题。

#### 非**ASA**配置

对于非ASA配置、应具有两组具有不同优先级的路径。优先级较高的路径为主动 / 优化路径,这意味着它们由聚 合所在的控制器提供服务。优先级较低的路径处于活动状态,但未进行优化,因为它们是从其他控制器提供的。 只有在没有优化路径可用时,才会使用非优化路径。

示例

以下示例显示了具有两个主动 / 优化路径和两个主动 / 非优化路径的 ONTAP LUN 的正确输出:

```
# multipath -ll
3600a098038303634722b4d59646c4436 dm-28 NETAPP,LUN C-Mode
size=10G features='3 queue if no path pg init retries 50' hwhandler='1
alua' wp=rw
|-+- policy='service-time 0' prio=50 status=active
| |- 16:0:6:35 sdwb 69:624 active ready running
| |- 16:0:5:35 sdun 66:752 active ready running
`-+- policy='service-time 0' prio=10 status=enabled
   |- 15:0:0:35 sdaj 66:48 active ready running
    |- 15:0:1:35 sdbx 68:176 active ready running
```
 $\left(\mathsf{i}\right)$ 

请勿使用过多的路径访问单个 LUN 。所需路径不应超过四个。在存储故障期间,超过八个路径可 能会出现发生原因路径问题。

#### 建议设置

对CentOS 8.1操作系统进行编译以识别ONTAP LUN、并自动为ASA和非ASA配置正确设置所有配置参数。 。 multipath.conf 要启动多路径守护进程、必须存在文件、但您可以使用以下命令创建一个空的零字节文件 :

touch /etc/multipath.conf

首次创建此文件时、可能需要启用并启动多路径服务:

# systemctl enable multipathd

- # systemctl start multipathd
- 无需直接向添加任何内容 multipath.conf 文件、除非您的设备不希望由多路径管理、或者您的现有设置 覆盖默认值。
- 要排除不需要的设备、请将以下语法添加到中 multipath.conf 文件。

```
blacklist {
          wwid <DevId>
           devnode "^(ram|raw|loop|fd|md|dm-|sr|scd|st)[0-9]*"
           devnode "^hd[a-z]"
           devnode "^cciss.*"
}
```
更换 <DevId> 使用 WWID 要排除的设备的字符串。

示例

在此示例中、我们将确定设备的WWID并添加到中 multipath.conf 文件

步骤

a. 运行以下命令以确定 WWID :

```
# /lib/udev/scsi_id -gud /dev/sda
360030057024d0730239134810c0cb833
```
sda 是我们需要将其添加到黑名单中的本地SCSI磁盘。

b. 添加 WWID 到黑名单中 /etc/multipath.conf:

```
blacklist {
       wwid 360030057024d0730239134810c0cb833
       devnode "^(ram|raw|loop|fd|md|dm-|sr|scd|st)[0-9]*"
       devnode "^hd[a-z]"
       devnode "^cciss.*"
}
```
您应始终检查 /etc/multipath.conf 文件中的文件、尤其是在默认值部分中、这些设置可能会覆盖默认设 置。

下表显示了关键 multipathd ONTAP LUN的参数和所需值。如果主机已连接到其他供应商的LUN、并且这些 参数中的任何一个参数被覆盖、则需要稍后在中使用stanzas进行更正 multipath.conf 专用于ONTAP LUN的 文件。如果不执行此操作, ONTAP LUN 可能无法按预期工作。只有在咨询NetApp和/或操作系统供应商并充分 了解影响后、才应覆盖这些默认值。

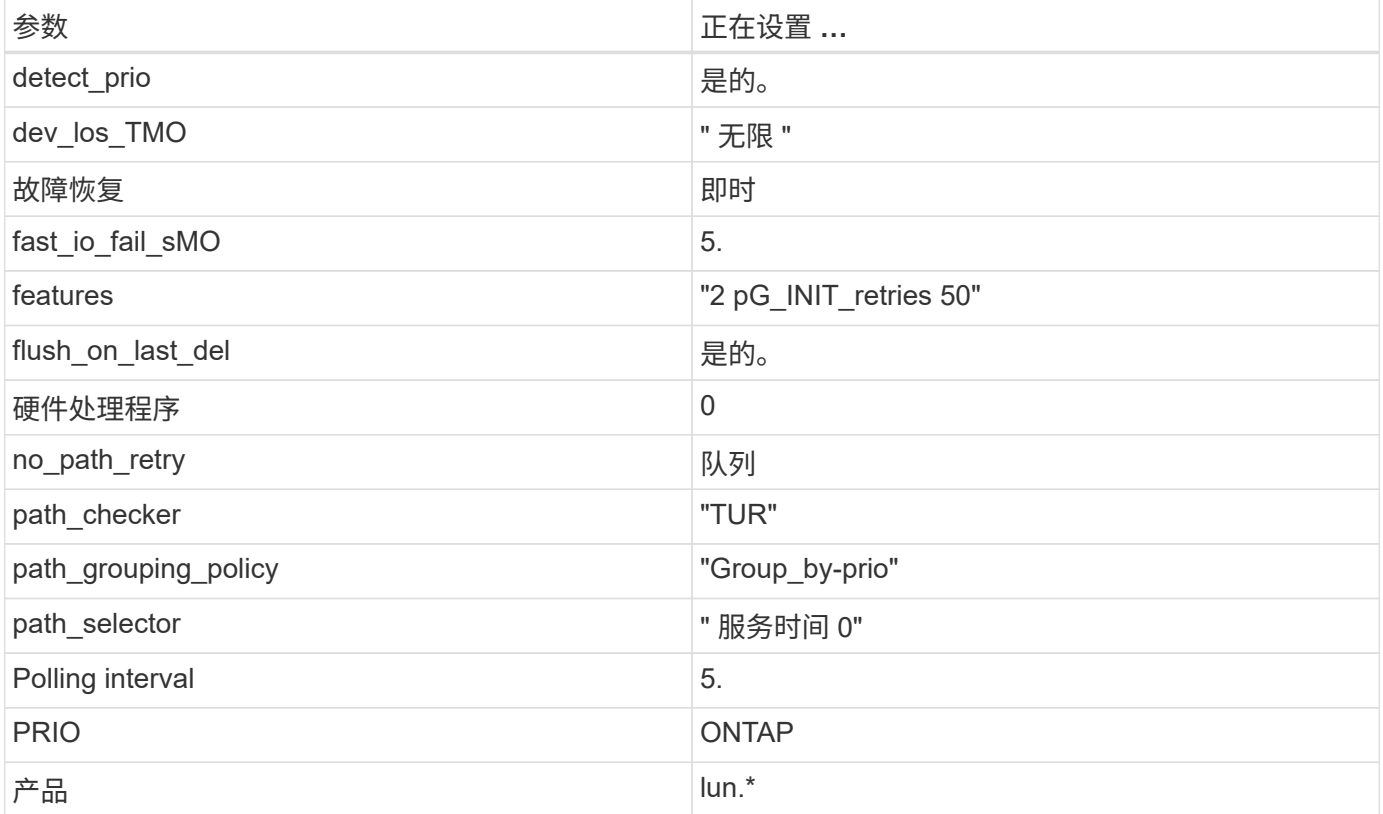

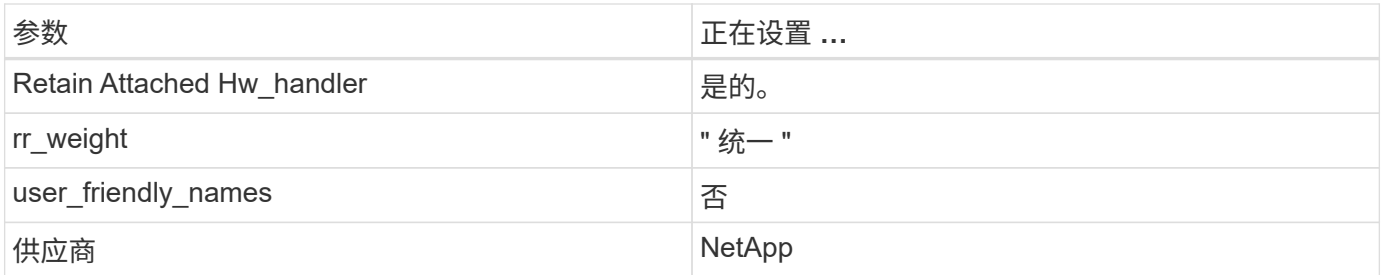

示例

以下示例显示了如何更正被覆盖的默认值。在这种情况下, multipath.conf 文件会为 path\_checker 和 no\_path\_retry 定义与 ONTAP LUN 不兼容的值。如果由于其他 SAN 阵列仍连接到主机而无法删除这些参数 ,则可以专门针对具有设备实例的 ONTAP LUN 更正这些参数。

```
defaults {
  path checker readsector0
  no path retry fail
}
devices {
    device {
       vendor "NETAPP "
       product "LUN.*"
     no path retry queue
     path checker tur
    }
}
```
#### **KVM**设置

您也可以使用建议的设置来配置基于内核的虚拟机( KVM )。由于 LUN 已映射到虚拟机管理程序,因此配置 KVM 不需要进行任何更改。

## 已知问题

有关 CentOS ( Red Hat 兼容内核) 的已知问题,请参见 ["](https://docs.netapp.com/zh-cn/ontap-sanhost/hu_rhel_81.html#known-problems-and-limitations)[已知](https://docs.netapp.com/zh-cn/ontap-sanhost/hu_rhel_81.html#known-problems-and-limitations)[问题](https://docs.netapp.com/zh-cn/ontap-sanhost/hu_rhel_81.html#known-problems-and-limitations)" 适用于 Red Hat Enterprise Linux (  $RHEL$ ) 8.1.

## 将**CentOS 8.0**与**ONTAP**结合使用

您可以使用ONTAP SAN主机配置设置将目标配置为使用ONTAP的CentOS 8.0。

#### 安装 **Linux Unified Host Utilities**

上提供了 NetApp Linux Unified Host Utilities 软件包 ["NetApp](https://mysupport.netapp.com/site/products/all/details/hostutilities/downloads-tab/download/61343/7.1/downloads) [支持站点](https://mysupport.netapp.com/site/products/all/details/hostutilities/downloads-tab/download/61343/7.1/downloads)["](https://mysupport.netapp.com/site/products/all/details/hostutilities/downloads-tab/download/61343/7.1/downloads) 在 64 位 .rpm 文件中。

NetApp强烈建议安装Linux统一主机实用程序、但并非强制要求。这些实用程序不会更改 Linux 主机上的任何设 置。这些实用程序可改进管理并帮助 NetApp 客户支持收集有关您的配置的信息。

#### 您需要的内容

如果您当前安装的是Linux Unified Host Utilities版本、则应升级或删除该版本、然后按照以下步骤安装最新版 本。

步骤

- 1. 从下载 64 位 Linux Unified Host Utilities 软件包 ["NetApp](https://mysupport.netapp.com/site/products/all/details/hostutilities/downloads-tab/download/61343/7.1/downloads) [支持站点](https://mysupport.netapp.com/site/products/all/details/hostutilities/downloads-tab/download/61343/7.1/downloads)["](https://mysupport.netapp.com/site/products/all/details/hostutilities/downloads-tab/download/61343/7.1/downloads) 主机。
- 2. 安装软件包:

```
rpm -ivh netapp_linux_unified_host_utilitis-7-1.x86_64
```
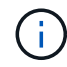

您可以使用本文档中提供的配置设置来配置连接到的云客户端 ["Cloud Volumes ONTAP"](https://docs.netapp.com/us-en/cloud-manager-cloud-volumes-ontap/index.html) 和 ["](https://docs.netapp.com/us-en/cloud-manager-fsx-ontap/index.html)[适用](https://docs.netapp.com/us-en/cloud-manager-fsx-ontap/index.html) [于](https://docs.netapp.com/us-en/cloud-manager-fsx-ontap/index.html) [ONTAP](https://docs.netapp.com/us-en/cloud-manager-fsx-ontap/index.html) [的](https://docs.netapp.com/us-en/cloud-manager-fsx-ontap/index.html) [Amazon FSX"](https://docs.netapp.com/us-en/cloud-manager-fsx-ontap/index.html)。

## **SAN** 工具包

安装 NetApp Host Utilities 软件包时,工具包会自动安装。此套件提供 sanlun 实用程序,可帮助您管理 LUN 和 HBA 。sanlun 命令可返回有关映射到主机的 LUN 的信息,多路径以及创建启动程序组所需的信息。

示例

在以下示例中, sanlun lun show 命令将返回 LUN 信息。

# sanlun lun show all

#### 示例输出:

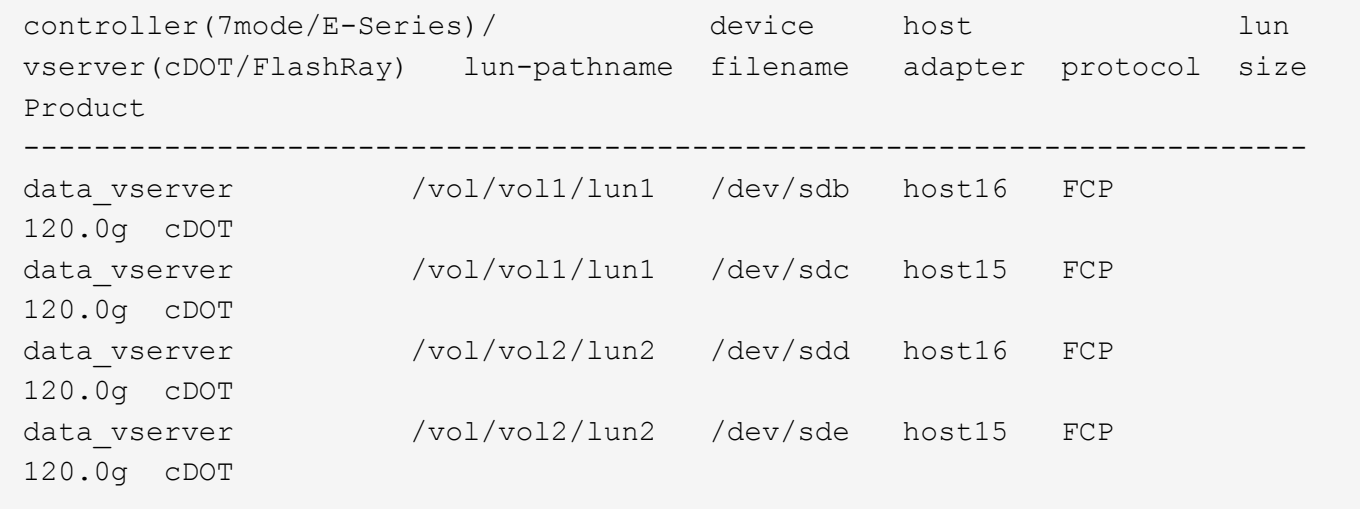

## **SAN** 启动

#### 您需要的内容

如果您决定使用 SAN 启动,则配置必须支持它。您可以使用 ["NetApp](https://mysupport.netapp.com/matrix/imt.jsp?components=91241;&solution=236&isHWU&src=IMT) [互操作性表工具](https://mysupport.netapp.com/matrix/imt.jsp?components=91241;&solution=236&isHWU&src=IMT)["](https://mysupport.netapp.com/matrix/imt.jsp?components=91241;&solution=236&isHWU&src=IMT) 验证您的操作系统, HBA , HBA 固件和 HBA 启动 BIOS 以及 ONTAP 版本是否受支持。

步骤

- 1. 将 SAN 启动 LUN 映射到主机。
- 2. 验证是否有多个可用路径。

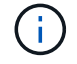

主机操作系统启动并在多个路径上运行后、这些路径将变为可用。

3. 在服务器 BIOS 中为 SAN 启动 LUN 映射到的端口启用 SAN 启动。

有关如何启用 HBA BIOS 的信息,请参见供应商专用文档。

4. 重新启动主机以验证启动是否成功。

#### 多路径

对于 CentOS 8.0 , /etc/multipath.conf 文件必须存在,但您不需要对该文件进行特定更改。CentOS 8.0 会使用 识别和正确管理 ONTAP LUN 所需的所有设置进行编译。

您可以使用 multipath -ll 命令验证 ONTAP LUN 的设置。以下各节提供了映射到 ASA 和非 ASA 角色的 LUN 的示例多路径输出。

#### 所有**SAN**阵列配置

在全SAN阵列(ASA)配置中、指向给定LUN的所有路径均处于活动状态并已进行优化。这样可以同时通过所有路 径提供I/O操作、从而提高性能。

#### 示例

以下示例显示了 ONTAP LUN 的正确输出:

```
# multipath -ll
3600a098038303634722b4d59646c4436 dm-28 NETAPP,LUN C-Mode
size=80G features='3 queue if no path pg_init_retries 50' hwhandler='1
alua' wp=rw
`-+- policy='service-time 0' prio=50 status=active
    |- 11:0:7:1 sdfi 130:64 active ready running
    |- 11:0:9:1 sdiy 8:288 active ready running
    |- 11:0:10:1 sdml 69:464 active ready running
    |- 11:0:11:1 sdpt 131:304 active ready running
```
 $\left( \begin{array}{c} 1 \end{array} \right)$ 

请勿使用过多的路径访问单个 LUN 。所需路径不应超过四个。在存储故障期间,超过八个路径可 能会出现发生原因路径问题。

#### 非**ASA**配置

对于非ASA配置、应具有两组具有不同优先级的路径。优先级较高的路径为主动 / 优化路径,这意味着它们由聚 合所在的控制器提供服务。优先级较低的路径处于活动状态,但未进行优化,因为它们是从其他控制器提供的。 只有在没有优化路径可用时,才会使用非优化路径。

示例

以下示例显示了具有两个主动 / 优化路径和两个主动 / 非优化路径的 ONTAP LUN 的正确输出:

```
# multipath -ll
3600a098038303634722b4d59646c4436 dm-28 NETAPP,LUN C-Mode
size=80G features='3 queue if no path pg_init_retries 50' hwhandler='1
alua' wp=rw
`-+- policy='service-time 0' prio=50 status=active
   |- 11:0:7:1 sdfi 130:64 active ready running
   |- 11:0:9:1 sdiy 8:288 active ready running
    |- 11:0:10:1 sdml 69:464 active ready running
    |- 11:0:11:1 sdpt 131:304 active ready running
```
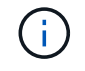

请勿使用过多的路径访问单个 LUN 。所需路径不应超过四个。在存储故障期间,超过八个路径可 能会出现发生原因路径问题。

#### 建议设置

CentOS 8.0操作系统经过编译、可识别ONTAP LUN、并自动为ASA和非ASA配置正确设置所有配置参数。 。 multipath.conf 要启动多路径守护进程、必须存在文件、但您可以使用以下命令创建一个空的零字节文件 :

touch /etc/multipath.conf

首次创建此文件时、可能需要启用并启动多路径服务:

```
# systemctl enable multipathd
```
- # systemctl start multipathd
- 无需直接向添加任何内容 multipath.conf 文件、除非您的设备不希望由多路径管理、或者您的现有设置 覆盖默认值。
- 要排除不需要的设备、请将以下语法添加到中 multipath.conf 文件。

```
blacklist {
           wwid <DevId>
           devnode "^(ram|raw|loop|fd|md|dm-|sr|scd|st)[0-9]*"
           devnode "^hd[a-z]"
           devnode "^cciss.*"
}
```
更换 <DevId> 使用 WWID 要排除的设备的字符串。

示例

在此示例中、我们将确定设备的WWID并添加到中 multipath.conf 文件

a. 运行以下命令以确定 WWID :

```
# /lib/udev/scsi_id -gud /dev/sda
360030057024d0730239134810c0cb833
```
sda 是我们需要将其添加到黑名单中的本地SCSI磁盘。

b. 添加 WWID 到黑名单中 /etc/multipath.conf:

```
blacklist {
       wwid 360030057024d0730239134810c0cb833
       devnode "^(ram|raw|loop|fd|md|dm-|sr|scd|st)[0-9]*"
       devnode "^hd[a-z]"
       devnode "^cciss.*"
}
```
您应始终检查 /etc/multipath.conf 文件中的文件、尤其是在默认值部分中、这些设置可能会覆盖默认设 置。

下表显示了关键 multipathd ONTAP LUN的参数和所需值。如果主机已连接到其他供应商的LUN、并且这些 参数中的任何一个参数被覆盖、则需要稍后在中使用stanzas进行更正 multipath.conf 专用于ONTAP LUN的 文件。如果不执行此操作, ONTAP LUN 可能无法按预期工作。只有在咨询NetApp和/或操作系统供应商并充分 了解影响后、才应覆盖这些默认值。

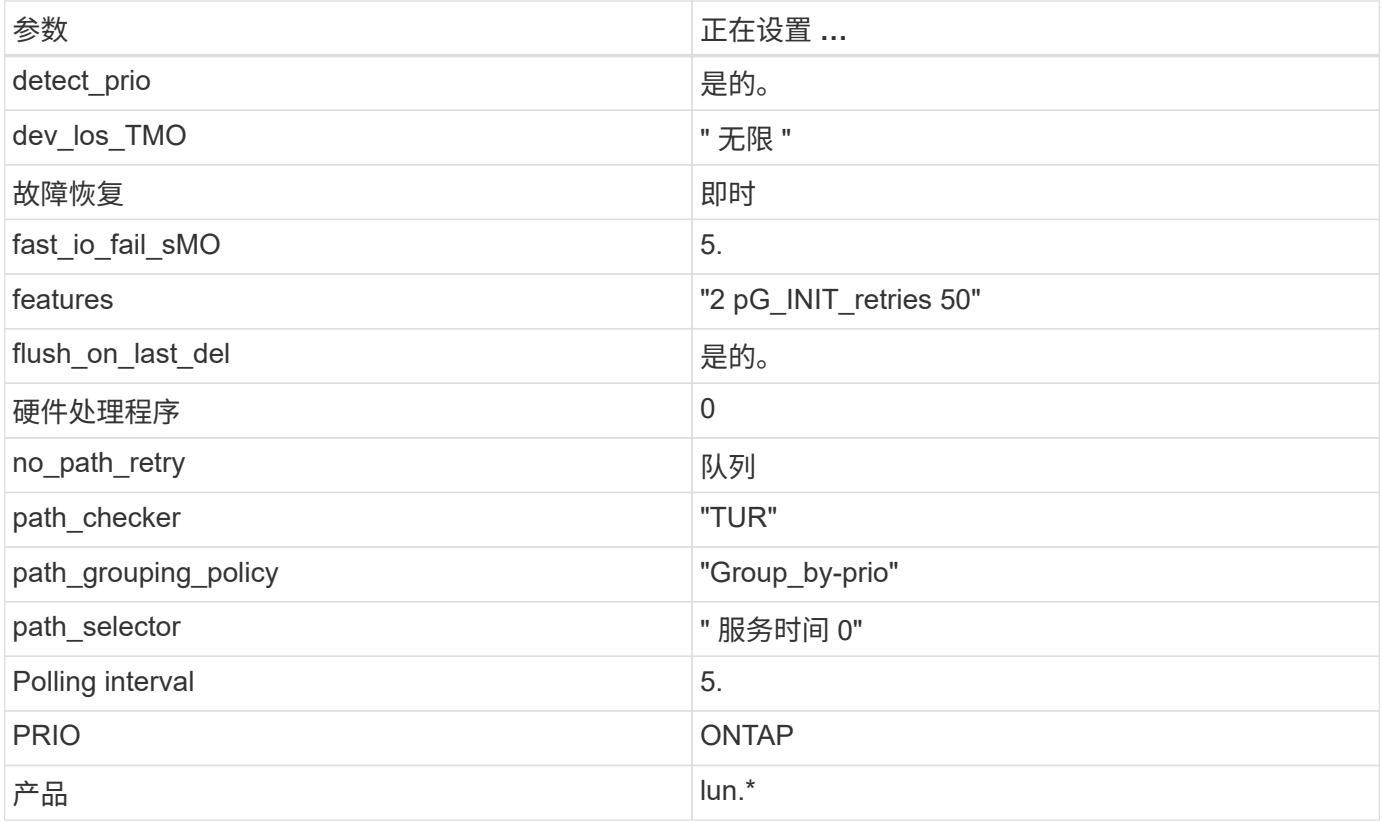

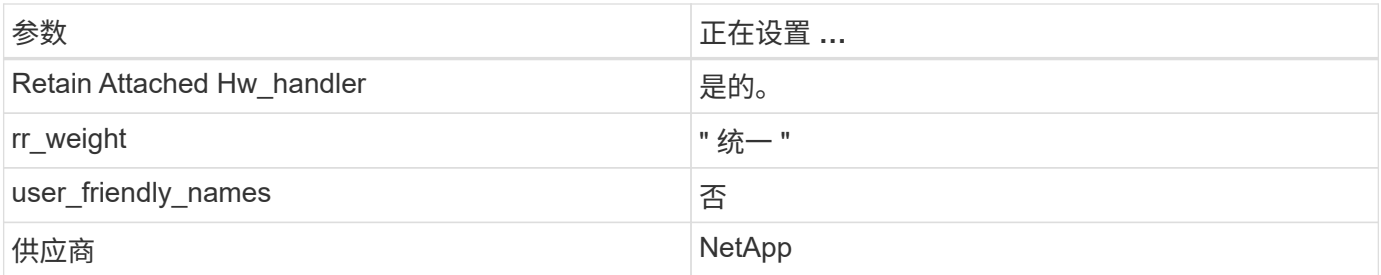

示例

以下示例显示了如何更正被覆盖的默认值。在这种情况下, multipath.conf 文件会为 path\_checker 和 no\_path\_retry 定义与 ONTAP LUN 不兼容的值。如果由于其他 SAN 阵列仍连接到主机而无法删除这些参数 ,则可以专门针对具有设备实例的 ONTAP LUN 更正这些参数。

```
defaults {
  path checker readsector0
  no path retry fail
}
devices {
    device {
       vendor "NETAPP "
       product "LUN.*"
     no path retry queue
     path checker tur
    }
}
```
#### **KVM**设置

您也可以使用建议的设置来配置基于内核的虚拟机( KVM )。由于 LUN 已映射到虚拟机管理程序,因此配置 KVM 不需要进行任何更改。

已知问题

有关 CentOS ( Red Hat 兼容内核) 的已知问题, 请参见 ["](https://docs.netapp.com/zh-cn/ontap-sanhost/hu_rhel_80.html#known-problems-and-limitations)[已知](https://docs.netapp.com/zh-cn/ontap-sanhost/hu_rhel_80.html#known-problems-and-limitations)[问题](https://docs.netapp.com/zh-cn/ontap-sanhost/hu_rhel_80.html#known-problems-and-limitations)" 适用于 Red Hat Enterprise Linux (  $RHEL$ ) 8.0.

## <span id="page-32-0"></span>**CentOS 7**

## 将**CentOS 7.9**与**ONTAP**结合使用

您可以使用ONTAP SAN主机配置设置将CentOS 7.9配置为目标ONTAP。

## 安装 **Linux Unified Host Utilities**

上提供了 NetApp Linux Unified Host Utilities 软件包 ["NetApp](https://mysupport.netapp.com/site/products/all/details/hostutilities/downloads-tab/download/61343/7.1/downloads) [支持站点](https://mysupport.netapp.com/site/products/all/details/hostutilities/downloads-tab/download/61343/7.1/downloads)["](https://mysupport.netapp.com/site/products/all/details/hostutilities/downloads-tab/download/61343/7.1/downloads) 在 32 位和 64 位 .rpm 文件中。如果您 不知道哪个文件适合您的配置,请使用 ["NetApp](https://mysupport.netapp.com/matrix/#welcome) [互操作性表工具](https://mysupport.netapp.com/matrix/#welcome)["](https://mysupport.netapp.com/matrix/#welcome) 验证所需的配置。

NetApp强烈建议安装Linux统一主机实用程序、但并非强制要求。这些实用程序不会更改 Linux 主机上的任何设 置。这些实用程序可改进管理并帮助 NetApp 客户支持收集有关您的配置的信息。

您需要的内容

如果您当前安装了某个版本的 Linux Unified Host Utilities ,则应进行升级,或者,应将其删除,然后按照以下 步骤安装最新版本。

- 1. 从下载 32 位或 64 位 Linux Unified Host Utilities 软件包 ["NetApp](https://mysupport.netapp.com/site/products/all/details/hostutilities/downloads-tab/download/61343/7.1/downloads) [支持站点](https://mysupport.netapp.com/site/products/all/details/hostutilities/downloads-tab/download/61343/7.1/downloads)["](https://mysupport.netapp.com/site/products/all/details/hostutilities/downloads-tab/download/61343/7.1/downloads) 站点到主机。
- 2. 使用以下命令安装软件包:

rpm -ivh netapp linux unified host utilitis-7-1.x86 64

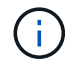

您可以使用本文档中提供的配置设置来配置连接到的云客户端 ["Cloud Volumes ONTAP"](https://docs.netapp.com/us-en/cloud-manager-cloud-volumes-ontap/index.html) 和 ["](https://docs.netapp.com/us-en/cloud-manager-fsx-ontap/index.html)[适用](https://docs.netapp.com/us-en/cloud-manager-fsx-ontap/index.html) [于](https://docs.netapp.com/us-en/cloud-manager-fsx-ontap/index.html) [ONTAP](https://docs.netapp.com/us-en/cloud-manager-fsx-ontap/index.html) [的](https://docs.netapp.com/us-en/cloud-manager-fsx-ontap/index.html) [Amazon FSX"](https://docs.netapp.com/us-en/cloud-manager-fsx-ontap/index.html)。

#### **SAN** 工具包

安装 NetApp Host Utilities 软件包时,工具包会自动安装。此套件提供 sanlun 实用程序,可帮助您管理 LUN 和 HBA 。sanlun 命令可返回有关映射到主机的 LUN 的信息,多路径以及创建启动程序组所需的信息。

示例

在以下示例中, sanlun lun show 命令将返回 LUN 信息。

# sanlun lun show all

示例输出:

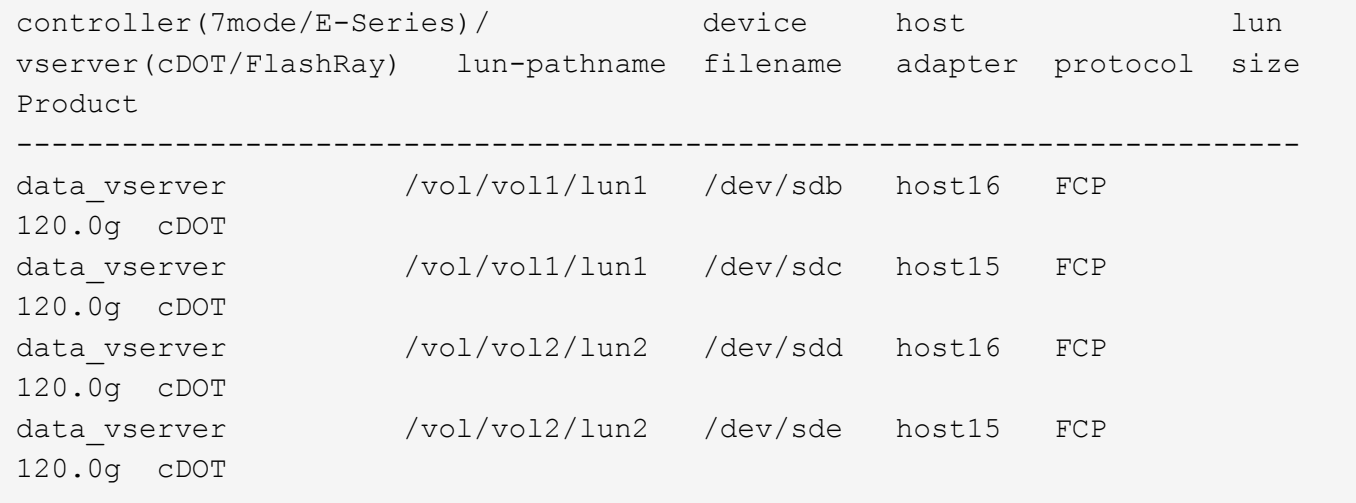

#### **SAN** 启动

#### 您需要的内容

如果您决定使用 SAN 启动,则配置必须支持它。您可以使用 ["NetApp](https://mysupport.netapp.com/matrix/imt.jsp?components=95803;&solution=1&isHWU&src=IMT) [互操作性表工具](https://mysupport.netapp.com/matrix/imt.jsp?components=95803;&solution=1&isHWU&src=IMT)["](https://mysupport.netapp.com/matrix/imt.jsp?components=95803;&solution=1&isHWU&src=IMT) 验证您的操作系统, HBA , HBA 固件和 HBA 启动 BIOS 以及 ONTAP 版本是否受支持。

- 1. 将 SAN 启动 LUN 映射到主机。
- 2. 验证是否有多个可用路径。

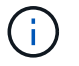

主机操作系统启动并在多个路径上运行后、这些路径将变为可用。

3. 在服务器 BIOS 中为 SAN 启动 LUN 映射到的端口启用 SAN 启动。

有关如何启用 HBA BIOS 的信息,请参见供应商专用文档。

4. 重新启动主机以验证启动是否成功。

多路径

对于 CentOS 7.9 ,必须存在 /etc/multipath.conf 文件,但不需要对该文件进行特定更改。CentOS 7.9 会使用识 别和正确管理 ONTAP LUN 所需的所有设置进行编译。

您可以使用 multipath -ll 命令验证 ONTAP LUN 的设置。以下各节提供了映射到 ASA 和非 ASA 角色的 LUN 的示例多路径输出。

所有**SAN**阵列配置

在全SAN阵列(ASA)配置中、指向给定LUN的所有路径均处于活动状态并已进行优化。这样可以同时通过所有路 径提供I/O操作、从而提高性能。

示例

以下示例显示了 ONTAP LUN 的正确输出:

```
# multipath -ll
3600a09803831347657244e527766394e dm-5 NETAPP,LUN C-Mode
size=80G features='4 queue if no path pg init retries 50
retain attached hw handle' hwhandler='1 alua' wp=rw
`-+- policy='service-time 0' prio=50 status=active
   |- 11:0:7:1 sdfi 130:64 active ready running
    |- 11:0:9:1 sdiy 8:288 active ready running
   |- 11:0:10:1 sdml 69:464 active ready running
    |- 11:0:11:1 sdpt 131:304 active ready running
```
 $\mathbf{d}$ 

请勿使用过多的路径访问单个 LUN 。所需路径不应超过四个。在存储故障期间,超过八个路径可 能会出现发生原因路径问题。

#### 非**ASA**配置

对于非ASA配置、应具有两组具有不同优先级的路径。优先级较高的路径为主动 / 优化路径,这意味着它们由聚 合所在的控制器提供服务。优先级较低的路径处于活动状态,但未进行优化,因为它们是从其他控制器提供的。 只有在没有优化路径可用时,才会使用非优化路径。

以下示例显示了具有两个主动 / 优化路径和两个主动 / 非优化路径的 ONTAP LUN 的正确输出:

# multipath -ll 3600a09803831347657244e527766394e dm-5 NETAPP,LUN C-Mode size=80G features='4 queue if no path pg\_init\_retries 50 retain attached hw handle' hwhandler='1 alua' wp=rw |-+- policy='service-time 0' prio=50 status=active | |- 11:0:1:0 sdj 8:144 active ready running | |- 11:0:2:0 sdr 65:16 active ready running `-+- policy='service-time 0' prio=10 status=enabled |- 11:0:0:0 sdb 8:i6 active ready running |- 12:0:0:0 sdz 65:144 active ready running

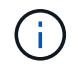

请勿使用过多的路径访问单个 LUN 。所需路径不应超过四个。在存储故障期间,超过八个路径可 能会出现发生原因路径问题。

#### 建议设置

对CentOS 7.9操作系统进行编译以识别ONTAP LUN、并自动为ASA和非ASA配置正确设置所有配置参数。 。 multipath.conf 要启动多路径守护进程、必须存在文件、但您可以使用以下命令创建一个空的零字节文件 :

touch /etc/multipath.conf

首次创建此文件时、可能需要启用并启动多路径服务:

```
# systemctl enable multipathd
```
- # systemctl start multipathd
- 无需直接向添加任何内容 multipath.conf 文件、除非您的设备不希望由多路径管理、或者您的现有设置 覆盖默认值。
- 要排除不需要的设备、请将以下语法添加到中 multipath.conf 文件。

```
blacklist {
           wwid <DevId>
           devnode "^(ram|raw|loop|fd|md|dm-|sr|scd|st)[0-9]*"
           devnode "^hd[a-z]"
           devnode "^cciss.*"
}
```
更换 <DevId> 使用 WWID 要排除的设备的字符串。

示例

在此示例中、我们将确定设备的WWID并添加到中 multipath.conf 文件
a. 运行以下命令以确定 WWID :

```
# /lib/udev/scsi_id -gud /dev/sda
360030057024d0730239134810c0cb833
```
sda 是我们需要将其添加到黑名单中的本地SCSI磁盘。

b. 添加 WWID 到黑名单中 /etc/multipath.conf:

```
blacklist {
       wwid 360030057024d0730239134810c0cb833
       devnode "^(ram|raw|loop|fd|md|dm-|sr|scd|st)[0-9]*"
       devnode "^hd[a-z]"
       devnode "^cciss.*"
}
```
您应始终检查 /etc/multipath.conf 文件中的文件、尤其是在默认值部分中、这些设置可能会覆盖默认设 置。

下表显示了关键 multipathd ONTAP LUN的参数和所需值。如果主机已连接到其他供应商的LUN、并且这些 参数中的任何一个参数被覆盖、则需要稍后在中使用stanzas进行更正 multipath.conf 专用于ONTAP LUN的 文件。如果不执行此操作, ONTAP LUN 可能无法按预期工作。只有在咨询NetApp和/或操作系统供应商并充分 了解影响后、才应覆盖这些默认值。

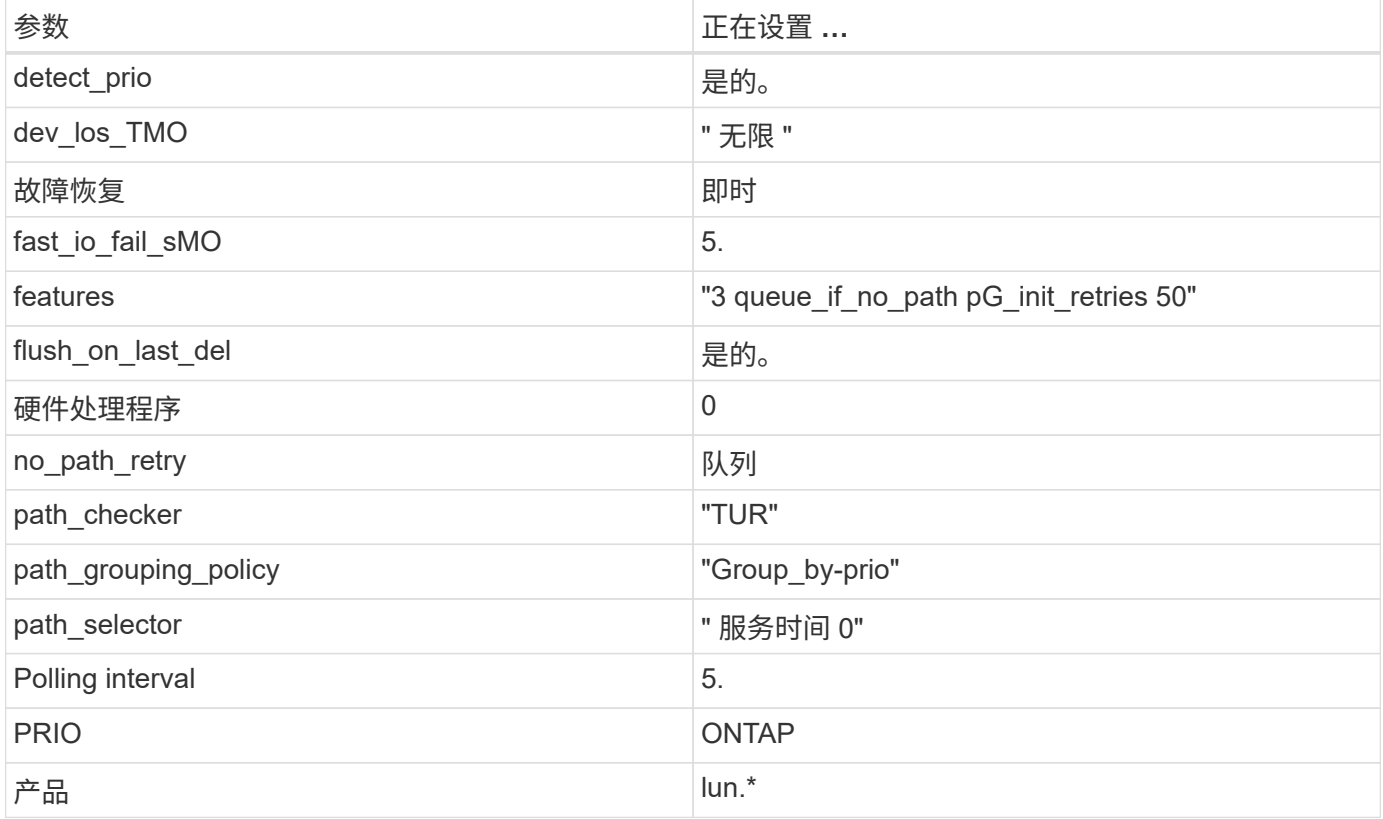

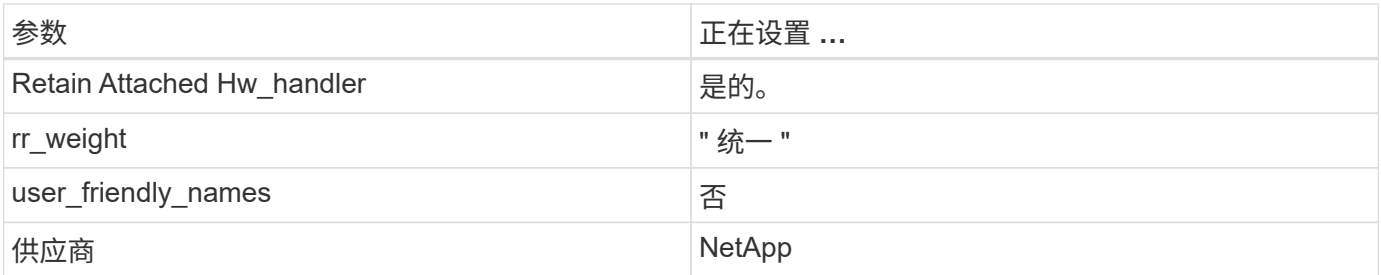

示例

以下示例显示了如何更正被覆盖的默认值。在这种情况下, multipath.conf 文件会为 path\_checker 和 no\_path\_retry 定义与 ONTAP LUN 不兼容的值。如果由于其他 SAN 阵列仍连接到主机而无法删除这些参数 ,则可以专门针对具有设备实例的 ONTAP LUN 更正这些参数。

```
defaults {
  path checker readsector0
  no path retry fail
}
devices {
    device {
       vendor "NETAPP "
       product "LUN.*"
     no path retry queue
     path checker tur
    }
}
```
# **KVM**设置

您也可以使用建议的设置来配置基于内核的虚拟机( KVM )。由于 LUN 已映射到虚拟机管理程序,因此配置 KVM 不需要进行任何更改。

已知问题

具有ONTAP版本的CentOS 7.9存在以下已知问题:

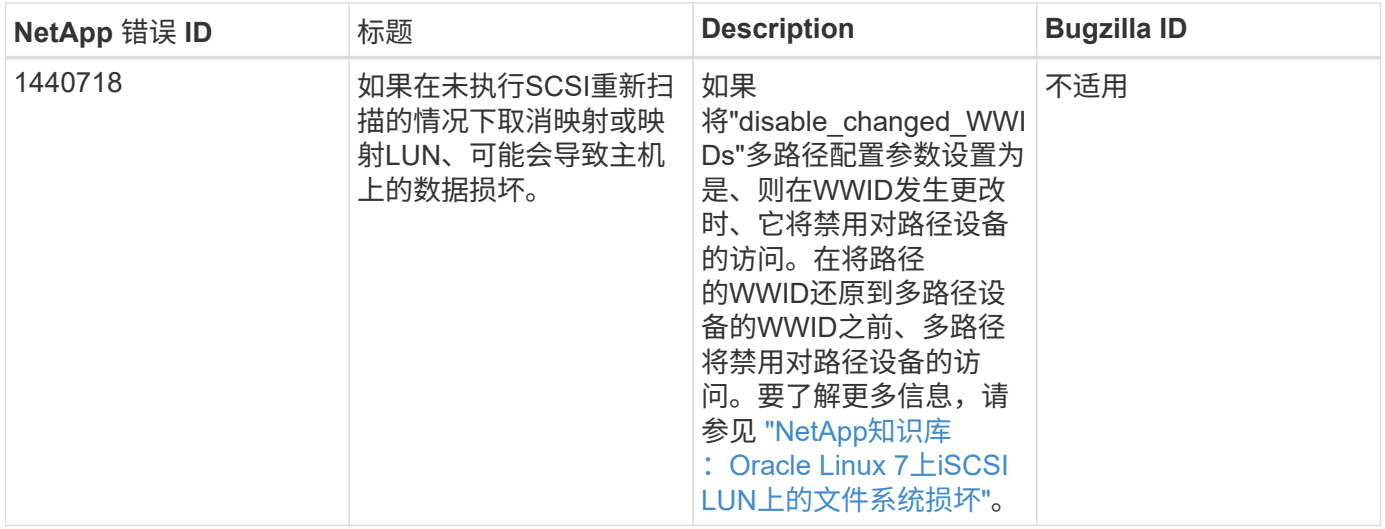

# 将**CentOS 7.8**与**ONTAP**结合使用

您可以使用ONTAP SAN主机配置设置将CentOS 7.8配置为目标、并使用ONTAP。

# 安装 **Linux Unified Host Utilities**

上提供了 NetApp Linux Unified Host Utilities 软件包 ["NetApp](https://mysupport.netapp.com/site/products/all/details/hostutilities/downloads-tab/download/61343/7.1/downloads) [支持站点](https://mysupport.netapp.com/site/products/all/details/hostutilities/downloads-tab/download/61343/7.1/downloads)["](https://mysupport.netapp.com/site/products/all/details/hostutilities/downloads-tab/download/61343/7.1/downloads) 在 32 位和 64 位 .rpm 文件中。如果您 不知道哪个文件适合您的配置,请使用 ["NetApp](https://mysupport.netapp.com/matrix/#welcome) [互操作性表工具](https://mysupport.netapp.com/matrix/#welcome)["](https://mysupport.netapp.com/matrix/#welcome) 验证所需的配置。

NetApp强烈建议安装Linux统一主机实用程序、但并非强制要求。这些实用程序不会更改 Linux 主机上的任何设 置。这些实用程序可改进管理并帮助 NetApp 客户支持收集有关您的配置的信息。

# 您需要的内容

如果您当前安装了某个版本的 Linux Unified Host Utilities ,则应进行升级,或者,应将其删除,然后按照以下 步骤安装最新版本。

- 1. 从下载 32 位或 64 位 Linux Unified Host Utilities 软件包 ["NetApp](https://mysupport.netapp.com/site/products/all/details/hostutilities/downloads-tab/download/61343/7.1/downloads) [支持站点](https://mysupport.netapp.com/site/products/all/details/hostutilities/downloads-tab/download/61343/7.1/downloads)["](https://mysupport.netapp.com/site/products/all/details/hostutilities/downloads-tab/download/61343/7.1/downloads) 站点到主机。
- 2. 使用以下命令安装软件包:

rpm -ivh netapp linux unified host utilitis-7-1.x86 64

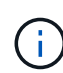

您可以使用本文档中提供的配置设置来配置连接到的云客户端 ["Cloud Volumes ONTAP"](https://docs.netapp.com/us-en/cloud-manager-cloud-volumes-ontap/index.html) 和 ["](https://docs.netapp.com/us-en/cloud-manager-fsx-ontap/index.html)[适用](https://docs.netapp.com/us-en/cloud-manager-fsx-ontap/index.html) [于](https://docs.netapp.com/us-en/cloud-manager-fsx-ontap/index.html) [ONTAP](https://docs.netapp.com/us-en/cloud-manager-fsx-ontap/index.html) [的](https://docs.netapp.com/us-en/cloud-manager-fsx-ontap/index.html) [Amazon FSX"](https://docs.netapp.com/us-en/cloud-manager-fsx-ontap/index.html)。

# **SAN** 工具包

安装 NetApp Host Utilities 软件包时,工具包会自动安装。此套件提供 sanlun 实用程序,可帮助您管理 LUN 和 HBA 。sanlun 命令可返回有关映射到主机的 LUN 的信息,多路径以及创建启动程序组所需的信息。

#### 示例

在以下示例中, sanlun lun show 命令将返回 LUN 信息。

# sanlun lun show all

## 示例输出:

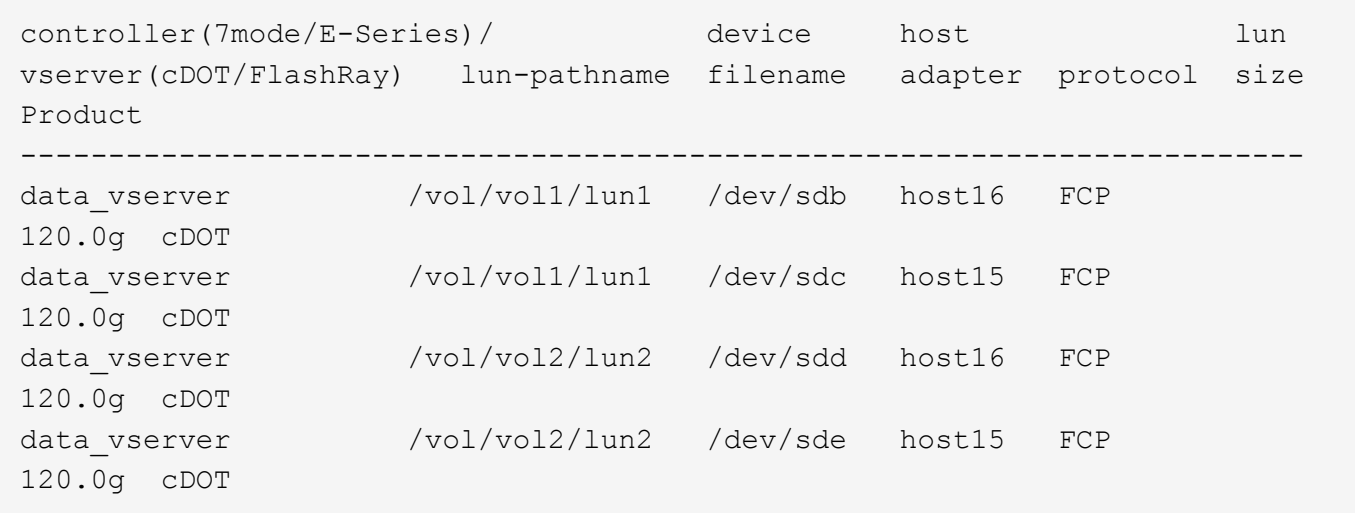

#### **SAN** 启动

### 您需要的内容

如果您决定使用 SAN 启动,则配置必须支持它。您可以使用 ["NetApp](https://mysupport.netapp.com/matrix/imt.jsp?components=95803;&solution=1&isHWU&src=IMT) [互操作性表工具](https://mysupport.netapp.com/matrix/imt.jsp?components=95803;&solution=1&isHWU&src=IMT)["](https://mysupport.netapp.com/matrix/imt.jsp?components=95803;&solution=1&isHWU&src=IMT) 验证您的操作系统, HBA , HBA 固件和 HBA 启动 BIOS 以及 ONTAP 版本是否受支持。

步骤

- 1. 将 SAN 启动 LUN 映射到主机。
- 2. 验证是否有多个可用路径。

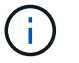

主机操作系统启动并在多个路径上运行后、这些路径将变为可用。

3. 在服务器 BIOS 中为 SAN 启动 LUN 映射到的端口启用 SAN 启动。

有关如何启用 HBA BIOS 的信息,请参见供应商专用文档。

4. 重新启动主机以验证启动是否成功。

# 多路径

对于 CentOS 7.8 , 必须存在 /etc/multipath.conf 文件,但您不需要对该文件进行特定更改。CentOS 7.8 使用识 别和正确管理 ONTAP LUN 所需的所有设置进行编译。

您可以使用 multipath -ll 命令验证 ONTAP LUN 的设置。以下各节提供了映射到 ASA 和非 ASA 角色的 LUN 的示例多路径输出。

在全SAN阵列(ASA)配置中、指向给定LUN的所有路径均处于活动状态并已进行优化。这样可以同时通过所有路 径提供I/O操作、从而提高性能。

示例

以下示例显示了 ONTAP LUN 的正确输出:

```
# multipath -ll
3600a09803831347657244e527766394e dm-5 NETAPP,LUN C-Mode
size=80G features='4 queue if no path pg init retries 50
retain attached hw handle' hwhandler='1 alua' wp=rw
`-+- policy='service-time 0' prio=50 status=active
    |- 11:0:7:1 sdfi 130:64 active ready running
    |- 11:0:9:1 sdiy 8:288 active ready running
    |- 11:0:10:1 sdml 69:464 active ready running
    |- 11:0:11:1 sdpt 131:304 active ready running
```
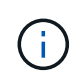

请勿使用过多的路径访问单个 LUN 。所需路径不应超过四个。在存储故障期间,超过八个路径可 能会出现发生原因路径问题。

#### 非**ASA**配置

对于非ASA配置、应具有两组具有不同优先级的路径。优先级较高的路径为主动 / 优化路径,这意味着它们由聚 合所在的控制器提供服务。优先级较低的路径处于活动状态,但未进行优化,因为它们是从其他控制器提供的。 只有在没有优化路径可用时,才会使用非优化路径。

示例

以下示例显示了具有两个主动 / 优化路径和两个主动 / 非优化路径的 ONTAP LUN 的正确输出:

```
# multipath -ll
3600a09803831347657244e527766394e dm-5 NETAPP,LUN C-Mode
size=80G features='4 queue if no path pg init retries 50
retain attached hw handle' hwhandler='1 alua' wp=rw
|-+- policy='service-time 0' prio=50 status=active
| |- 11:0:1:0 sdj 8:144 active ready running
| |- 11:0:2:0 sdr 65:16 active ready running
`-+- policy='service-time 0' prio=10 status=enabled
|- 11:0:0:0 sdb 8:i6 active ready running
|- 12:0:0:0 sdz 65:144 active ready running
```
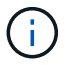

请勿使用过多的路径访问单个 LUN 。所需路径不应超过四个。在存储故障期间,超过八个路径可 能会出现发生原因路径问题。

## 建议设置

对CentOS 7.8操作系统进行编译以识别ONTAP LUN、并自动为ASA和非ASA配置正确设置所有配置参数。 。 multipath.conf 要启动多路径守护进程、必须存在文件、但您可以使用以下命令创建一个空的零字节文件 :

touch /etc/multipath.conf

首次创建此文件时、可能需要启用并启动多路径服务:

# systemctl enable multipathd

# systemctl start multipathd

- 无需直接向添加任何内容 multipath.conf 文件、除非您的设备不希望由多路径管理、或者您的现有设置 覆盖默认值。
- 要排除不需要的设备、请将以下语法添加到中 multipath.conf 文件。

```
blacklist {
          wwid <DevId>
           devnode "^(ram|raw|loop|fd|md|dm-|sr|scd|st)[0-9]*"
           devnode "^hd[a-z]"
           devnode "^cciss.*"
}
```
更换 <DevId> 使用 WWID 要排除的设备的字符串。

示例

在此示例中、我们将确定设备的WWID并添加到中 multipath.conf 文件

步骤

a. 运行以下命令以确定 WWID :

# /lib/udev/scsi\_id -gud /dev/sda 360030057024d0730239134810c0cb833

sda 是我们需要将其添加到黑名单中的本地SCSI磁盘。

b. 添加 WWID 到黑名单中 /etc/multipath.conf:

```
blacklist {
       wwid 360030057024d0730239134810c0cb833
       devnode "^(ram|raw|loop|fd|md|dm-|sr|scd|st)[0-9]*"
       devnode "^hd[a-z]"
       devnode "^cciss.*"
}
```
您应始终检查 /etc/multipath.conf 文件中的文件、尤其是在默认值部分中、这些设置可能会覆盖默认设 置。

下表显示了关键 multipathd ONTAP LUN的参数和所需值。如果主机已连接到其他供应商的LUN、并且这些 参数中的任何一个参数被覆盖、则需要稍后在中使用stanzas进行更正 multipath.conf 专用于ONTAP LUN的 文件。如果不执行此操作, ONTAP LUN 可能无法按预期工作。只有在咨询NetApp和/或操作系统供应商并充分 了解影响后、才应覆盖这些默认值。

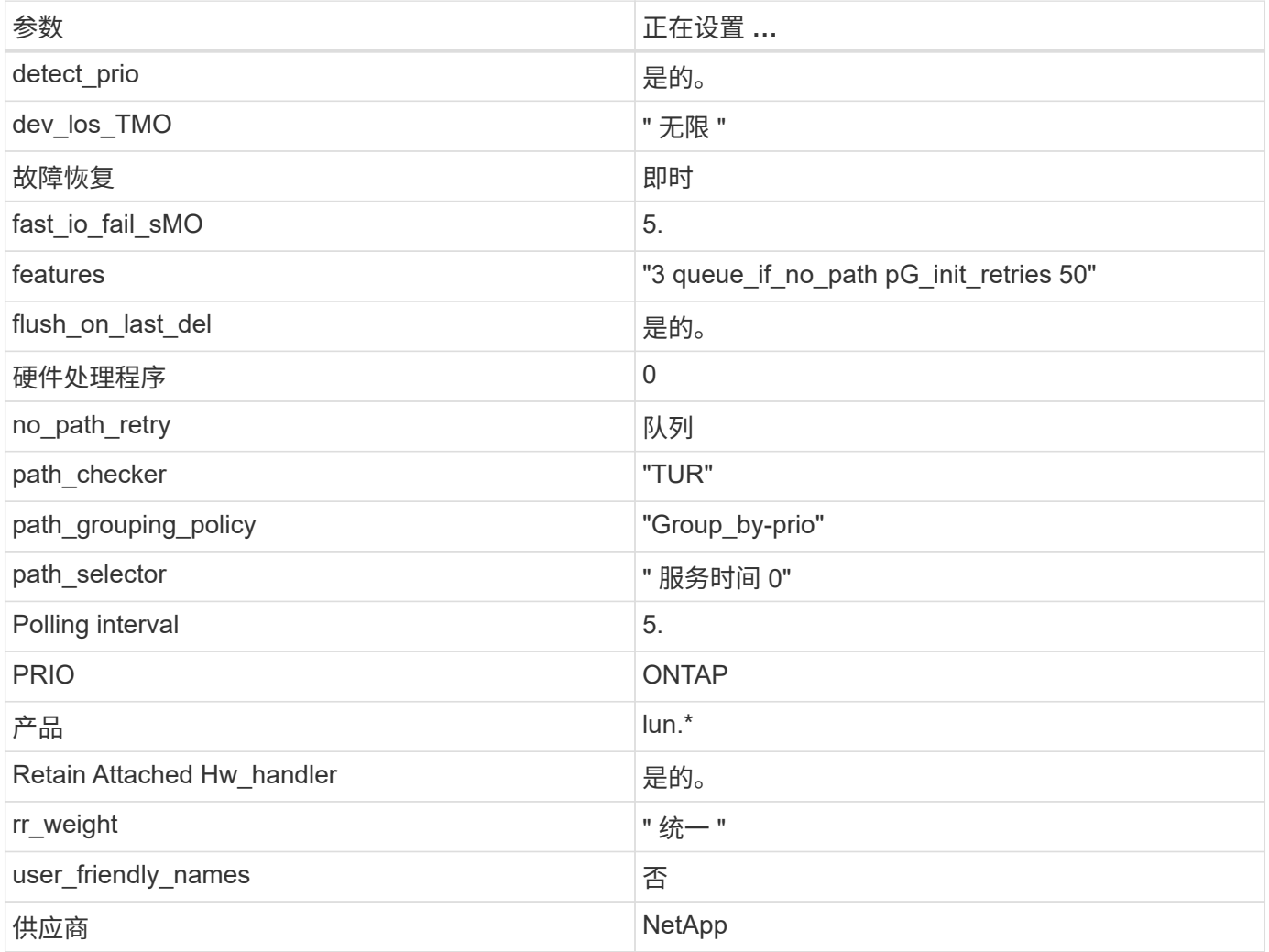

示例

以下示例显示了如何更正被覆盖的默认值。在这种情况下, multipath.conf 文件会为 path\_checker 和 no\_path\_retry 定义与 ONTAP LUN 不兼容的值。如果由于其他 SAN 阵列仍连接到主机而无法删除这些参数 ,则可以专门针对具有设备实例的 ONTAP LUN 更正这些参数。

```
defaults {
  path checker readsector0
  no path retry fail
}
devices {
    device {
      vendor "NETAPP "
      product "LUN.*"
     no path retry queue
    path_checker tur
    }
}
```
# **KVM**设置

您也可以使用建议的设置来配置基于内核的虚拟机( KVM )。由于 LUN 已映射到虚拟机管理程序,因此配置 KVM 不需要进行任何更改。

#### 已知问题

具有ONTAP版本的CentOS 7.8存在以下已知问题:

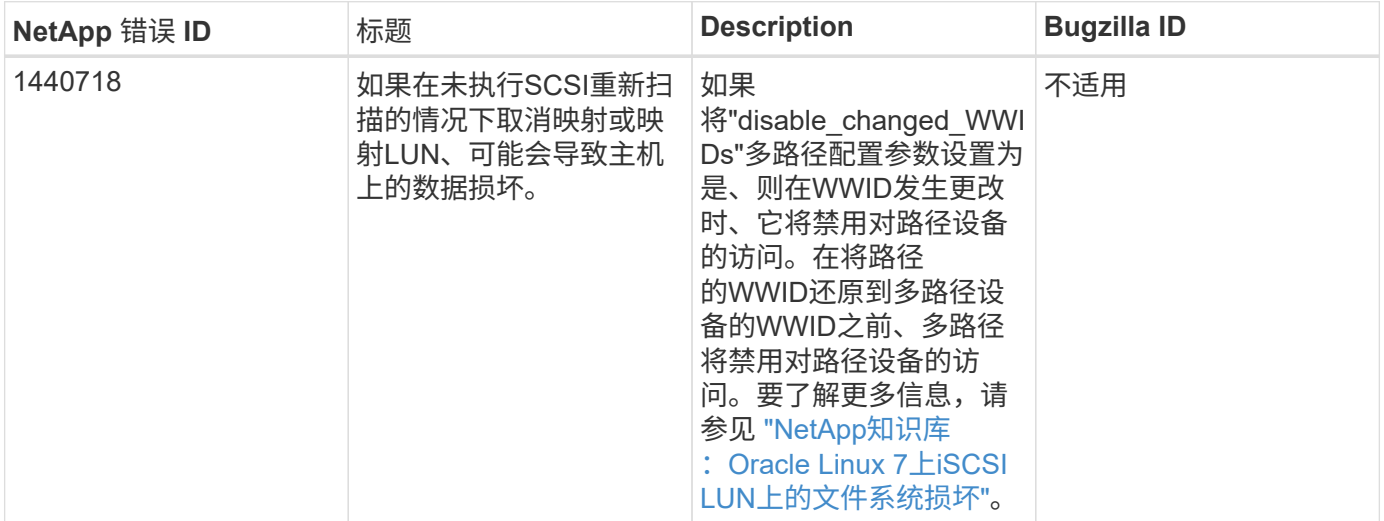

# 将**CentOS 7.7**与**ONTAP**结合使用

# 您可以使用ONTAP SAN主机配置设置将CentOS 7.7配置为目标、并使用ONTAP。

# 安装 **Linux Unified Host Utilities**

上提供了 NetApp Linux Unified Host Utilities 软件包 ["NetApp](https://mysupport.netapp.com/site/products/all/details/hostutilities/downloads-tab/download/61343/7.1/downloads) [支持站点](https://mysupport.netapp.com/site/products/all/details/hostutilities/downloads-tab/download/61343/7.1/downloads)["](https://mysupport.netapp.com/site/products/all/details/hostutilities/downloads-tab/download/61343/7.1/downloads) 在 32 位和 64 位 .rpm 文件中。如果您 不知道哪个文件适合您的配置,请使用 ["NetApp](https://mysupport.netapp.com/matrix/#welcome) [互操作性表工具](https://mysupport.netapp.com/matrix/#welcome)["](https://mysupport.netapp.com/matrix/#welcome) 验证所需的配置。

NetApp强烈建议安装Linux统一主机实用程序、但并非强制要求。这些实用程序不会更改 Linux 主机上的任何设

置。这些实用程序可改进管理并帮助 NetApp 客户支持收集有关您的配置的信息。

## 您需要的内容

如果您当前安装了某个版本的 Linux Unified Host Utilities ,则应进行升级,或者,应将其删除,然后按照以下 步骤安装最新版本。

- 1. 从下载 32 位或 64 位 Linux Unified Host Utilities 软件包 ["NetApp](https://mysupport.netapp.com/site/products/all/details/hostutilities/downloads-tab/download/61343/7.1/downloads) [支持站点](https://mysupport.netapp.com/site/products/all/details/hostutilities/downloads-tab/download/61343/7.1/downloads)["](https://mysupport.netapp.com/site/products/all/details/hostutilities/downloads-tab/download/61343/7.1/downloads) 站点到主机。
- 2. 使用以下命令安装软件包:

rpm -ivh netapp linux unified host utilitis-7-1.x86 64

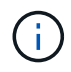

您可以使用本文档中提供的配置设置来配置连接到的云客户端 ["Cloud Volumes ONTAP"](https://docs.netapp.com/us-en/cloud-manager-cloud-volumes-ontap/index.html) 和 ["](https://docs.netapp.com/us-en/cloud-manager-fsx-ontap/index.html)[适用](https://docs.netapp.com/us-en/cloud-manager-fsx-ontap/index.html) [于](https://docs.netapp.com/us-en/cloud-manager-fsx-ontap/index.html) [ONTAP](https://docs.netapp.com/us-en/cloud-manager-fsx-ontap/index.html) [的](https://docs.netapp.com/us-en/cloud-manager-fsx-ontap/index.html) [Amazon FSX"](https://docs.netapp.com/us-en/cloud-manager-fsx-ontap/index.html)。

# **SAN** 工具包

安装 NetApp Host Utilities 软件包时,工具包会自动安装。此套件提供 sanlun 实用程序,可帮助您管理 LUN 和 HBA 。sanlun 命令可返回有关映射到主机的 LUN 的信息,多路径以及创建启动程序组所需的信息。

# 示例

在以下示例中, sanlun lun show 命令将返回 LUN 信息。

# sanlun lun show all

示例输出:

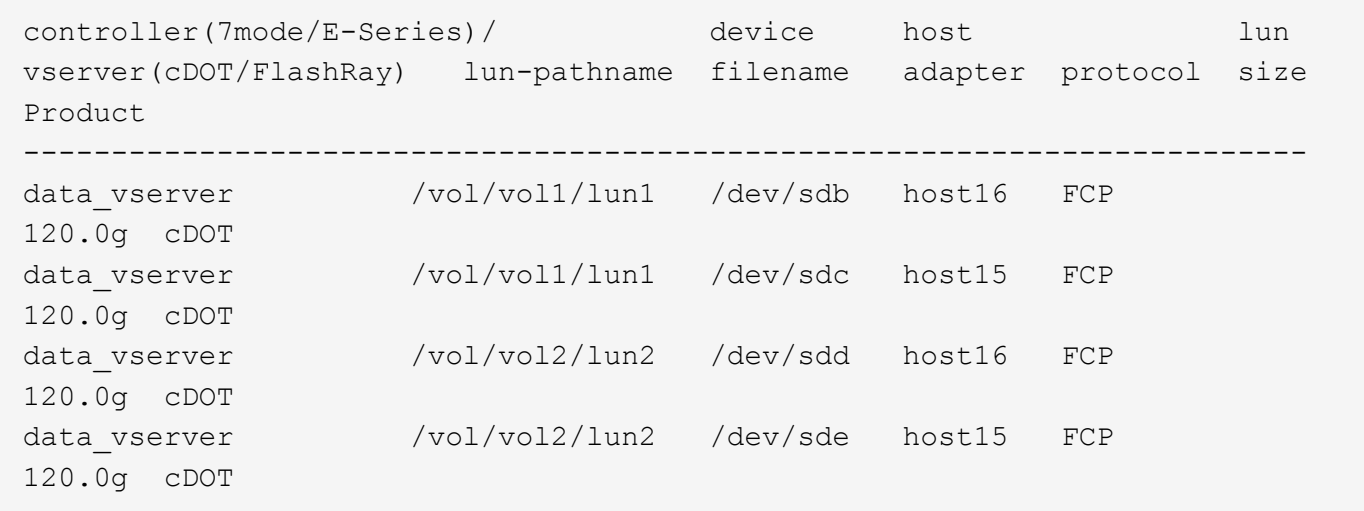

# **SAN** 启动

# 您需要的内容

如果您决定使用 SAN 启动,则配置必须支持它。您可以使用 ["NetApp](https://mysupport.netapp.com/matrix/imt.jsp?components=89085;&solution=1&isHWU&src=IMT) [互操作性表工具](https://mysupport.netapp.com/matrix/imt.jsp?components=89085;&solution=1&isHWU&src=IMT)["](https://mysupport.netapp.com/matrix/imt.jsp?components=89085;&solution=1&isHWU&src=IMT) 验证您的操作系统, HBA , HBA 固件和 HBA 启动 BIOS 以及 ONTAP 版本是否受支持。

- 1. 将 SAN 启动 LUN 映射到主机。
- 2. 验证是否有多个可用路径。

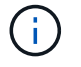

主机操作系统启动并在多个路径上运行后、这些路径将变为可用。

3. 在服务器 BIOS 中为 SAN 启动 LUN 映射到的端口启用 SAN 启动。

有关如何启用 HBA BIOS 的信息,请参见供应商专用文档。

4. 重新启动主机以验证启动是否成功。

#### 多路径

对于 CentOS 7.7 ,必须存在 /etc/multipath.conf 文件,但不需要对该文件进行特定更改。CentOS 7.7 使用识别 和正确管理 ONTAP LUN 所需的所有设置进行编译。

您可以使用 multipath -ll 命令验证 ONTAP LUN 的设置。以下各节提供了映射到 ASA 和非 ASA 角色的 LUN 的示例多路径输出。

#### 所有**SAN**阵列配置

在全SAN阵列(ASA)配置中、指向给定LUN的所有路径均处于活动状态并已进行优化。这样可以同时通过所有路 径提供I/O操作、从而提高性能。

示例

以下示例显示了 ONTAP LUN 的正确输出:

```
# multipath -ll
3600a09803831347657244e527766394e dm-5 NETAPP,LUN C-Mode
size=80G features='4 queue if no path pg init retries 50
retain attached hw handle' hwhandler='1 alua' wp=rw
`-+- policy='service-time 0' prio=50 status=active
   |- 11:0:7:1 sdfi 130:64 active ready running
   |- 11:0:9:1 sdiy 8:288 active ready running
    |- 11:0:10:1 sdml 69:464 active ready running
    |- 11:0:11:1 sdpt 131:304 active ready running
```
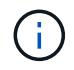

请勿使用过多的路径访问单个 LUN 。所需路径不应超过四个。在存储故障期间,超过八个路径可 能会出现发生原因路径问题。

#### 非**ASA**配置

对于非ASA配置、应具有两组具有不同优先级的路径。优先级较高的路径为主动 / 优化路径,这意味着它们由聚 合所在的控制器提供服务。优先级较低的路径处于活动状态,但未进行优化,因为它们是从其他控制器提供的。 只有在没有优化路径可用时,才会使用非优化路径。

示例

以下示例显示了具有两个主动 / 优化路径和两个主动 / 非优化路径的 ONTAP LUN 的正确输出:

```
# multipath -ll
3600a09803831347657244e527766394e dm-5 NETAPP,LUN C-Mode
size=80G features='4 queue if no path pg_init_retries 50
retain attached hw handle' hwhandler='1 alua' wp=rw
|-+- policy='service-time 0' prio=50 status=active
| |- 11:0:1:0 sdj 8:144 active ready running
| |- 11:0:2:0 sdr 65:16 active ready running
`-+- policy='service-time 0' prio=10 status=enabled
    |- 11:0:0:0 sdb 8:i6 active ready running
    |- 12:0:0:0 sdz 65:144 active ready running
```
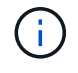

请勿使用过多的路径访问单个 LUN 。所需路径不应超过四个。在存储故障期间,超过八个路径可 能会出现发生原因路径问题。

# 建议设置

对CentOS 7.7操作系统进行编译以识别ONTAP LUN、并自动为ASA和非ASA配置正确设置所有配置参数。 。 multipath.conf 要启动多路径守护进程、必须存在文件、但您可以使用以下命令创建一个空的零字节文件 :

touch /etc/multipath.conf

首次创建此文件时、可能需要启用并启动多路径服务:

```
# systemctl enable multipathd
```
- # systemctl start multipathd
- 无需直接向添加任何内容 multipath.conf 文件、除非您的设备不希望由多路径管理、或者您的现有设置 覆盖默认值。
- 要排除不需要的设备、请将以下语法添加到中 multipath.conf 文件。

```
blacklist {
           wwid <DevId>
           devnode "^(ram|raw|loop|fd|md|dm-|sr|scd|st)[0-9]*"
           devnode "^hd[a-z]"
           devnode "^cciss.*"
}
```
更换 <DevId> 使用 WWID 要排除的设备的字符串。

示例

在此示例中、我们将确定设备的WWID并添加到中 multipath.conf 文件

a. 运行以下命令以确定 WWID :

```
# /lib/udev/scsi_id -gud /dev/sda
360030057024d0730239134810c0cb833
```
sda 是我们需要将其添加到黑名单中的本地SCSI磁盘。

b. 添加 WWID 到黑名单中 /etc/multipath.conf:

```
blacklist {
       wwid 360030057024d0730239134810c0cb833
       devnode "^(ram|raw|loop|fd|md|dm-|sr|scd|st)[0-9]*"
       devnode "^hd[a-z]"
       devnode "^cciss.*"
}
```
您应始终检查 /etc/multipath.conf 文件中的文件、尤其是在默认值部分中、这些设置可能会覆盖默认设 置。

下表显示了关键 multipathd ONTAP LUN的参数和所需值。如果主机已连接到其他供应商的LUN、并且这些 参数中的任何一个参数被覆盖、则需要稍后在中使用stanzas进行更正 multipath.conf 专用于ONTAP LUN的 文件。如果不执行此操作, ONTAP LUN 可能无法按预期工作。只有在咨询NetApp和/或操作系统供应商并充分 了解影响后、才应覆盖这些默认值。

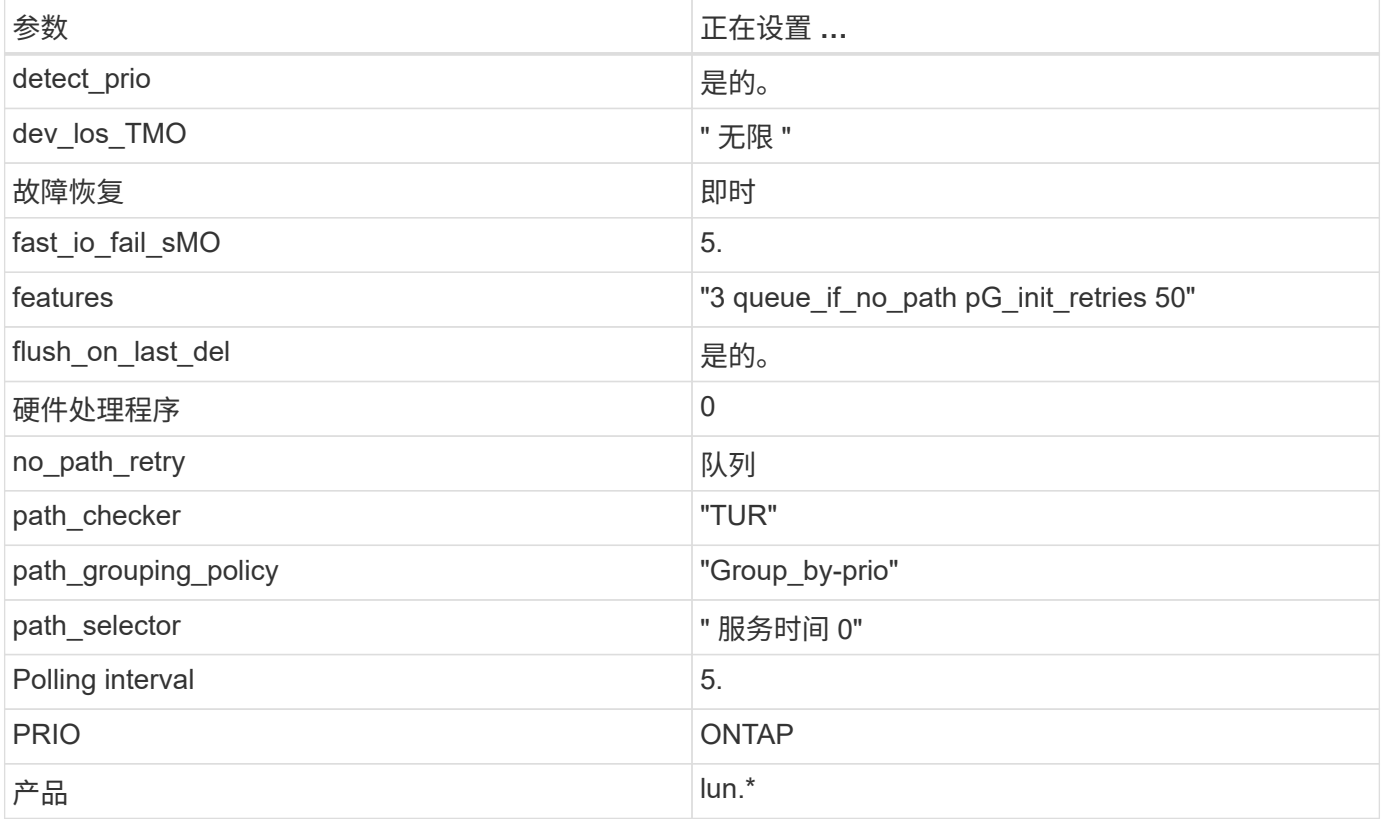

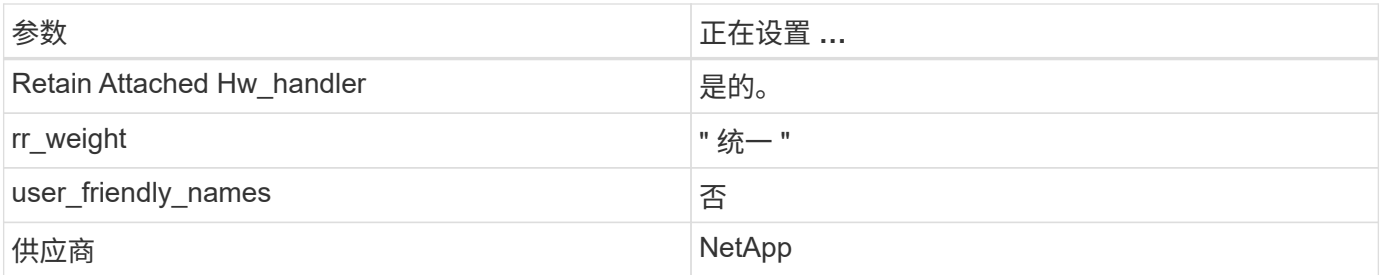

示例

以下示例显示了如何更正被覆盖的默认值。在这种情况下, multipath.conf 文件会为 path\_checker 和 no\_path\_retry 定义与 ONTAP LUN 不兼容的值。如果由于其他 SAN 阵列仍连接到主机而无法删除这些参数 ,则可以专门针对具有设备实例的 ONTAP LUN 更正这些参数。

```
defaults {
  path checker readsector0
  no path retry fail
}
devices {
    device {
       vendor "NETAPP "
       product "LUN.*"
     no path retry queue
     path checker tur
    }
}
```
# **KVM**设置

您也可以使用建议的设置来配置基于内核的虚拟机( KVM )。由于 LUN 已映射到虚拟机管理程序,因此配置 KVM 不需要进行任何更改。

已知问题

具有ONTAP版本的CentOS 7.7存在以下已知问题:

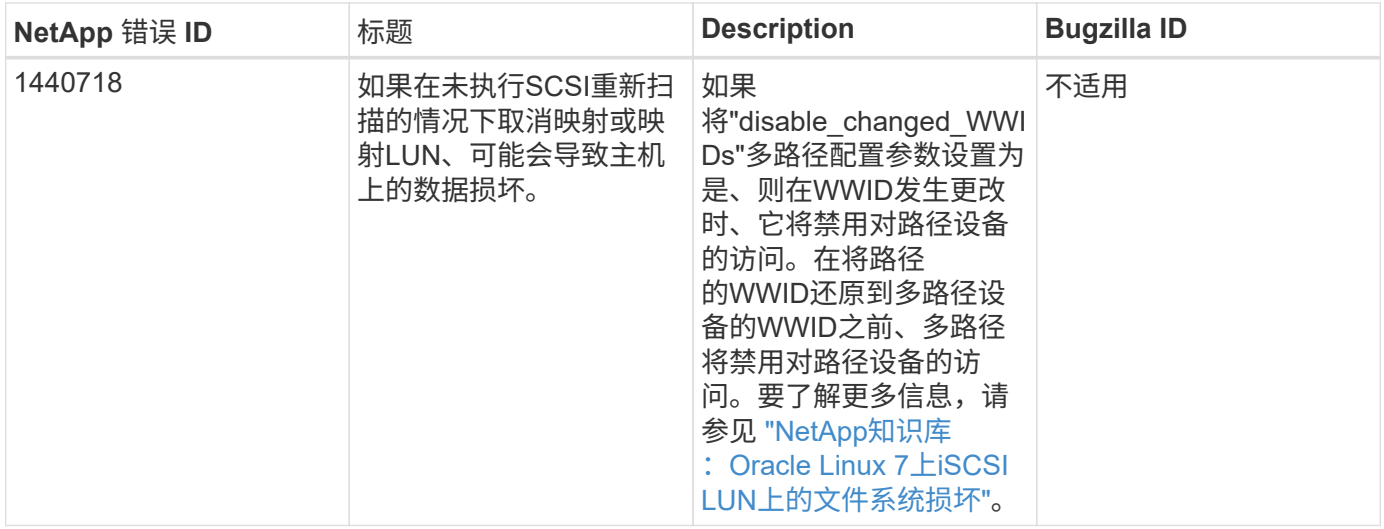

# 将**CentOS 7.6**与**ONTAP**结合使用

您可以使用ONTAP SAN主机配置设置将CentOS 7.6配置为目标、并使用ONTAP。

# 安装 **Linux Unified Host Utilities**

上提供了 NetApp Linux Unified Host Utilities 软件包 ["NetApp](https://mysupport.netapp.com/site/products/all/details/hostutilities/downloads-tab/download/61343/7.1/downloads) [支持站点](https://mysupport.netapp.com/site/products/all/details/hostutilities/downloads-tab/download/61343/7.1/downloads)["](https://mysupport.netapp.com/site/products/all/details/hostutilities/downloads-tab/download/61343/7.1/downloads) 在 32 位和 64 位 .rpm 文件中。如果您 不知道哪个文件适合您的配置,请使用 ["NetApp](https://mysupport.netapp.com/matrix/#welcome) [互操作性表工具](https://mysupport.netapp.com/matrix/#welcome)["](https://mysupport.netapp.com/matrix/#welcome) 验证所需的配置。

NetApp强烈建议安装Linux统一主机实用程序、但并非强制要求。这些实用程序不会更改 Linux 主机上的任何设 置。这些实用程序可改进管理并帮助 NetApp 客户支持收集有关您的配置的信息。

#### 您需要的内容

如果您当前安装了某个版本的 Linux Unified Host Utilities ,则应进行升级,或者,应将其删除,然后按照以下 步骤安装最新版本。

- 1. 从下载 32 位或 64 位 Linux Unified Host Utilities 软件包 ["NetApp](https://mysupport.netapp.com/site/products/all/details/hostutilities/downloads-tab/download/61343/7.1/downloads) [支持站点](https://mysupport.netapp.com/site/products/all/details/hostutilities/downloads-tab/download/61343/7.1/downloads)["](https://mysupport.netapp.com/site/products/all/details/hostutilities/downloads-tab/download/61343/7.1/downloads) 站点到主机。
- 2. 使用以下命令安装软件包:

rpm -ivh netapp linux unified host utilitis-7-1.x86 64

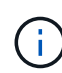

您可以使用本文档中提供的配置设置来配置连接到的云客户端 ["Cloud Volumes ONTAP"](https://docs.netapp.com/us-en/cloud-manager-cloud-volumes-ontap/index.html) 和 ["](https://docs.netapp.com/us-en/cloud-manager-fsx-ontap/index.html)[适用](https://docs.netapp.com/us-en/cloud-manager-fsx-ontap/index.html) [于](https://docs.netapp.com/us-en/cloud-manager-fsx-ontap/index.html) [ONTAP](https://docs.netapp.com/us-en/cloud-manager-fsx-ontap/index.html) [的](https://docs.netapp.com/us-en/cloud-manager-fsx-ontap/index.html) [Amazon FSX"](https://docs.netapp.com/us-en/cloud-manager-fsx-ontap/index.html)。

# **SAN** 工具包

安装 NetApp Host Utilities 软件包时,工具包会自动安装。此套件提供 sanlun 实用程序,可帮助您管理 LUN 和 HBA 。sanlun 命令可返回有关映射到主机的 LUN 的信息,多路径以及创建启动程序组所需的信息。

# 示例

在以下示例中, sanlun lun show 命令将返回 LUN 信息。

# sanlun lun show all

#### 示例输出:

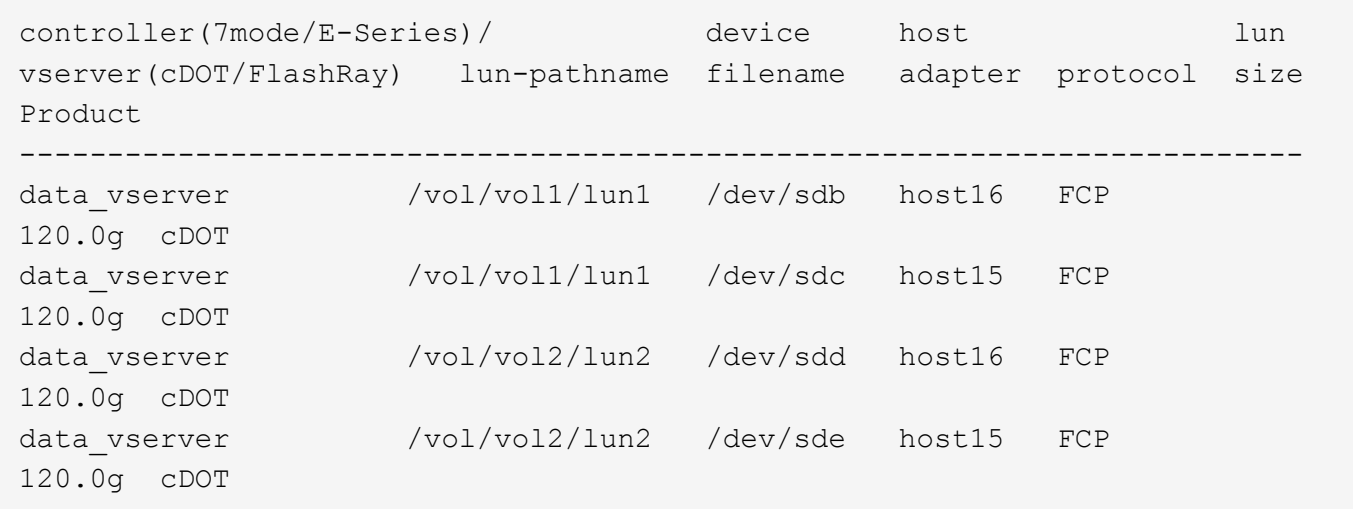

#### **SAN** 启动

### 您需要的内容

如果您决定使用 SAN 启动,则配置必须支持它。您可以使用 ["NetApp](https://mysupport.netapp.com/matrix/imt.jsp?components=85803;&solution=1&isHWU&src=IMT) [互操作性表工具](https://mysupport.netapp.com/matrix/imt.jsp?components=85803;&solution=1&isHWU&src=IMT)["](https://mysupport.netapp.com/matrix/imt.jsp?components=85803;&solution=1&isHWU&src=IMT) 验证您的操作系统, HBA , HBA 固件和 HBA 启动 BIOS 以及 ONTAP 版本是否受支持。

您可以使用 multipath -ll 命令验证 ONTAP LUN 的设置。以下各节提供了映射到 ASA 和非 ASA 角色的 LUN 的示例多路径输出。

所有**SAN**阵列配置

在全SAN阵列(ASA)配置中、指向给定LUN的所有路径均处于活动状态并已进行优化。这样可以同时通过所有路 径提供I/O操作、从而提高性能。

示例

以下示例显示了 ONTAP LUN 的正确输出:

```
# multipath -ll
3600a09803831347657244e527766394e dm-5 NETAPP,LUN C-Mode
size=80G features='4 queue if no path pg_init_retries 50
retain attached hw handle' hwhandler='1 alua' wp=rw
`-+- policy='service-time 0' prio=50 status=active
    |- 11:0:7:1 sdfi 130:64 active ready running
   |- 11:0:9:1 sdiy 8:288 active ready running
    |- 11:0:10:1 sdml 69:464 active ready running
    |- 11:0:11:1 sdpt 131:304 active ready running
```
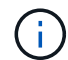

请勿使用过多的路径访问单个 LUN 。所需路径不应超过四个。在存储故障期间,超过八个路径可 能会出现发生原因路径问题。

# 非**ASA**配置

对于非ASA配置、应具有两组具有不同优先级的路径。优先级较高的路径为主动 / 优化路径,这意味着它们由聚 合所在的控制器提供服务。优先级较低的路径处于活动状态,但未进行优化,因为它们是从其他控制器提供的。 只有在没有优化路径可用时,才会使用非优化路径。

示例

以下示例显示了具有两个主动 / 优化路径和两个主动 / 非优化路径的 ONTAP LUN 的正确输出:

```
# multipath -ll
3600a09803831347657244e527766394e dm-5 NETAPP,LUN C-Mode
size=80G features='4 queue if no path pg init retries 50
retain attached hw handle' hwhandler='1 alua' wp=rw
|-+- policy='service-time 0' prio=50 status=active
| |- 11:0:1:0 sdj 8:144 active ready running
| |- 11:0:2:0 sdr 65:16 active ready running
`-+- policy='service-time 0' prio=10 status=enabled
   |- 11:0:0:0 sdb 8:i6 active ready running
    |- 12:0:0:0 sdz 65:144 active ready running
```
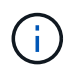

请勿使用过多的路径访问单个 LUN 。所需路径不应超过四个。在存储故障期间,超过八个路径可 能会出现发生原因路径问题。

### 建议设置

对CentOS 7.6操作系统进行编译以识别ONTAP LUN、并自动为ASA和非ASA配置正确设置所有配置参数。 。 multipath.conf 要启动多路径守护进程、必须存在文件、但您可以使用以下命令创建一个空的零字节文件 :

touch /etc/multipath.conf

首次创建此文件时、可能需要启用并启动多路径服务:

```
# systemctl enable multipathd
```

```
# systemctl start multipathd
```
- 无需直接向添加任何内容 multipath.conf 文件、除非您的设备不希望由多路径管理、或者您的现有设置 覆盖默认值。
- 要排除不需要的设备、请将以下语法添加到中 multipath.conf 文件。

```
blacklist {
           wwid <DevId>
           devnode "^(ram|raw|loop|fd|md|dm-|sr|scd|st)[0-9]*"
           devnode "^hd[a-z]"
           devnode "^cciss.*"
}
```
更换 <DevId> 使用 WWID 要排除的设备的字符串。

示例

在此示例中、我们将确定设备的WWID并添加到中 multipath.conf 文件

步骤

a. 运行以下命令以确定 WWID :

# /lib/udev/scsi\_id -gud /dev/sda 360030057024d0730239134810c0cb833

sda 是我们需要将其添加到黑名单中的本地SCSI磁盘。

b. 添加 WWID 到黑名单中 /etc/multipath.conf:

```
blacklist {
       wwid 360030057024d0730239134810c0cb833
       devnode "^(ram|raw|loop|fd|md|dm-|sr|scd|st)[0-9]*"
       devnode "^hd[a-z]"
       devnode "^cciss.*"
}
```
您应始终检查 /etc/multipath.conf 文件中的文件、尤其是在默认值部分中、这些设置可能会覆盖默认设 置。

下表显示了关键 multipathd ONTAP LUN的参数和所需值。如果主机已连接到其他供应商的LUN、并且这些 参数中的任何一个参数被覆盖、则需要稍后在中使用stanzas进行更正 multipath.conf 专用于ONTAP LUN的 文件。如果不执行此操作, ONTAP LUN 可能无法按预期工作。只有在咨询NetApp和/或操作系统供应商并充分 了解影响后、才应覆盖这些默认值。

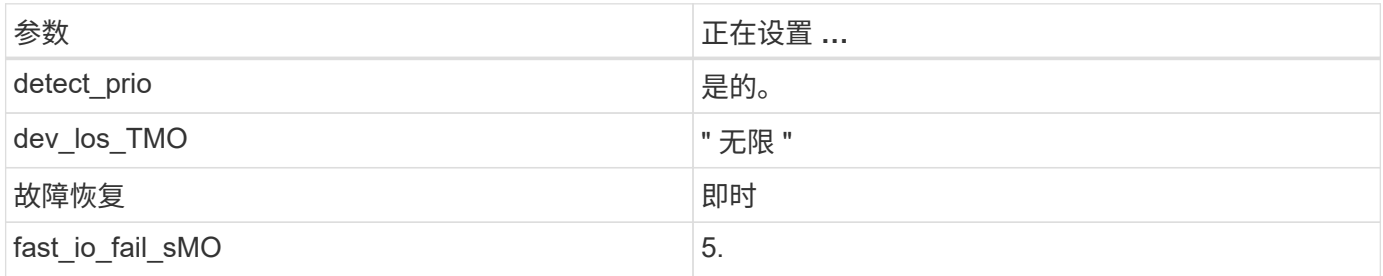

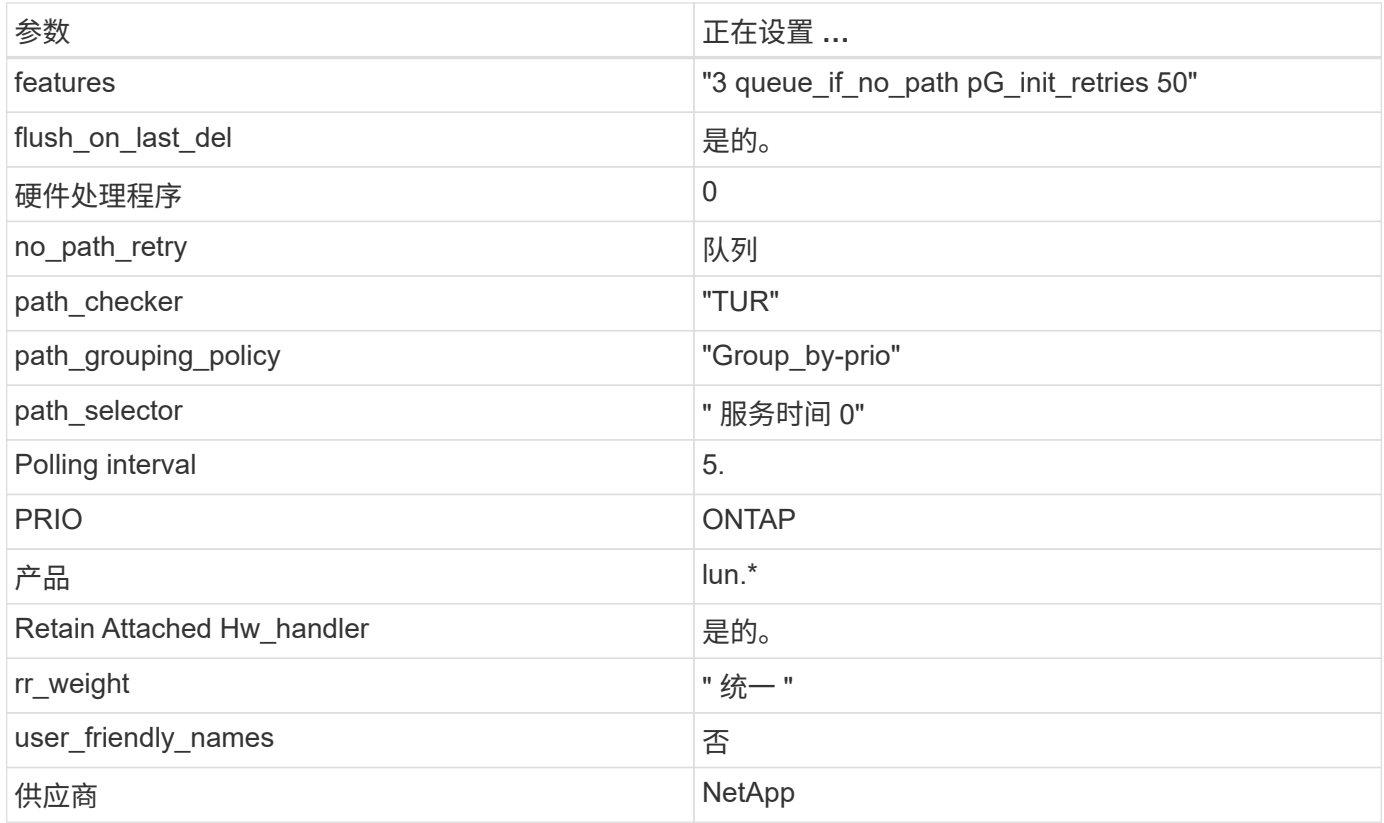

# 示例

以下示例显示了如何更正被覆盖的默认值。在这种情况下, multipath.conf 文件会为 path\_checker 和 no\_path\_retry 定义与 ONTAP LUN 不兼容的值。如果由于其他 SAN 阵列仍连接到主机而无法删除这些参数 ,则可以专门针对具有设备实例的 ONTAP LUN 更正这些参数。

```
defaults {
 path checker readsector0
  no path retry fail
}
devices {
    device {
      vendor "NETAPP "
       product "LUN.*"
       no_path_retry queue
    path checker tur
    }
}
```
## **KVM**设置

您也可以使用建议的设置来配置基于内核的虚拟机( KVM )。由于 LUN 已映射到虚拟机管理程序,因此配置 KVM 不需要进行任何更改。

# 已知问题

具有ONTAP版本的CentOS 7.6存在以下已知问题:

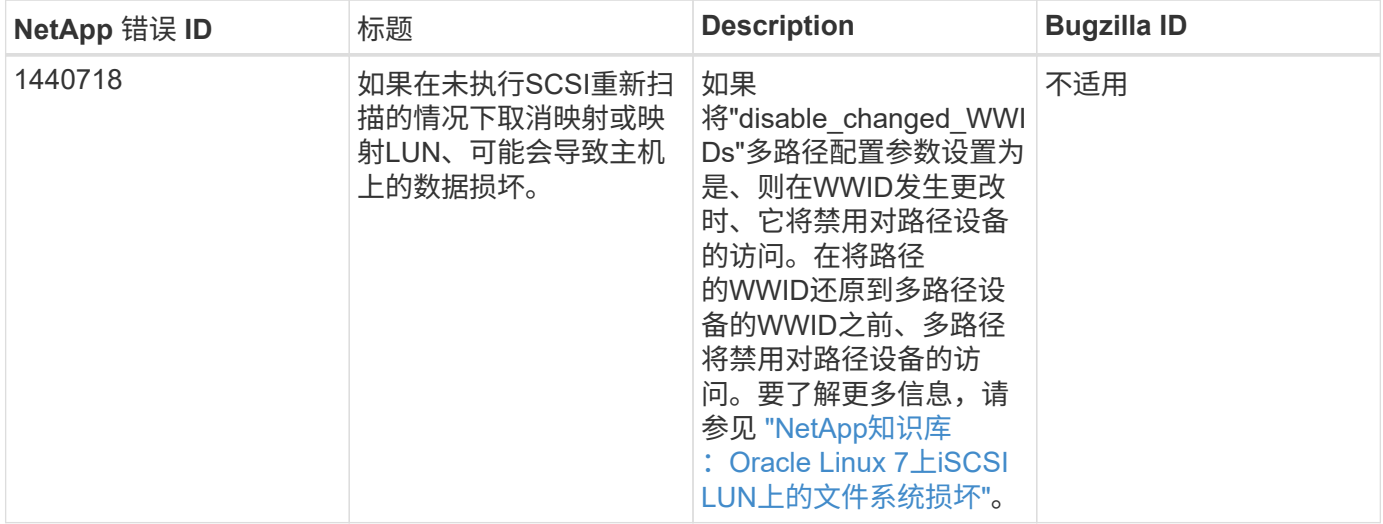

# 将**CentOS 7.5**与**ONTAP**结合使用

您可以使用ONTAP SAN主机配置设置将CentOS 7.5配置为目标、并使用ONTAP。

# 安装 **Linux Unified Host Utilities**

上提供了 NetApp Linux Unified Host Utilities 软件包 ["NetApp](https://mysupport.netapp.com/site/products/all/details/hostutilities/downloads-tab/download/61343/7.1/downloads) [支持站点](https://mysupport.netapp.com/site/products/all/details/hostutilities/downloads-tab/download/61343/7.1/downloads)["](https://mysupport.netapp.com/site/products/all/details/hostutilities/downloads-tab/download/61343/7.1/downloads) 在 32 位和 64 位 .rpm 文件中。如果您 不知道哪个文件适合您的配置,请使用 ["NetApp](https://mysupport.netapp.com/matrix/#welcome) [互操作性表工具](https://mysupport.netapp.com/matrix/#welcome)["](https://mysupport.netapp.com/matrix/#welcome) 验证所需的配置。

NetApp强烈建议安装Linux统一主机实用程序、但并非强制要求。这些实用程序不会更改 Linux 主机上的任何设 置。这些实用程序可改进管理并帮助 NetApp 客户支持收集有关您的配置的信息。

您需要的内容

如果您当前安装了某个版本的 Linux Unified Host Utilities ,则应进行升级,或者,应将其删除,然后按照以下 步骤安装最新版本。

- 1. 从下载 32 位或 64 位 Linux Unified Host Utilities 软件包 ["NetApp](https://mysupport.netapp.com/site/products/all/details/hostutilities/downloads-tab/download/61343/7.1/downloads) [支持站点](https://mysupport.netapp.com/site/products/all/details/hostutilities/downloads-tab/download/61343/7.1/downloads)["](https://mysupport.netapp.com/site/products/all/details/hostutilities/downloads-tab/download/61343/7.1/downloads) 站点到主机。
- 2. 使用以下命令安装软件包:

rpm -ivh netapp\_linux\_unified\_host\_utilitis-7-1.x86\_64

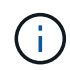

您可以使用本文档中提供的配置设置来配置连接到的云客户端 ["Cloud Volumes ONTAP"](https://docs.netapp.com/us-en/cloud-manager-cloud-volumes-ontap/index.html) 和 ["](https://docs.netapp.com/us-en/cloud-manager-fsx-ontap/index.html)[适用](https://docs.netapp.com/us-en/cloud-manager-fsx-ontap/index.html) [于](https://docs.netapp.com/us-en/cloud-manager-fsx-ontap/index.html) [ONTAP](https://docs.netapp.com/us-en/cloud-manager-fsx-ontap/index.html) [的](https://docs.netapp.com/us-en/cloud-manager-fsx-ontap/index.html) [Amazon FSX"](https://docs.netapp.com/us-en/cloud-manager-fsx-ontap/index.html)。

# **SAN** 工具包

安装 NetApp Host Utilities 软件包时,工具包会自动安装。此套件提供 sanlun 实用程序,可帮助您管理 LUN 和 HBA 。sanlun 命令可返回有关映射到主机的 LUN 的信息,多路径以及创建启动程序组所需的信息。

在以下示例中, sanlun lun show 命令将返回 LUN 信息。

# sanlun lun show all

示例输出:

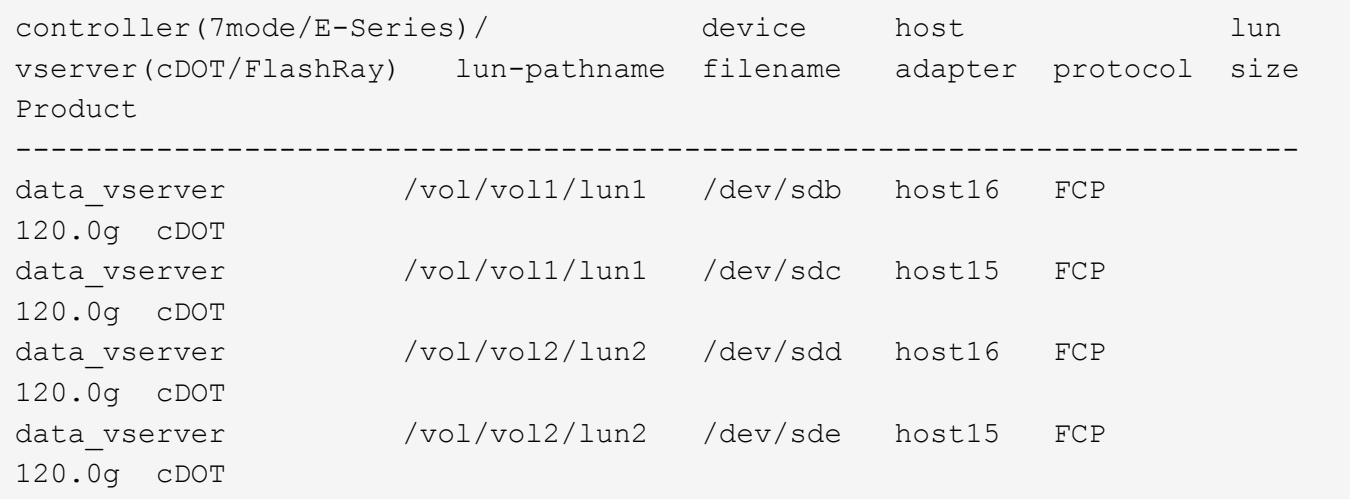

# **SAN** 启动

### 您需要的内容

如果您决定使用 SAN 启动,则配置必须支持它。您可以使用 ["NetApp](https://mysupport.netapp.com/matrix/imt.jsp?components=82985;&solution=1&isHWU&src=IMT) [互操作性表工具](https://mysupport.netapp.com/matrix/imt.jsp?components=82985;&solution=1&isHWU&src=IMT)["](https://mysupport.netapp.com/matrix/imt.jsp?components=82985;&solution=1&isHWU&src=IMT) 验证您的操作系统, HBA , HBA 固件和 HBA 启动 BIOS 以及 ONTAP 版本是否受支持。

#### 步骤

- 1. 将 SAN 启动 LUN 映射到主机。
- 2. 验证是否有多个可用路径。

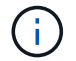

主机操作系统启动并在多个路径上运行后、这些路径将变为可用。

3. 在服务器 BIOS 中为 SAN 启动 LUN 映射到的端口启用 SAN 启动。

有关如何启用 HBA BIOS 的信息,请参见供应商专用文档。

4. 重新启动主机以验证启动是否成功。

多路径

对于 CentOS 7.5 , 必须存在 /etc/multipath.conf 文件,但您不需要对该文件进行特定更改。CentOS 7.5 是使用 识别和正确管理 ONTAP LUN 所需的所有设置进行编译的。

您可以使用 multipath -ll 命令验证 ONTAP LUN 的设置。以下各节提供了映射到 ASA 和非 ASA 角色的 LUN 的示例多路径输出。

在全SAN阵列(ASA)配置中、指向给定LUN的所有路径均处于活动状态并已进行优化。这样可以同时通过所有路 径提供I/O操作、从而提高性能。

示例

以下示例显示了 ONTAP LUN 的正确输出:

```
# multipath -ll
3600a09803831347657244e527766394e dm-5 NETAPP,LUN C-Mode
size=80G features='4 queue if no path pg init retries 50
retain attached hw handle' hwhandler='1 alua' wp=rw
`-+- policy='service-time 0' prio=50 status=active
    |- 11:0:7:1 sdfi 130:64 active ready running
    |- 11:0:9:1 sdiy 8:288 active ready running
    |- 11:0:10:1 sdml 69:464 active ready running
    |- 11:0:11:1 sdpt 131:304 active ready running
```
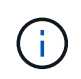

请勿使用过多的路径访问单个 LUN 。所需路径不应超过四个。在存储故障期间,超过八个路径可 能会出现发生原因路径问题。

#### 非**ASA**配置

对于非ASA配置、应具有两组具有不同优先级的路径。优先级较高的路径为主动 / 优化路径,这意味着它们由聚 合所在的控制器提供服务。优先级较低的路径处于活动状态,但未进行优化,因为它们是从其他控制器提供的。 只有在没有优化路径可用时,才会使用非优化路径。

示例

以下示例显示了具有两个主动 / 优化路径和两个主动 / 非优化路径的 ONTAP LUN 的正确输出:

```
# multipath -ll
3600a09803831347657244e527766394e dm-5 NETAPP,LUN C-Mode
size=80G features='4 queue if no path pg init retries 50
retain attached hw handle' hwhandler='1 alua' wp=rw
|-+- policy='service-time 0' prio=50 status=active
| |- 11:0:1:0 sdj 8:144 active ready running
| |- 11:0:2:0 sdr 65:16 active ready running
`-+- policy='service-time 0' prio=10 status=enabled
   |- 11:0:0:0 sdb 8:i6 active ready running
    |- 12:0:0:0 sdz 65:144 active ready running
```
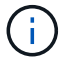

请勿使用过多的路径访问单个 LUN 。所需路径不应超过四个。在存储故障期间,超过八个路径可 能会出现发生原因路径问题。

## 建议设置

对CentOS 7.5操作系统进行编译以识别ONTAP LUN、并自动为ASA和非ASA配置正确设置所有配置参数。 。 multipath.conf 要启动多路径守护进程、必须存在文件、但您可以使用以下命令创建一个空的零字节文件 :

touch /etc/multipath.conf

首次创建此文件时、可能需要启用并启动多路径服务:

# systemctl enable multipathd

# systemctl start multipathd

- 无需直接向添加任何内容 multipath.conf 文件、除非您的设备不希望由多路径管理、或者您的现有设置 覆盖默认值。
- 要排除不需要的设备、请将以下语法添加到中 multipath.conf 文件。

```
blacklist {
          wwid <DevId>
           devnode "^(ram|raw|loop|fd|md|dm-|sr|scd|st)[0-9]*"
           devnode "^hd[a-z]"
           devnode "^cciss.*"
}
```
更换 <DevId> 使用 WWID 要排除的设备的字符串。

示例

在此示例中、我们将确定设备的WWID并添加到中 multipath.conf 文件

步骤

a. 运行以下命令以确定 WWID :

# /lib/udev/scsi\_id -gud /dev/sda 360030057024d0730239134810c0cb833

sda 是我们需要将其添加到黑名单中的本地SCSI磁盘。

b. 添加 WWID 到黑名单中 /etc/multipath.conf:

```
blacklist {
       wwid 360030057024d0730239134810c0cb833
       devnode "^(ram|raw|loop|fd|md|dm-|sr|scd|st)[0-9]*"
       devnode "^hd[a-z]"
       devnode "^cciss.*"
}
```
您应始终检查 /etc/multipath.conf 文件中的文件、尤其是在默认值部分中、这些设置可能会覆盖默认设 置。

下表显示了关键 multipathd ONTAP LUN的参数和所需值。如果主机已连接到其他供应商的LUN、并且这些 参数中的任何一个参数被覆盖、则需要稍后在中使用stanzas进行更正 multipath.conf 专用于ONTAP LUN的 文件。如果不执行此操作, ONTAP LUN 可能无法按预期工作。只有在咨询NetApp和/或操作系统供应商并充分 了解影响后、才应覆盖这些默认值。

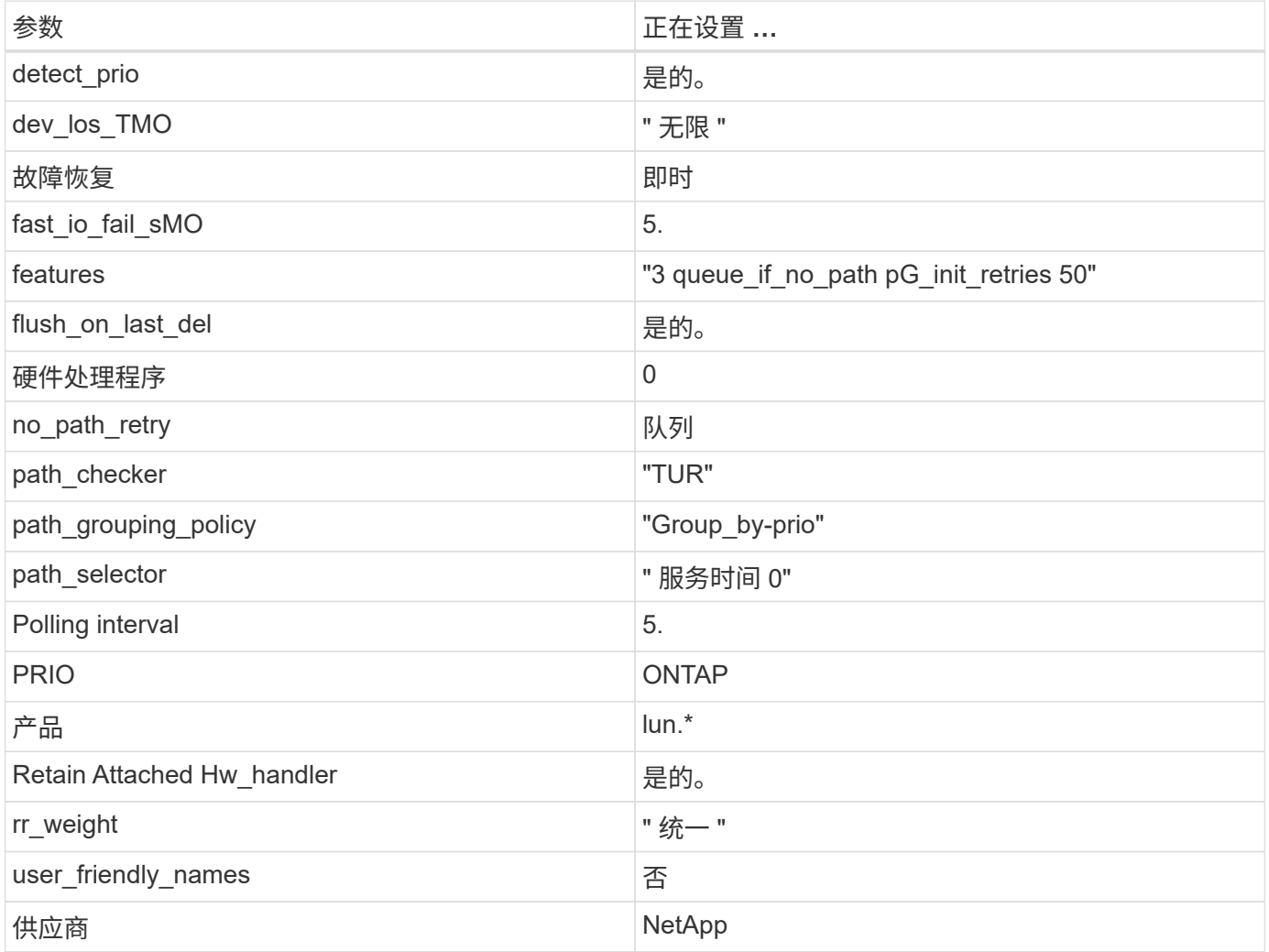

示例

以下示例显示了如何更正被覆盖的默认值。在这种情况下, multipath.conf 文件会为 path\_checker 和 no\_path\_retry 定义与 ONTAP LUN 不兼容的值。如果由于其他 SAN 阵列仍连接到主机而无法删除这些参数 ,则可以专门针对具有设备实例的 ONTAP LUN 更正这些参数。

```
defaults {
  path checker readsector0
  no_path_retry fail
}
devices {
    device {
      vendor "NETAPP "
      product "LUN.*"
     no path retry queue
    path_checker tur
    }
}
```
# **KVM**设置

您也可以使用建议的设置来配置基于内核的虚拟机( KVM )。由于 LUN 已映射到虚拟机管理程序,因此配置 KVM 不需要进行任何更改。

#### 已知问题

具有ONTAP版本的CentOS 7.5存在以下已知问题:

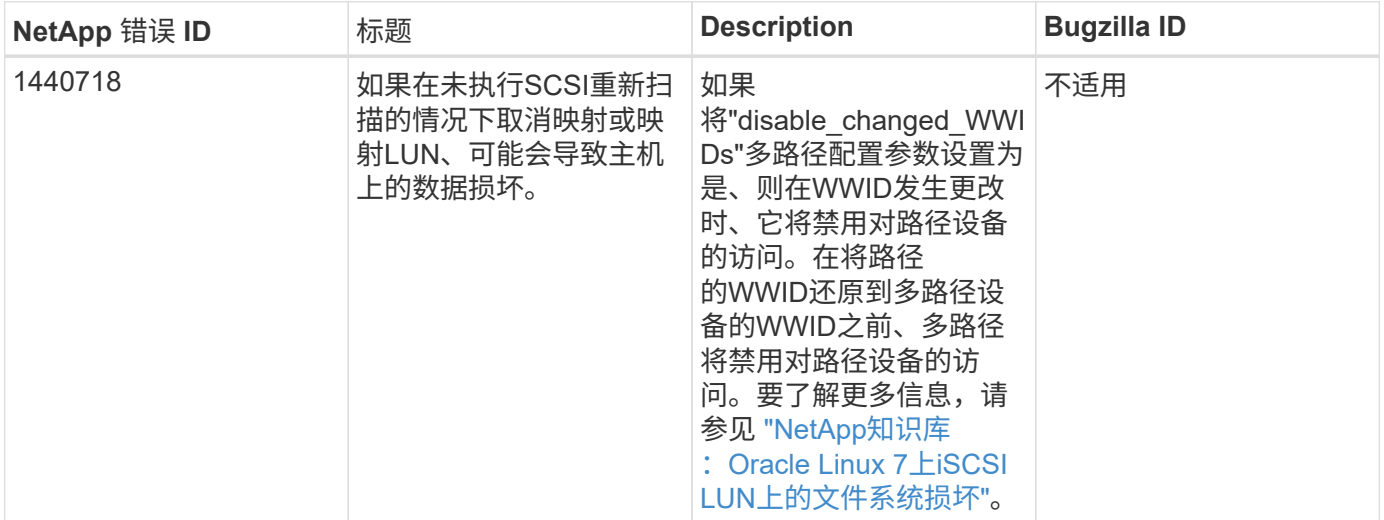

# 将**CentOS 7.4**与**ONTAP**结合使用

# 您可以使用ONTAP SAN主机配置设置将CentOS 7.4与ONTAP配置为目标。

# 安装 **Linux Unified Host Utilities**

上提供了 NetApp Linux Unified Host Utilities 软件包 ["NetApp](https://mysupport.netapp.com/site/products/all/details/hostutilities/downloads-tab/download/61343/7.1/downloads) [支持站点](https://mysupport.netapp.com/site/products/all/details/hostutilities/downloads-tab/download/61343/7.1/downloads)["](https://mysupport.netapp.com/site/products/all/details/hostutilities/downloads-tab/download/61343/7.1/downloads) 在 32 位和 64 位 .rpm 文件中。如果您 不知道哪个文件适合您的配置,请使用 ["NetApp](https://mysupport.netapp.com/matrix/#welcome) [互操作性表工具](https://mysupport.netapp.com/matrix/#welcome)["](https://mysupport.netapp.com/matrix/#welcome) 验证所需的配置。

NetApp强烈建议安装Linux统一主机实用程序、但并非强制要求。这些实用程序不会更改 Linux 主机上的任何设

置。这些实用程序可改进管理并帮助 NetApp 客户支持收集有关您的配置的信息。

## 您需要的内容

如果您当前安装了某个版本的 Linux Unified Host Utilities ,则应进行升级,或者,应将其删除,然后按照以下 步骤安装最新版本。

- 1. 从下载 32 位或 64 位 Linux Unified Host Utilities 软件包 ["NetApp](https://mysupport.netapp.com/site/products/all/details/hostutilities/downloads-tab/download/61343/7.1/downloads) [支持站点](https://mysupport.netapp.com/site/products/all/details/hostutilities/downloads-tab/download/61343/7.1/downloads)["](https://mysupport.netapp.com/site/products/all/details/hostutilities/downloads-tab/download/61343/7.1/downloads) 站点到主机。
- 2. 使用以下命令安装软件包:

rpm -ivh netapp linux unified host utilitis-7-1.x86 64

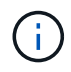

您可以使用本文档中提供的配置设置来配置连接到的云客户端 ["Cloud Volumes ONTAP"](https://docs.netapp.com/us-en/cloud-manager-cloud-volumes-ontap/index.html) 和 ["](https://docs.netapp.com/us-en/cloud-manager-fsx-ontap/index.html)[适用](https://docs.netapp.com/us-en/cloud-manager-fsx-ontap/index.html) [于](https://docs.netapp.com/us-en/cloud-manager-fsx-ontap/index.html) [ONTAP](https://docs.netapp.com/us-en/cloud-manager-fsx-ontap/index.html) [的](https://docs.netapp.com/us-en/cloud-manager-fsx-ontap/index.html) [Amazon FSX"](https://docs.netapp.com/us-en/cloud-manager-fsx-ontap/index.html)。

# **SAN** 工具包

安装 NetApp Host Utilities 软件包时,工具包会自动安装。此套件提供 sanlun 实用程序,可帮助您管理 LUN 和 HBA 。sanlun 命令可返回有关映射到主机的 LUN 的信息,多路径以及创建启动程序组所需的信息。

# 示例

在以下示例中, sanlun lun show 命令将返回 LUN 信息。

# sanlun lun show all

示例输出:

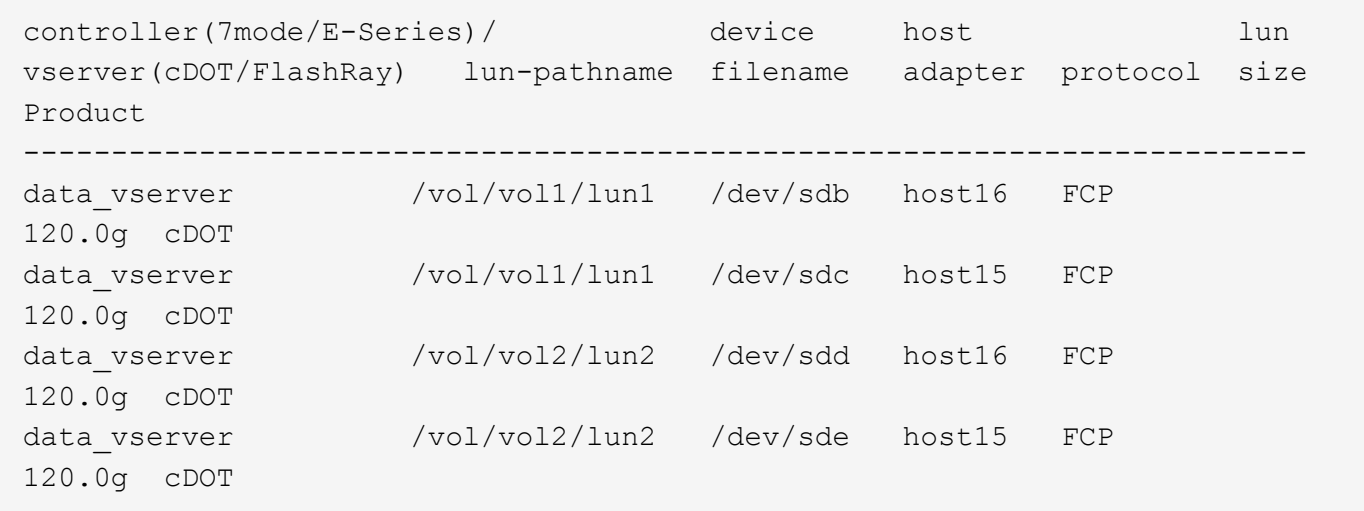

# **SAN** 启动

## 您需要的内容

如果您决定使用 SAN 启动,则配置必须支持它。您可以使用 ["NetApp](https://mysupport.netapp.com/matrix/imt.jsp?components=79384;&solution=1&isHWU&src=IMT) [互操作性表工具](https://mysupport.netapp.com/matrix/imt.jsp?components=79384;&solution=1&isHWU&src=IMT)["](https://mysupport.netapp.com/matrix/imt.jsp?components=79384;&solution=1&isHWU&src=IMT) 验证您的操作系统, HBA , HBA 固件和 HBA 启动 BIOS 以及 ONTAP 版本是否受支持。

- 1. 将 SAN 启动 LUN 映射到主机。
- 2. 验证是否有多个可用路径。

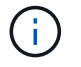

主机操作系统启动并在多个路径上运行后、这些路径将变为可用。

3. 在服务器 BIOS 中为 SAN 启动 LUN 映射到的端口启用 SAN 启动。

有关如何启用 HBA BIOS 的信息,请参见供应商专用文档。

4. 重新启动主机以验证启动是否成功。

#### 多路径

对于 CentOS 7.4 , 必须存在 /etc/multipath.conf 文件,但您不需要对该文件进行特定更改。CentOS 7.4 使用识 别和正确管理 ONTAP LUN 所需的所有设置进行编译。

您可以使用 multipath -ll 命令验证 ONTAP LUN 的设置。以下各节提供了映射到 ASA 和非 ASA 角色的 LUN 的示例多路径输出。

#### 所有**SAN**阵列配置

在全SAN阵列(ASA)配置中、指向给定LUN的所有路径均处于活动状态并已进行优化。这样可以同时通过所有路 径提供I/O操作、从而提高性能。

示例

以下示例显示了 ONTAP LUN 的正确输出:

```
# multipath -ll
3600a09803831347657244e527766394e dm-5 NETAPP,LUN C-Mode
size=80G features='4 queue if no path pg init retries 50
retain attached hw handle' hwhandler='1 alua' wp=rw
`-+- policy='service-time 0' prio=50 status=active
   |- 11:0:7:1 sdfi 130:64 active ready running
   |- 11:0:9:1 sdiy 8:288 active ready running
    |- 11:0:10:1 sdml 69:464 active ready running
    |- 11:0:11:1 sdpt 131:304 active ready running
```
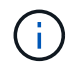

请勿使用过多的路径访问单个 LUN 。所需路径不应超过四个。在存储故障期间,超过八个路径可 能会出现发生原因路径问题。

#### 非**ASA**配置

对于非ASA配置、应具有两组具有不同优先级的路径。优先级较高的路径为主动 / 优化路径,这意味着它们由聚 合所在的控制器提供服务。优先级较低的路径处于活动状态,但未进行优化,因为它们是从其他控制器提供的。 只有在没有优化路径可用时,才会使用非优化路径。

示例

以下示例显示了具有两个主动 / 优化路径和两个主动 / 非优化路径的 ONTAP LUN 的正确输出:

```
# multipath -ll
3600a09803831347657244e527766394e dm-5 NETAPP,LUN C-Mode
size=80G features='4 queue if no path pg_init_retries 50
retain attached hw handle' hwhandler='1 alua' wp=rw
|-+- policy='service-time 0' prio=50 status=active
| |- 11:0:1:0 sdj 8:144 active ready running
| |- 11:0:2:0 sdr 65:16 active ready running
`-+- policy='service-time 0' prio=10 status=enabled
    |- 11:0:0:0 sdb 8:i6 active ready running
    |- 12:0:0:0 sdz 65:144 active ready running
```
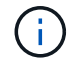

请勿使用过多的路径访问单个 LUN 。所需路径不应超过四个。在存储故障期间,超过八个路径可 能会出现发生原因路径问题。

# 建议设置

CentOS 7.4 操作系统经过编译,可识别 ONTAP LUN ,并自动为 ASA 和非 ASA 配置正确设置所有配置参数。 。 multipath.conf 要启动多路径守护进程、必须存在文件、但您可以使用以下命令创建一个空的零字节文件 :

touch /etc/multipath.conf

首次创建此文件时、可能需要启用并启动多路径服务:

```
# systemctl enable multipathd
```
- # systemctl start multipathd
- 无需直接向添加任何内容 multipath.conf 文件、除非您的设备不希望由多路径管理、或者您的现有设置 覆盖默认值。
- 要排除不需要的设备、请将以下语法添加到中 multipath.conf 文件。

```
blacklist {
           wwid <DevId>
           devnode "^(ram|raw|loop|fd|md|dm-|sr|scd|st)[0-9]*"
           devnode "^hd[a-z]"
           devnode "^cciss.*"
}
```
更换 <DevId> 使用 WWID 要排除的设备的字符串。

示例

在此示例中、我们将确定设备的WWID并添加到中 multipath.conf 文件

a. 运行以下命令以确定 WWID :

```
# /lib/udev/scsi_id -gud /dev/sda
360030057024d0730239134810c0cb833
```
sda 是我们需要将其添加到黑名单中的本地SCSI磁盘。

b. 添加 WWID 到黑名单中 /etc/multipath.conf:

```
blacklist {
       wwid 360030057024d0730239134810c0cb833
       devnode "^(ram|raw|loop|fd|md|dm-|sr|scd|st)[0-9]*"
       devnode "^hd[a-z]"
       devnode "^cciss.*"
}
```
您应始终检查 /etc/multipath.conf 文件中的文件、尤其是在默认值部分中、这些设置可能会覆盖默认设 置。

下表显示了关键 multipathd ONTAP LUN的参数和所需值。如果主机已连接到其他供应商的LUN、并且这些 参数中的任何一个参数被覆盖、则需要稍后在中使用stanzas进行更正 multipath.conf 专用于ONTAP LUN的 文件。如果不执行此操作, ONTAP LUN 可能无法按预期工作。只有在咨询NetApp和/或操作系统供应商并充分 了解影响后、才应覆盖这些默认值。

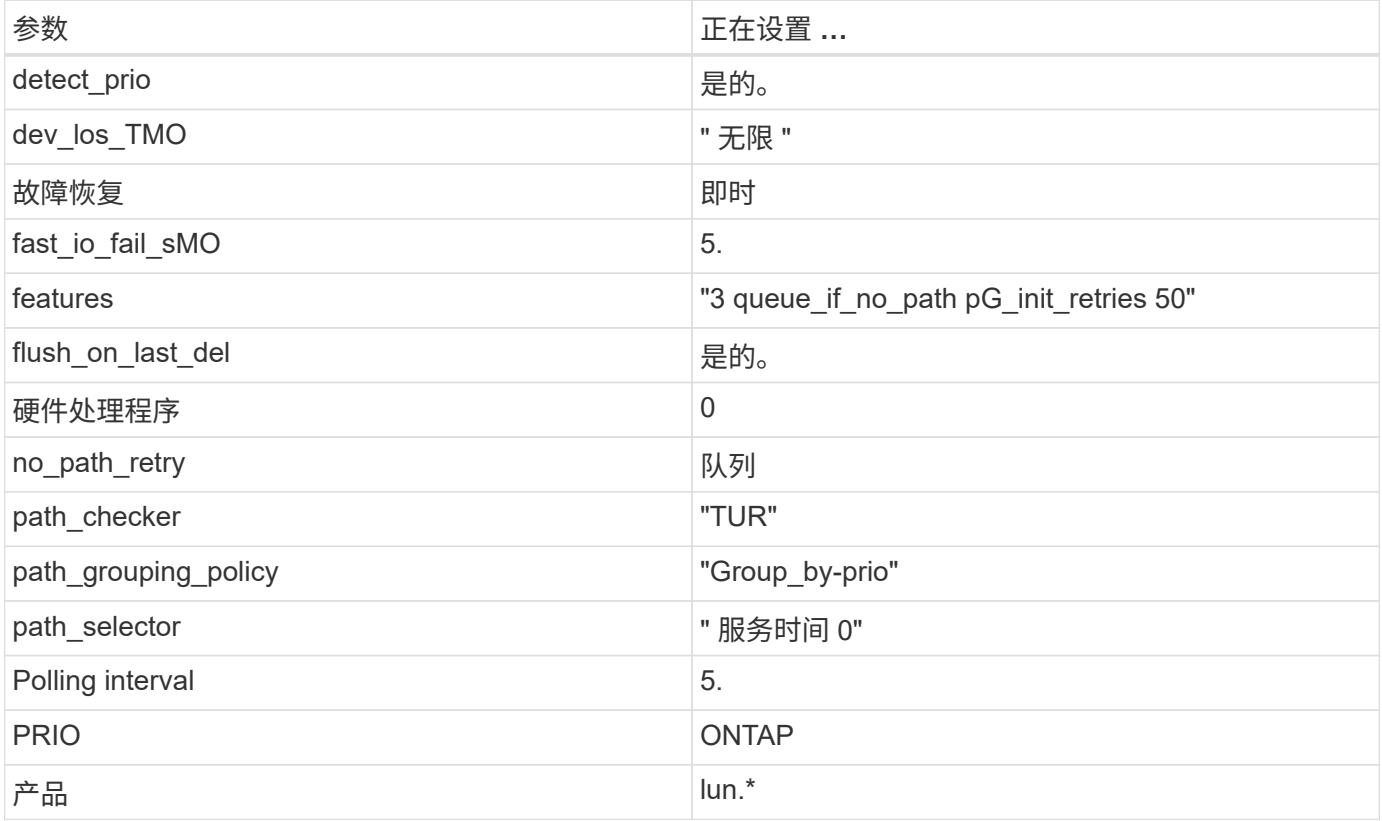

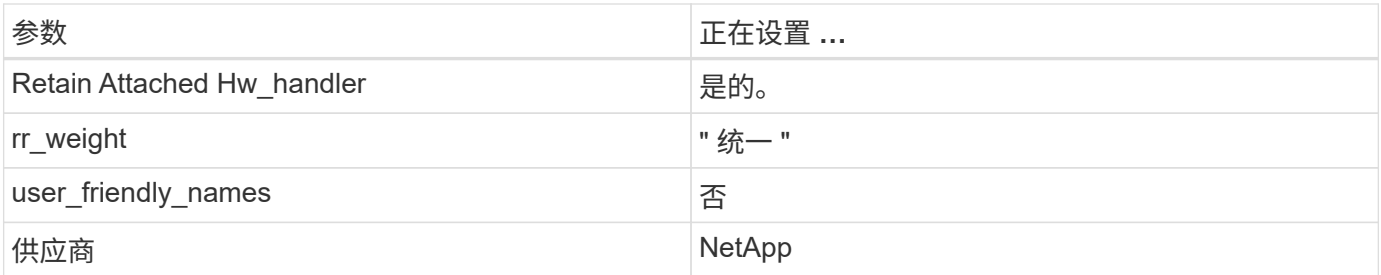

示例

以下示例显示了如何更正被覆盖的默认值。在这种情况下, multipath.conf 文件会为 path\_checker 和 no\_path\_retry 定义与 ONTAP LUN 不兼容的值。如果由于其他 SAN 阵列仍连接到主机而无法删除这些参数 ,则可以专门针对具有设备实例的 ONTAP LUN 更正这些参数。

```
defaults {
  path checker readsector0
  no path retry fail
}
devices {
    device {
       vendor "NETAPP "
       product "LUN.*"
     no path retry queue
     path checker tur
    }
}
```
# **KVM**设置

您也可以使用建议的设置来配置基于内核的虚拟机( KVM )。由于 LUN 已映射到虚拟机管理程序,因此配置 KVM 不需要进行任何更改。

已知问题

具有ONTAP版本的CentOS 7.4存在以下已知问题:

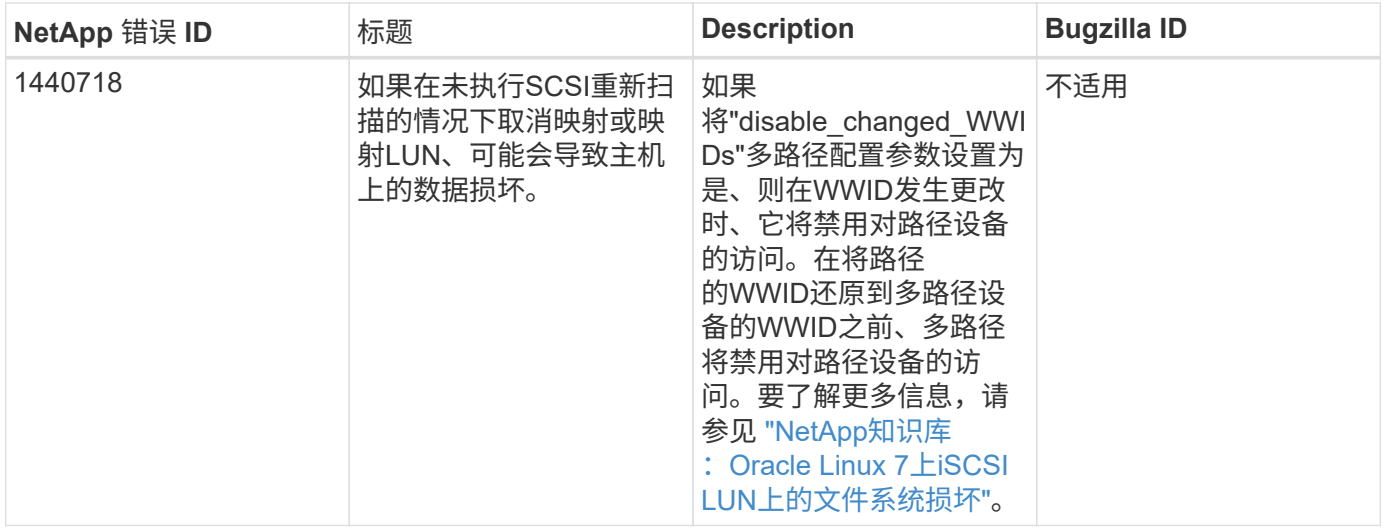

# 将**CentOS 7.3**与**ONTAP**结合使用

您可以使用ONTAP SAN主机配置设置将CentOS 7.3与ONTAP配置为目标。

# 安装 **Linux Unified Host Utilities**

上提供了 NetApp Linux Unified Host Utilities 软件包 ["NetApp](https://mysupport.netapp.com/site/products/all/details/hostutilities/downloads-tab/download/61343/7.1/downloads) [支持站点](https://mysupport.netapp.com/site/products/all/details/hostutilities/downloads-tab/download/61343/7.1/downloads)["](https://mysupport.netapp.com/site/products/all/details/hostutilities/downloads-tab/download/61343/7.1/downloads) 在 32 位和 64 位 .rpm 文件中。如果您 不知道哪个文件适合您的配置,请使用 ["NetApp](https://mysupport.netapp.com/matrix/#welcome) [互操作性表工具](https://mysupport.netapp.com/matrix/#welcome)["](https://mysupport.netapp.com/matrix/#welcome) 验证所需的配置。

NetApp强烈建议安装Linux统一主机实用程序、但并非强制要求。这些实用程序不会更改 Linux 主机上的任何设 置。这些实用程序可改进管理并帮助 NetApp 客户支持收集有关您的配置的信息。

#### 您需要的内容

如果您当前安装了某个版本的 Linux Unified Host Utilities ,则应进行升级,或者,应将其删除,然后按照以下 步骤安装最新版本。

- 1. 从下载 32 位或 64 位 Linux Unified Host Utilities 软件包 ["NetApp](https://mysupport.netapp.com/site/products/all/details/hostutilities/downloads-tab/download/61343/7.1/downloads) [支持站点](https://mysupport.netapp.com/site/products/all/details/hostutilities/downloads-tab/download/61343/7.1/downloads)["](https://mysupport.netapp.com/site/products/all/details/hostutilities/downloads-tab/download/61343/7.1/downloads) 站点到主机。
- 2. 使用以下命令安装软件包:

rpm -ivh netapp linux unified host utilitis-7-1.x86 64

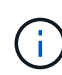

您可以使用本文档中提供的配置设置来配置连接到的云客户端 ["Cloud Volumes ONTAP"](https://docs.netapp.com/us-en/cloud-manager-cloud-volumes-ontap/index.html) 和 ["](https://docs.netapp.com/us-en/cloud-manager-fsx-ontap/index.html)[适用](https://docs.netapp.com/us-en/cloud-manager-fsx-ontap/index.html) [于](https://docs.netapp.com/us-en/cloud-manager-fsx-ontap/index.html) [ONTAP](https://docs.netapp.com/us-en/cloud-manager-fsx-ontap/index.html) [的](https://docs.netapp.com/us-en/cloud-manager-fsx-ontap/index.html) [Amazon FSX"](https://docs.netapp.com/us-en/cloud-manager-fsx-ontap/index.html)。

# **SAN** 工具包

安装 NetApp Host Utilities 软件包时,工具包会自动安装。此套件提供 sanlun 实用程序,可帮助您管理 LUN 和 HBA 。sanlun 命令可返回有关映射到主机的 LUN 的信息,多路径以及创建启动程序组所需的信息。

# 示例

在以下示例中, sanlun lun show 命令将返回 LUN 信息。

# sanlun lun show all

## 示例输出:

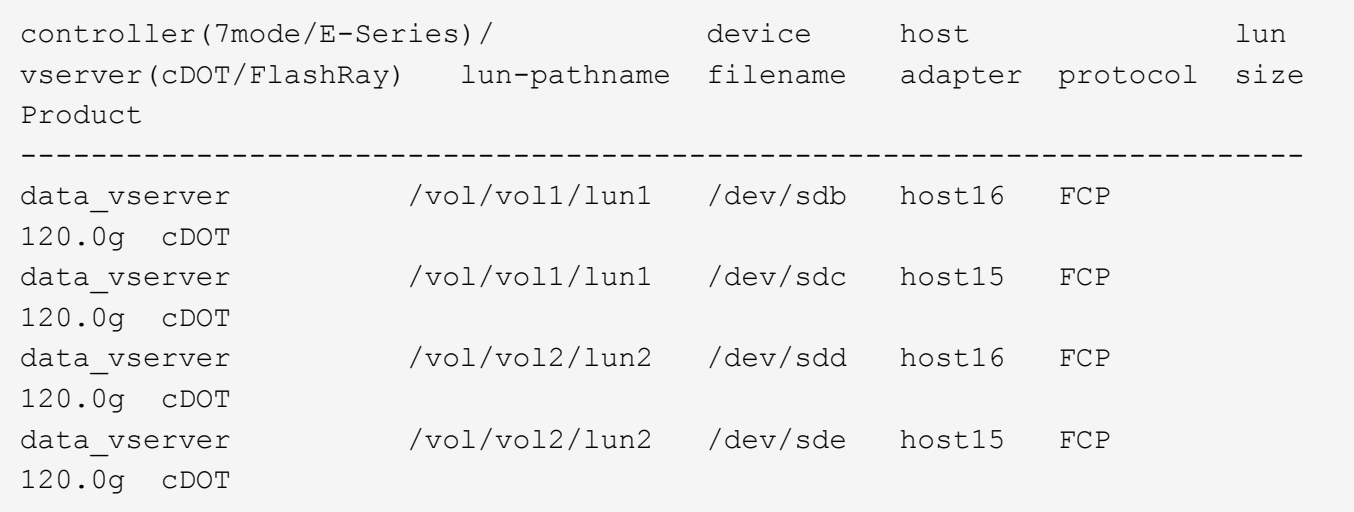

#### **SAN** 启动

### 您需要的内容

如果您决定使用 SAN 启动,则配置必须支持它。您可以使用 ["NetApp](https://mysupport.netapp.com/matrix/imt.jsp?components=76238;&solution=1&isHWU&src=IMT) [互操作性表工具](https://mysupport.netapp.com/matrix/imt.jsp?components=76238;&solution=1&isHWU&src=IMT)["](https://mysupport.netapp.com/matrix/imt.jsp?components=76238;&solution=1&isHWU&src=IMT) 验证您的操作系统, HBA , HBA 固件和 HBA 启动 BIOS 以及 ONTAP 版本是否受支持。

步骤

- 1. 将 SAN 启动 LUN 映射到主机。
- 2. 验证是否有多个可用路径。

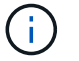

主机操作系统启动并在多个路径上运行后、这些路径将变为可用。

3. 在服务器 BIOS 中为 SAN 启动 LUN 映射到的端口启用 SAN 启动。

有关如何启用 HBA BIOS 的信息,请参见供应商专用文档。

4. 重新启动主机以验证启动是否成功。

# 多路径

对于 CentOS 7.3, 必须存在 /etc/multipath.conf 文件, 但您不需要对该文件进行特定更改。CentOS 7.3 使用识 别和正确管理 ONTAP LUN 所需的所有设置进行编译。

您可以使用 multipath -ll 命令验证 ONTAP LUN 的设置。以下各节提供了映射到 ASA 和非 ASA 角色的 LUN 的示例多路径输出。

在全SAN阵列(ASA)配置中、指向给定LUN的所有路径均处于活动状态并已进行优化。这样可以同时通过所有路 径提供I/O操作、从而提高性能。

示例

以下示例显示了 ONTAP LUN 的正确输出:

```
# multipath -ll
3600a09803831347657244e527766394e dm-5 NETAPP,LUN C-Mode
size=80G features='4 queue if no path pg init retries 50
retain attached hw handle' hwhandler='1 alua' wp=rw
`-+- policy='service-time 0' prio=50 status=active
    |- 11:0:7:1 sdfi 130:64 active ready running
   |- 11:0:9:1 sdiy 8:288 active ready running
    |- 11:0:10:1 sdml 69:464 active ready running
    |- 11:0:11:1 sdpt 131:304 active ready running
```
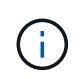

请勿使用过多的路径访问单个 LUN 。所需路径不应超过四个。在存储故障期间,超过八个路径可 能会出现发生原因路径问题。

#### 非**ASA**配置

对于非ASA配置、应具有两组具有不同优先级的路径。优先级较高的路径为主动 / 优化路径,这意味着它们由聚 合所在的控制器提供服务。优先级较低的路径处于活动状态,但未进行优化,因为它们是从其他控制器提供的。 只有在没有优化路径可用时,才会使用非优化路径。

示例

以下示例显示了具有两个主动 / 优化路径和两个主动 / 非优化路径的 ONTAP LUN 的正确输出:

```
# multipath -ll
3600a09803831347657244e527766394e dm-5 NETAPP,LUN C-Mode
size=80G features='4 queue if no path pg init retries 50
retain attached hw handle' hwhandler='1 alua' wp=rw
|-+- policy='service-time 0' prio=50 status=active
| |- 11:0:1:0 sdj 8:144 active ready running
| |- 11:0:2:0 sdr 65:16 active ready running
`-+- policy='service-time 0' prio=10 status=enabled
    |- 11:0:0:0 sdb 8:i6 active ready running
    |- 12:0:0:0 sdz 65:144 active ready running
```
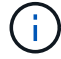

请勿使用过多的路径访问单个 LUN 。所需路径不应超过四个。在存储故障期间,超过八个路径可 能会出现发生原因路径问题。

## 建议设置

CentOS 7.3 OS经过编译、可识别ONTAP LUN、并自动为ASA和非ASA配置正确设置所有配置参数。 。 multipath.conf 要启动多路径守护进程、必须存在文件、但您可以使用以下命令创建一个空的零字节文件 :

touch /etc/multipath.conf

首次创建此文件时、可能需要启用并启动多路径服务:

# systemctl enable multipathd

- # systemctl start multipathd
- 无需直接向添加任何内容 multipath.conf 文件、除非您的设备不希望由多路径管理、或者您的现有设置 覆盖默认值。
- 要排除不需要的设备、请将以下语法添加到中 multipath.conf 文件。

```
blacklist {
           wwid <DevId>
           devnode "^(ram|raw|loop|fd|md|dm-|sr|scd|st)[0-9]*"
           devnode "^hd[a-z]"
           devnode "^cciss.*"
}
```
更换 <DevId> 使用 WWID 要排除的设备的字符串。

示例

在此示例中、我们将确定设备的WWID并添加到中 multipath.conf 文件

步骤

a. 运行以下命令以确定 WWID :

# /lib/udev/scsi\_id -gud /dev/sda 360030057024d0730239134810c0cb833

sda 是我们需要将其添加到黑名单中的本地SCSI磁盘。

b. 添加 WWID 到黑名单中 /etc/multipath.conf:

```
blacklist {
       wwid 360030057024d0730239134810c0cb833
       devnode "^(ram|raw|loop|fd|md|dm-|sr|scd|st)[0-9]*"
       devnode "^hd[a-z]"
       devnode "^cciss.*"
}
```
您应始终检查 /etc/multipath.conf 文件中的文件、尤其是在默认值部分中、这些设置可能会覆盖默认设 置。

下表显示了关键 multipathd ONTAP LUN的参数和所需值。如果主机已连接到其他供应商的LUN、并且这些 参数中的任何一个参数被覆盖、则需要稍后在中使用stanzas进行更正 multipath.conf 专用于ONTAP LUN的 文件。如果不执行此操作, ONTAP LUN 可能无法按预期工作。只有在咨询NetApp和/或操作系统供应商并充分 了解影响后、才应覆盖这些默认值。

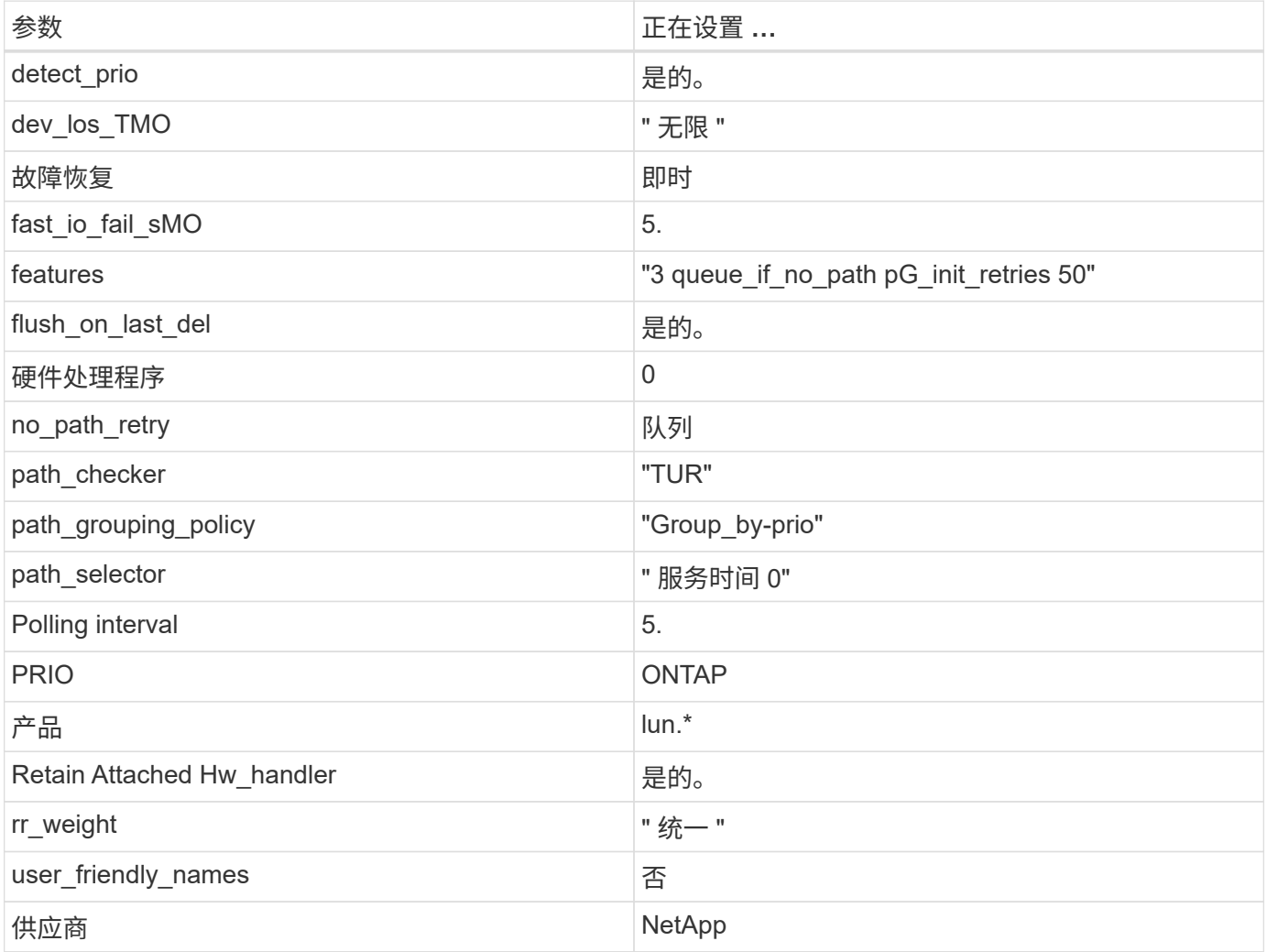

示例

以下示例显示了如何更正被覆盖的默认值。在这种情况下, multipath.conf 文件会为 path\_checker 和 no\_path\_retry 定义与 ONTAP LUN 不兼容的值。如果由于其他 SAN 阵列仍连接到主机而无法删除这些参数 ,则可以专门针对具有设备实例的 ONTAP LUN 更正这些参数。

```
defaults {
  path checker readsector0
  no path retry fail
}
devices {
    device {
       vendor "NETAPP "
       product "LUN.*"
     no path retry queue
     path checker tur
    }
}
```
### **KVM**设置

您也可以使用建议的设置来配置基于内核的虚拟机( KVM )。由于 LUN 已映射到虚拟机管理程序,因此配置 KVM 不需要进行任何更改。

### 已知问题

对于ONTAP版本的CentOS 7.3、没有已知问题。

# 将**CentOS 7.2**与**ONTAP**结合使用

您可以使用ONTAP SAN主机配置设置将CentOS 7.2与ONTAP配置为目标。

# 安装 **Linux Unified Host Utilities**

上提供了 NetApp Linux Unified Host Utilities 软件包 ["NetApp](https://mysupport.netapp.com/site/products/all/details/hostutilities/downloads-tab/download/61343/7.1/downloads) [支持站点](https://mysupport.netapp.com/site/products/all/details/hostutilities/downloads-tab/download/61343/7.1/downloads)["](https://mysupport.netapp.com/site/products/all/details/hostutilities/downloads-tab/download/61343/7.1/downloads) 在 32 位和 64 位 .rpm 文件中。如果您 不知道哪个文件适合您的配置,请使用 ["NetApp](https://mysupport.netapp.com/matrix/#welcome) [互操作性表工具](https://mysupport.netapp.com/matrix/#welcome)["](https://mysupport.netapp.com/matrix/#welcome) 验证所需的配置。

NetApp强烈建议安装Linux统一主机实用程序、但并非强制要求。这些实用程序不会更改 Linux 主机上的任何设 置。这些实用程序可改进管理并帮助 NetApp 客户支持收集有关您的配置的信息。

#### 您需要的内容

如果您当前安装了某个版本的 Linux Unified Host Utilities ,则应进行升级,或者,应将其删除,然后按照以下 步骤安装最新版本。

- 1. 从下载 32 位或 64 位 Linux Unified Host Utilities 软件包 ["NetApp](https://mysupport.netapp.com/site/products/all/details/hostutilities/downloads-tab/download/61343/7.1/downloads) [支持站点](https://mysupport.netapp.com/site/products/all/details/hostutilities/downloads-tab/download/61343/7.1/downloads)["](https://mysupport.netapp.com/site/products/all/details/hostutilities/downloads-tab/download/61343/7.1/downloads) 站点到主机。
- 2. 使用以下命令安装软件包:

```
rpm -ivh netapp linux unified host utilitis-7-1.x86 64
```
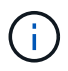

您可以使用本文档中提供的配置设置来配置连接到的云客户端 ["Cloud Volumes ONTAP"](https://docs.netapp.com/us-en/cloud-manager-cloud-volumes-ontap/index.html) 和 ["](https://docs.netapp.com/us-en/cloud-manager-fsx-ontap/index.html)[适用](https://docs.netapp.com/us-en/cloud-manager-fsx-ontap/index.html) [于](https://docs.netapp.com/us-en/cloud-manager-fsx-ontap/index.html) [ONTAP](https://docs.netapp.com/us-en/cloud-manager-fsx-ontap/index.html) [的](https://docs.netapp.com/us-en/cloud-manager-fsx-ontap/index.html) [Amazon FSX"](https://docs.netapp.com/us-en/cloud-manager-fsx-ontap/index.html)。

# **SAN** 工具包

安装 NetApp Host Utilities 软件包时,工具包会自动安装。此套件提供 sanlun 实用程序,可帮助您管理 LUN 和 HBA 。sanlun 命令可返回有关映射到主机的 LUN 的信息,多路径以及创建启动程序组所需的信息。

示例

在以下示例中, sanlun lun show 命令将返回 LUN 信息。

# sanlun lun show all

示例输出:

```
controller(7mode/E-Series)/ device host lun
vserver(cDOT/FlashRay) lun-pathname filename adapter protocol size
Product
                               -------------------------------------------------------------------------
data_vserver /vol/vol1/lun1 /dev/sdb host16 FCP
120.0g cDOT
data_vserver /vol/vol1/lun1 /dev/sdc host15 FCP
120.0g cDOT
data vserver /vol/vol2/lun2 /dev/sdd host16 FCP
120.0g cDOT
data_vserver /vol/vol2/lun2 /dev/sde host15 FCP
120.0g cDOT
```
# **SAN** 启动

### 您需要的内容

如果您决定使用 SAN 启动,则配置必须支持它。您可以使用 ["NetApp](https://mysupport.netapp.com/matrix/imt.jsp?components=71498;&solution=1&isHWU&src=IMT) [互操作性表工具](https://mysupport.netapp.com/matrix/imt.jsp?components=71498;&solution=1&isHWU&src=IMT)["](https://mysupport.netapp.com/matrix/imt.jsp?components=71498;&solution=1&isHWU&src=IMT) 验证您的操作系统, HBA , HBA 固件和 HBA 启动 BIOS 以及 ONTAP 版本是否受支持。

步骤

- 1. 将 SAN 启动 LUN 映射到主机。
- 2. 验证是否有多个可用路径。

Ĥ.

主机操作系统启动并在多个路径上运行后、这些路径将变为可用。

3. 在服务器 BIOS 中为 SAN 启动 LUN 映射到的端口启用 SAN 启动。

有关如何启用 HBA BIOS 的信息,请参见供应商专用文档。

4. 重新启动主机以验证启动是否成功。
### 多路径

对于 CentOS 7.2 , /etc/multipath.conf 文件必须存在,但您不需要对该文件进行特定更改。CentOS 7.2 会使用 识别和正确管理 ONTAP LUN 所需的所有设置进行编译。

您可以使用 multipath -ll 命令验证 ONTAP LUN 的设置。以下各节提供了映射到 ASA 和非 ASA 角色的 LUN 的示例多路径输出。

所有**SAN**阵列配置

在全SAN阵列(ASA)配置中、指向给定LUN的所有路径均处于活动状态并已进行优化。这样可以同时通过所有路 径提供I/O操作、从而提高性能。

示例

以下示例显示了 ONTAP LUN 的正确输出:

```
# multipath -ll
3600a09803831347657244e527766394e dm-5 NETAPP,LUN C-Mode
size=80G features='4 queue if no path pg_init_retries 50
retain attached hw handle' hwhandler='1 alua' wp=rw
`-+- policy='service-time 0' prio=50 status=active
   |- 11:0:7:1 sdfi 130:64 active ready running
    |- 11:0:9:1 sdiy 8:288 active ready running
    |- 11:0:10:1 sdml 69:464 active ready running
    |- 11:0:11:1 sdpt 131:304 active ready running
```
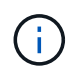

请勿使用过多的路径访问单个 LUN 。所需路径不应超过四个。在存储故障期间,超过八个路径可 能会出现发生原因路径问题。

### 非**ASA**配置

对于非ASA配置、应具有两组具有不同优先级的路径。优先级较高的路径为主动 / 优化路径,这意味着它们由聚 合所在的控制器提供服务。优先级较低的路径处于活动状态,但未进行优化,因为它们是从其他控制器提供的。 只有在没有优化路径可用时,才会使用非优化路径。

示例

以下示例显示了具有两个主动 / 优化路径和两个主动 / 非优化路径的 ONTAP LUN 的正确输出:

```
# multipath -ll
3600a09803831347657244e527766394e dm-5 NETAPP,LUN C-Mode
size=80G features='4 queue if no path pg init retries 50
retain attached hw handle' hwhandler='1 alua' wp=rw
|-+- policy='service-time 0' prio=50 status=active
| |- 11:0:1:0 sdj 8:144 active ready running
| |- 11:0:2:0 sdr 65:16 active ready running
`-+- policy='service-time 0' prio=10 status=enabled
   |- 11:0:0:0 sdb 8:i6 active ready running
    |- 12:0:0:0 sdz 65:144 active ready running
```
 $\left(\mathsf{i}\right)$ 

请勿使用过多的路径访问单个 LUN 。所需路径不应超过四个。在存储故障期间,超过八个路径可 能会出现发生原因路径问题。

### 建议设置

对CentOS 7.2操作系统进行编译、可识别ONTAP LUN、并自动为ASA和非ASA配置正确设置所有配置参数。 。 multipath.conf 要启动多路径守护进程、必须存在文件、但您可以使用以下命令创建一个空的零字节文件 :

touch /etc/multipath.conf

首次创建此文件时、可能需要启用并启动多路径服务:

# systemctl enable multipathd

- # systemctl start multipathd
- 无需直接向添加任何内容 multipath.conf 文件、除非您的设备不希望由多路径管理、或者您的现有设置 覆盖默认值。
- 要排除不需要的设备、请将以下语法添加到中 multipath.conf 文件。

```
blacklist {
          wwid <DevId>
           devnode "^(ram|raw|loop|fd|md|dm-|sr|scd|st)[0-9]*"
           devnode "^hd[a-z]"
           devnode "^cciss.*"
}
```
更换 <DevId> 使用 WWID 要排除的设备的字符串。

示例

在此示例中、我们将确定设备的WWID并添加到中 multipath.conf 文件

步骤

a. 运行以下命令以确定 WWID :

```
# /lib/udev/scsi_id -gud /dev/sda
360030057024d0730239134810c0cb833
```
sda 是我们需要将其添加到黑名单中的本地SCSI磁盘。

b. 添加 WWID 到黑名单中 /etc/multipath.conf:

```
blacklist {
       wwid 360030057024d0730239134810c0cb833
       devnode "^(ram|raw|loop|fd|md|dm-|sr|scd|st)[0-9]*"
       devnode "^hd[a-z]"
       devnode "^cciss.*"
}
```
您应始终检查 /etc/multipath.conf 文件中的文件、尤其是在默认值部分中、这些设置可能会覆盖默认设 置。

下表显示了关键 multipathd ONTAP LUN的参数和所需值。如果主机已连接到其他供应商的LUN、并且这些 参数中的任何一个参数被覆盖、则需要稍后在中使用stanzas进行更正 multipath.conf 专用于ONTAP LUN的 文件。如果不执行此操作, ONTAP LUN 可能无法按预期工作。只有在咨询NetApp和/或操作系统供应商并充分 了解影响后、才应覆盖这些默认值。

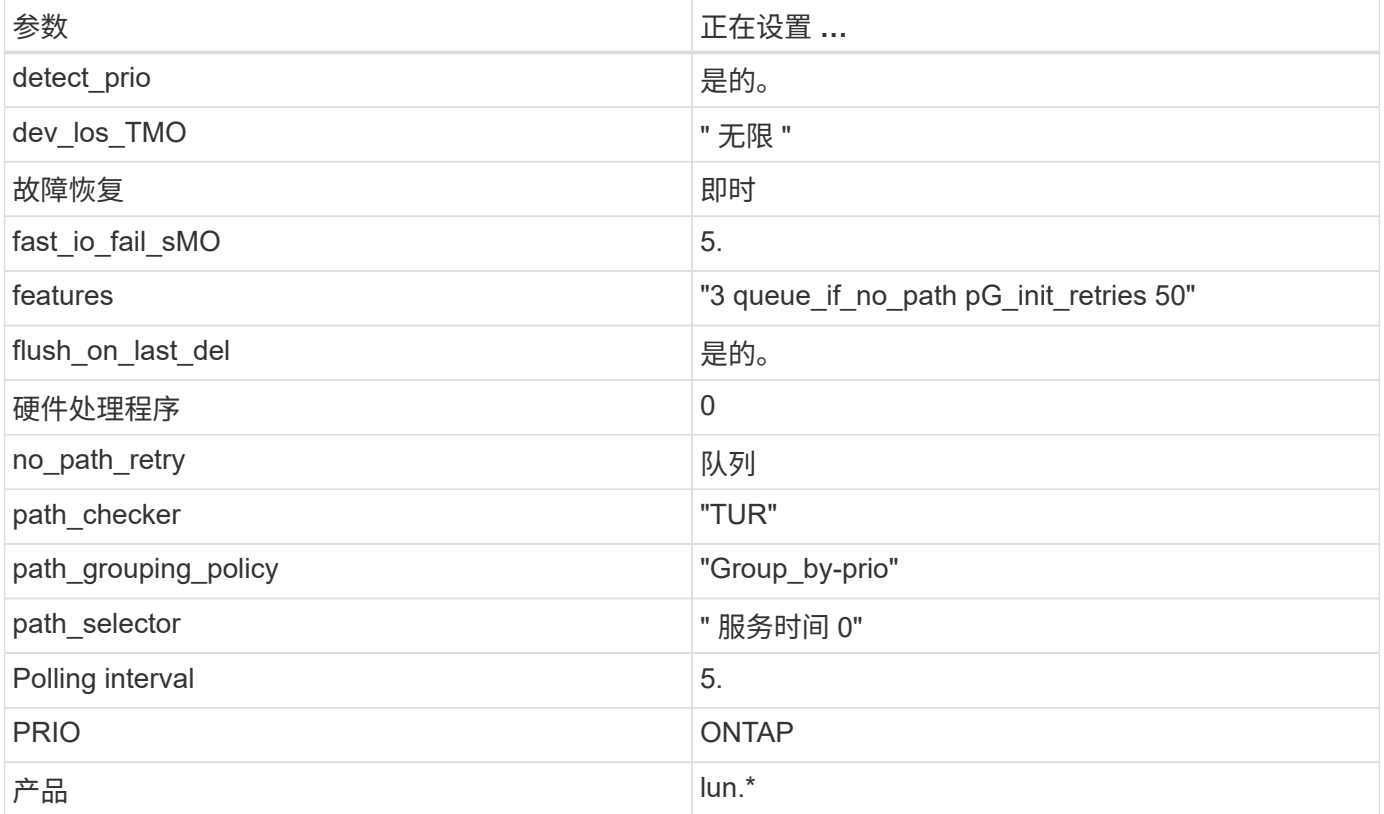

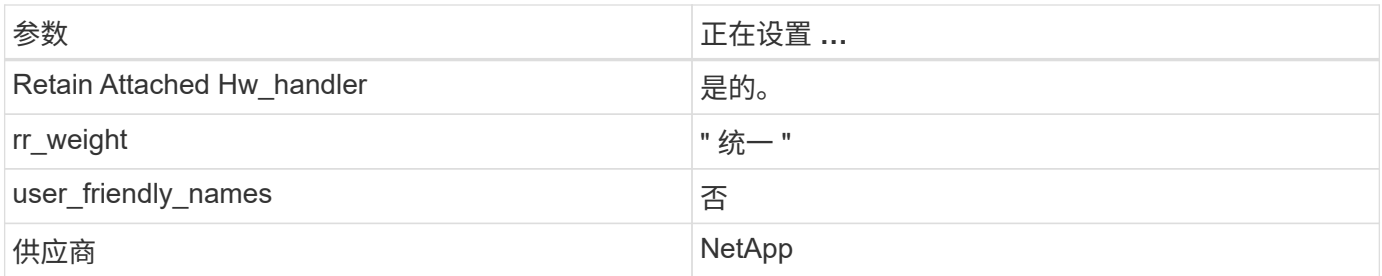

示例

以下示例显示了如何更正被覆盖的默认值。在这种情况下, multipath.conf 文件会为 path\_checker 和 no\_path\_retry 定义与 ONTAP LUN 不兼容的值。如果由于其他 SAN 阵列仍连接到主机而无法删除这些参数 ,则可以专门针对具有设备实例的 ONTAP LUN 更正这些参数。

```
defaults {
  path checker readsector0
  no path retry fail
}
devices {
    device {
       vendor "NETAPP "
       product "LUN.*"
     no path retry queue
     path checker tur
    }
}
```
# **KVM**设置

您也可以使用建议的设置来配置基于内核的虚拟机( KVM )。由于 LUN 已映射到虚拟机管理程序,因此配置 KVM 不需要进行任何更改。

已知问题

具有ONTAP版本的CentOS 7.2没有已知问题。

# 将**CentOS 7.1**与**ONTAP**结合使用

您可以使用ONTAP SAN主机配置设置将CentOS 7.1与ONTAP配置为目标。

# 安装 **Linux Unified Host Utilities**

上提供了 NetApp Linux Unified Host Utilities 软件包 ["NetApp](https://mysupport.netapp.com/site/products/all/details/hostutilities/downloads-tab/download/61343/7.1/downloads) [支持站点](https://mysupport.netapp.com/site/products/all/details/hostutilities/downloads-tab/download/61343/7.1/downloads)["](https://mysupport.netapp.com/site/products/all/details/hostutilities/downloads-tab/download/61343/7.1/downloads) 在 32 位和 64 位 .rpm 文件中。如果您 不知道哪个文件适合您的配置,请使用 ["NetApp](https://mysupport.netapp.com/matrix/#welcome) [互操作性表工具](https://mysupport.netapp.com/matrix/#welcome)["](https://mysupport.netapp.com/matrix/#welcome) 验证所需的配置。

NetApp强烈建议安装Linux统一主机实用程序、但并非强制要求。这些实用程序不会更改 Linux 主机上的任何设 置。这些实用程序可改进管理并帮助 NetApp 客户支持收集有关您的配置的信息。

#### 您需要的内容

如果您当前安装了某个版本的 Linux Unified Host Utilities ,则应进行升级,或者,应将其删除,然后按照以下 步骤安装最新版本。

1. 从下载 32 位或 64 位 Linux Unified Host Utilities 软件包 ["NetApp](https://mysupport.netapp.com/site/products/all/details/hostutilities/downloads-tab/download/61343/7.1/downloads) [支持站点](https://mysupport.netapp.com/site/products/all/details/hostutilities/downloads-tab/download/61343/7.1/downloads)["](https://mysupport.netapp.com/site/products/all/details/hostutilities/downloads-tab/download/61343/7.1/downloads) 站点到主机。

2. 使用以下命令安装软件包:

rpm -ivh netapp linux unified host utilitis-7-1.x86 64

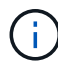

您可以使用本文档中提供的配置设置来配置连接到的云客户端 ["Cloud Volumes ONTAP"](https://docs.netapp.com/us-en/cloud-manager-cloud-volumes-ontap/index.html) 和 ["](https://docs.netapp.com/us-en/cloud-manager-fsx-ontap/index.html)[适用](https://docs.netapp.com/us-en/cloud-manager-fsx-ontap/index.html) [于](https://docs.netapp.com/us-en/cloud-manager-fsx-ontap/index.html) [ONTAP](https://docs.netapp.com/us-en/cloud-manager-fsx-ontap/index.html) [的](https://docs.netapp.com/us-en/cloud-manager-fsx-ontap/index.html) [Amazon FSX"](https://docs.netapp.com/us-en/cloud-manager-fsx-ontap/index.html)。

### **SAN** 工具包

安装 NetApp Host Utilities 软件包时,工具包会自动安装。此套件提供 sanlun 实用程序,可帮助您管理 LUN 和 HBA 。sanlun 命令可返回有关映射到主机的 LUN 的信息,多路径以及创建启动程序组所需的信息。

示例

在以下示例中, sanlun lun show 命令将返回 LUN 信息。

# sanlun lun show all

示例输出:

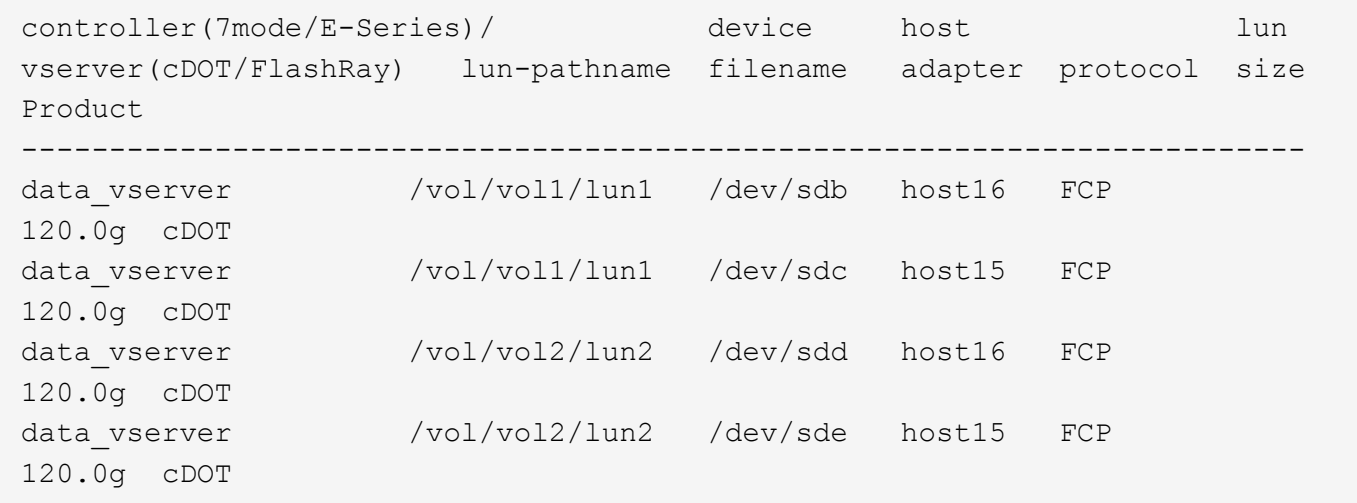

### **SAN** 启动

您需要的内容

如果您决定使用 SAN 启动,则配置必须支持它。您可以使用 ["NetApp](https://mysupport.netapp.com/matrix/imt.jsp?components=70064;&solution=1&isHWU&src=IMT) [互操作性表工具](https://mysupport.netapp.com/matrix/imt.jsp?components=70064;&solution=1&isHWU&src=IMT)["](https://mysupport.netapp.com/matrix/imt.jsp?components=70064;&solution=1&isHWU&src=IMT) 验证您的操作系统, HBA , HBA 固件和 HBA 启动 BIOS 以及 ONTAP 版本是否受支持。

步骤

- 1. 将 SAN 启动 LUN 映射到主机。
- 2. 验证是否有多个可用路径。

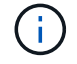

主机操作系统启动并在多个路径上运行后、这些路径将变为可用。

3. 在服务器 BIOS 中为 SAN 启动 LUN 映射到的端口启用 SAN 启动。

有关如何启用 HBA BIOS 的信息,请参见供应商专用文档。

4. 重新启动主机以验证启动是否成功。

#### 多路径

对于 CentOS 7.1 , /etc/multipath.conf 文件必须存在,但您不需要对该文件进行特定更改。CentOS 7.1 会使用 识别和正确管理 ONTAP LUN 所需的所有设置进行编译。

您可以使用 multipath -ll 命令验证 ONTAP LUN 的设置。以下各节提供了映射到 ASA 和非 ASA 角色的 LUN 的示例多路径输出。

### 所有**SAN**阵列配置

在全SAN阵列(ASA)配置中、指向给定LUN的所有路径均处于活动状态并已进行优化。这样可以同时通过所有路 径提供I/O操作、从而提高性能。

#### 示例

以下示例显示了 ONTAP LUN 的正确输出:

```
# multipath -ll
3600a09803831347657244e527766394e dm-5 NETAPP,LUN C-Mode
size=80G features='4 queue if no path pg_init_retries 50
retain attached hw handle' hwhandler='1 alua' wp=rw
`-+- policy='service-time 0' prio=50 status=active
   |- 11:0:7:1 sdfi 130:64 active ready running
   |- 11:0:9:1 sdiy 8:288 active ready running
    |- 11:0:10:1 sdml 69:464 active ready running
    |- 11:0:11:1 sdpt 131:304 active ready running
```
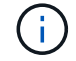

请勿使用过多的路径访问单个 LUN 。所需路径不应超过四个。在存储故障期间,超过八个路径可 能会出现发生原因路径问题。

#### 非**ASA**配置

对于非ASA配置、应具有两组具有不同优先级的路径。优先级较高的路径为主动 / 优化路径,这意味着它们由聚 合所在的控制器提供服务。优先级较低的路径处于活动状态,但未进行优化,因为它们是从其他控制器提供的。 只有在没有优化路径可用时,才会使用非优化路径。

示例

以下示例显示了具有两个主动 / 优化路径和两个主动 / 非优化路径的 ONTAP LUN 的正确输出:

```
# multipath -ll
3600a09803831347657244e527766394e dm-5 NETAPP,LUN C-Mode
size=80G features='4 queue if no path pg_init_retries 50
retain attached hw handle' hwhandler='1 alua' wp=rw
|-+- policy='service-time 0' prio=50 status=active
| |- 11:0:1:0 sdj 8:144 active ready running
| |- 11:0:2:0 sdr 65:16 active ready running
`-+- policy='service-time 0' prio=10 status=enabled
    |- 11:0:0:0 sdb 8:i6 active ready running
  |-12:0:0:0 sdz 65:144 active ready running
```
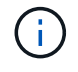

请勿使用过多的路径访问单个 LUN 。所需路径不应超过四个。在存储故障期间,超过八个路径可 能会出现发生原因路径问题。

建议设置

系统会对 CentOS 7.1 操作系统进行编译,以便识别 ONTAP LUN ,并自动为 ASA 和非 ASA 配置正确设置所有 配置参数。

。 multipath.conf 要启动多路径守护进程、必须存在文件、但您可以使用以下命令创建一个空的零字节文件 :

touch /etc/multipath.conf

首次创建此文件时、可能需要启用并启动多路径服务:

```
# systemctl enable multipathd
```
- # systemctl start multipathd
- 无需直接向添加任何内容 multipath.conf 文件、除非您的设备不希望由多路径管理、或者您的现有设置 覆盖默认值。
- 要排除不需要的设备、请将以下语法添加到中 multipath.conf 文件。

```
blacklist {
          wwid <DevId>
           devnode "^(ram|raw|loop|fd|md|dm-|sr|scd|st)[0-9]*"
           devnode "^hd[a-z]"
           devnode "^cciss.*"
}
```
更换 <DevId> 使用 WWID 要排除的设备的字符串。

在此示例中、我们将确定设备的WWID并添加到中 multipath.conf 文件

### 步骤

a. 运行以下命令以确定 WWID :

# /lib/udev/scsi\_id -gud /dev/sda 360030057024d0730239134810c0cb833

sda 是我们需要将其添加到黑名单中的本地SCSI磁盘。

b. 添加 WWID 到黑名单中 /etc/multipath.conf:

```
blacklist {
       wwid 360030057024d0730239134810c0cb833
       devnode "^(ram|raw|loop|fd|md|dm-|sr|scd|st)[0-9]*"
       devnode "^hd[a-z]"
       devnode "^cciss.*"
}
```
您应始终检查 /etc/multipath.conf 文件中的文件、尤其是在默认值部分中、这些设置可能会覆盖默认设 置。

下表显示了关键 multipathd ONTAP LUN的参数和所需值。如果主机已连接到其他供应商的LUN、并且这些 参数中的任何一个参数被覆盖、则需要稍后在中使用stanzas进行更正 multipath.conf 专用于ONTAP LUN的 文件。如果不执行此操作, ONTAP LUN 可能无法按预期工作。只有在咨询NetApp和/或操作系统供应商并充分 了解影响后、才应覆盖这些默认值。

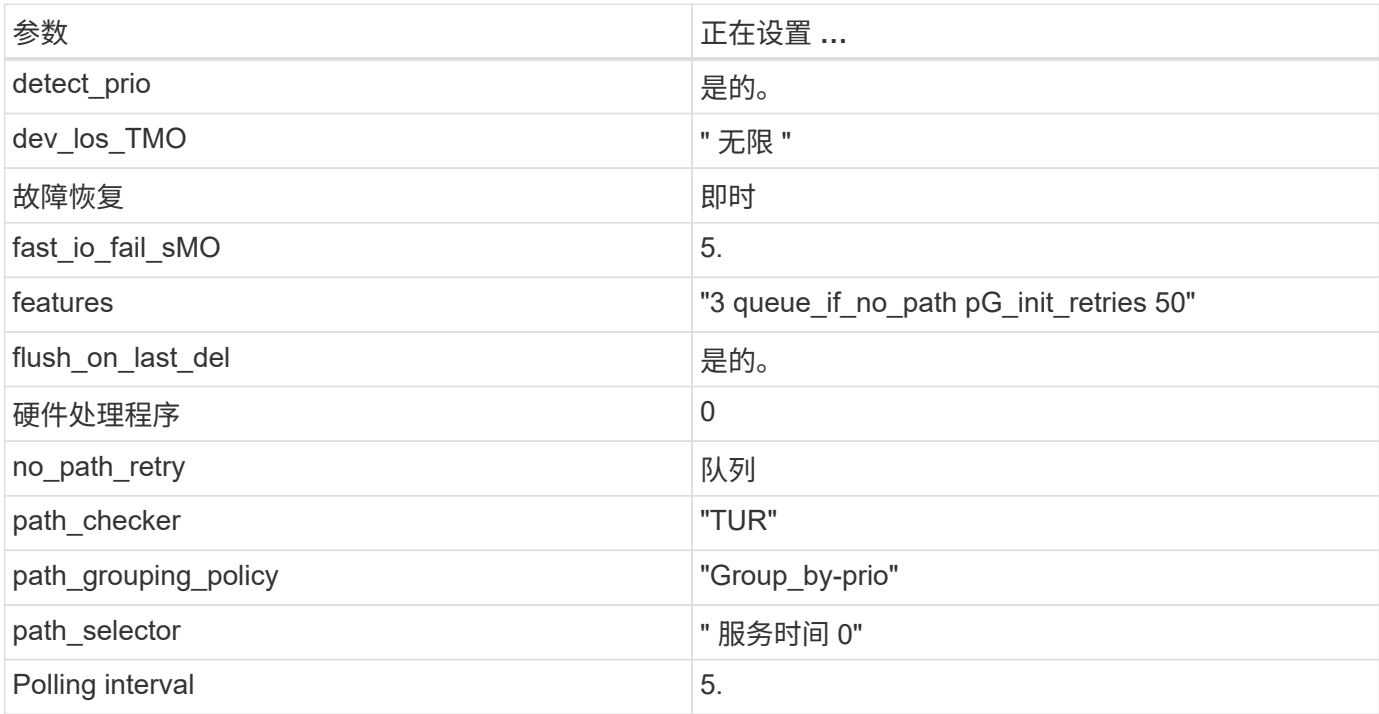

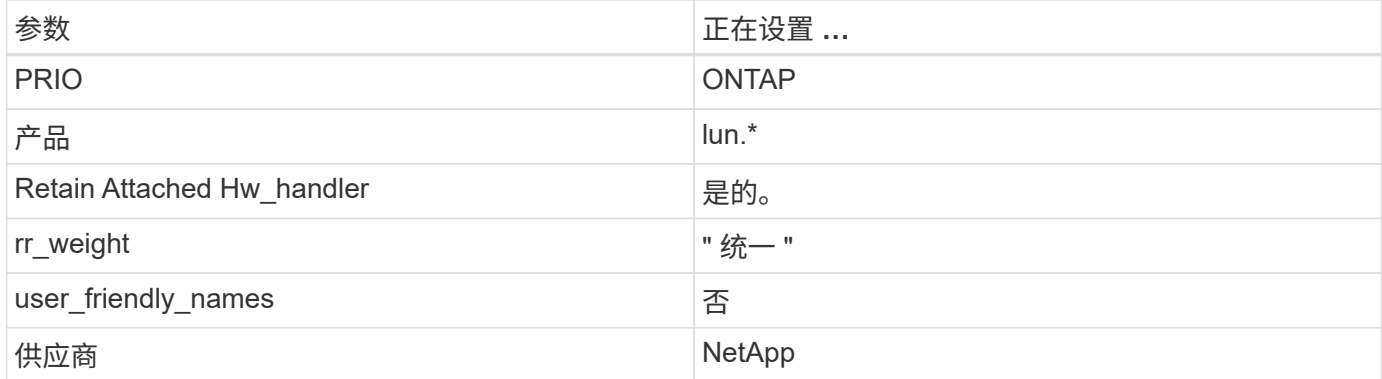

# 示例

以下示例显示了如何更正被覆盖的默认值。在这种情况下, multipath.conf 文件会为 path\_checker 和 no\_path\_retry 定义与 ONTAP LUN 不兼容的值。如果由于其他 SAN 阵列仍连接到主机而无法删除这些参数 ,则可以专门针对具有设备实例的 ONTAP LUN 更正这些参数。

```
defaults {
  path checker readsector0
  no path retry fail
}
devices {
    device {
       vendor "NETAPP "
       product "LUN.*"
     no path retry queue
     path checker tur
    }
}
```
### **KVM**设置

您也可以使用建议的设置来配置基于内核的虚拟机( KVM )。由于 LUN 已映射到虚拟机管理程序,因此配置 KVM 不需要进行任何更改。

已知问题

具有ONTAP版本的CentOS 7.1没有已知问题。

# 将**CentOS 7.0**与**ONTAP**结合使用

您可以使用ONTAP SAN主机配置设置将CentOS 7.0配置为目标、并使用ONTAP。

# 安装 **Linux Unified Host Utilities**

上提供了 NetApp Linux Unified Host Utilities 软件包 ["NetApp](https://mysupport.netapp.com/site/products/all/details/hostutilities/downloads-tab/download/61343/7.1/downloads) [支持站点](https://mysupport.netapp.com/site/products/all/details/hostutilities/downloads-tab/download/61343/7.1/downloads)["](https://mysupport.netapp.com/site/products/all/details/hostutilities/downloads-tab/download/61343/7.1/downloads) 在 32 位和 64 位 .rpm 文件中。如果您 不知道哪个文件适合您的配置,请使用 ["NetApp](https://mysupport.netapp.com/matrix/#welcome) [互操作性表工具](https://mysupport.netapp.com/matrix/#welcome)["](https://mysupport.netapp.com/matrix/#welcome) 验证所需的配置。

NetApp强烈建议安装Linux统一主机实用程序、但并非强制要求。这些实用程序不会更改 Linux 主机上的任何设 置。这些实用程序可改进管理并帮助 NetApp 客户支持收集有关您的配置的信息。

您需要的内容

如果您当前安装了某个版本的 Linux Unified Host Utilities ,则应进行升级,或者,应将其删除,然后按照以下 步骤安装最新版本。

- 1. 从下载 32 位或 64 位 Linux Unified Host Utilities 软件包 ["NetApp](https://mysupport.netapp.com/site/products/all/details/hostutilities/downloads-tab/download/61343/7.1/downloads) [支持站点](https://mysupport.netapp.com/site/products/all/details/hostutilities/downloads-tab/download/61343/7.1/downloads)["](https://mysupport.netapp.com/site/products/all/details/hostutilities/downloads-tab/download/61343/7.1/downloads) 站点到主机。
- 2. 使用以下命令安装软件包:

rpm -ivh netapp linux unified host utilitis-7-1.x86 64

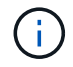

您可以使用本文档中提供的配置设置来配置连接到的云客户端 ["Cloud Volumes ONTAP"](https://docs.netapp.com/us-en/cloud-manager-cloud-volumes-ontap/index.html) 和 ["](https://docs.netapp.com/us-en/cloud-manager-fsx-ontap/index.html)[适用](https://docs.netapp.com/us-en/cloud-manager-fsx-ontap/index.html) [于](https://docs.netapp.com/us-en/cloud-manager-fsx-ontap/index.html) [ONTAP](https://docs.netapp.com/us-en/cloud-manager-fsx-ontap/index.html) [的](https://docs.netapp.com/us-en/cloud-manager-fsx-ontap/index.html) [Amazon FSX"](https://docs.netapp.com/us-en/cloud-manager-fsx-ontap/index.html)。

### **SAN** 工具包

安装 NetApp Host Utilities 软件包时,工具包会自动安装。此套件提供 sanlun 实用程序,可帮助您管理 LUN 和 HBA 。sanlun 命令可返回有关映射到主机的 LUN 的信息,多路径以及创建启动程序组所需的信息。

示例

在以下示例中, sanlun lun show 命令将返回 LUN 信息。

# sanlun lun show all

示例输出:

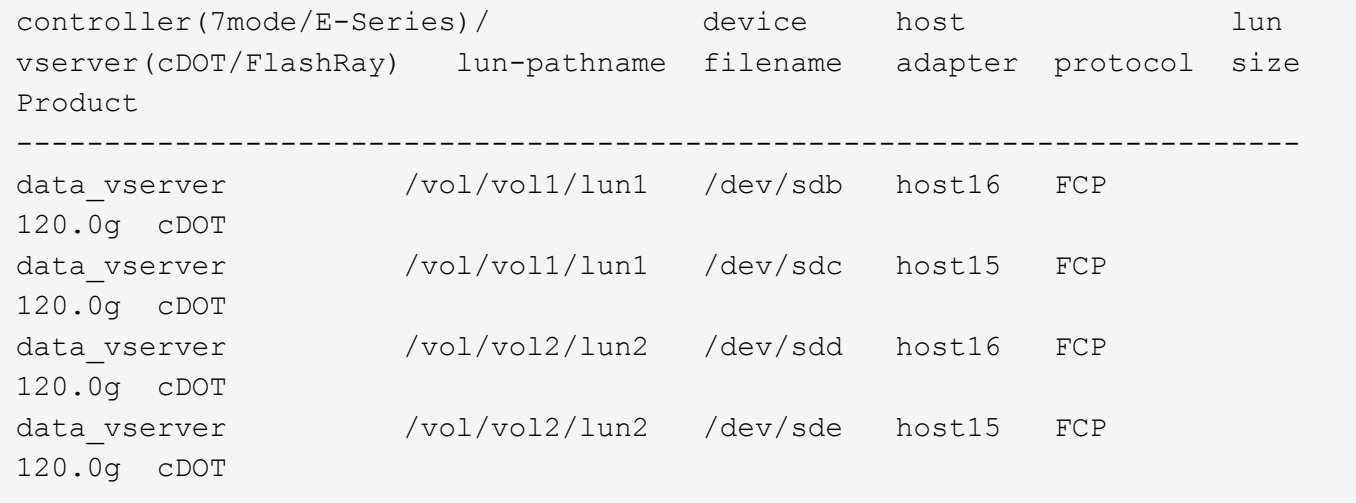

### **SAN** 启动

#### 您需要的内容

如果您决定使用 SAN 启动,则配置必须支持它。您可以使用 ["NetApp](https://mysupport.netapp.com/matrix/imt.jsp?components=68128;&solution=1&isHWU&src=IMT) [互操作性表工具](https://mysupport.netapp.com/matrix/imt.jsp?components=68128;&solution=1&isHWU&src=IMT)["](https://mysupport.netapp.com/matrix/imt.jsp?components=68128;&solution=1&isHWU&src=IMT) 验证您的操作系统, HBA , HBA 固件和 HBA 启动 BIOS 以及 ONTAP 版本是否受支持。

- 1. 将 SAN 启动 LUN 映射到主机。
- 2. 验证是否有多个可用路径。

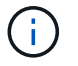

主机操作系统启动并在多个路径上运行后、这些路径将变为可用。

3. 在服务器 BIOS 中为 SAN 启动 LUN 映射到的端口启用 SAN 启动。

有关如何启用 HBA BIOS 的信息,请参见供应商专用文档。

4. 重新启动主机以验证启动是否成功。

多路径

对于 CentOS 7.0 , /etc/multipath.conf 文件必须存在,但您不需要对该文件进行特定更改。CentOS 7.0 使用识 别和正确管理 ONTAP LUN 所需的所有设置进行编译。

您可以使用 multipath -ll 命令验证 ONTAP LUN 的设置。以下各节提供了映射到 ASA 和非 ASA 角色的 LUN 的示例多路径输出。

所有**SAN**阵列配置

在全SAN阵列(ASA)配置中、指向给定LUN的所有路径均处于活动状态并已进行优化。这样可以同时通过所有路 径提供I/O操作、从而提高性能。

示例

以下示例显示了 ONTAP LUN 的正确输出:

```
# multipath -ll
3600a09803831347657244e527766394e dm-5 NETAPP,LUN C-Mode
size=80G features='4 queue if no path pg init retries 50
retain attached hw handle' hwhandler='1 alua' wp=rw
`-+- policy='service-time 0' prio=50 status=active
   |- 11:0:7:1 sdfi 130:64 active ready running
    |- 11:0:9:1 sdiy 8:288 active ready running
   |- 11:0:10:1 sdml 69:464 active ready running
    |- 11:0:11:1 sdpt 131:304 active ready running
```
 $\mathbf{d}$ 

请勿使用过多的路径访问单个 LUN 。所需路径不应超过四个。在存储故障期间,超过八个路径可 能会出现发生原因路径问题。

### 非**ASA**配置

对于非ASA配置、应具有两组具有不同优先级的路径。优先级较高的路径为主动 / 优化路径,这意味着它们由聚 合所在的控制器提供服务。优先级较低的路径处于活动状态,但未进行优化,因为它们是从其他控制器提供的。 只有在没有优化路径可用时,才会使用非优化路径。

以下示例显示了具有两个主动 / 优化路径和两个主动 / 非优化路径的 ONTAP LUN 的正确输出:

```
# multipath -ll
3600a09803831347657244e527766394e dm-5 NETAPP,LUN C-Mode
size=80G features='4 queue if no path pg_init_retries 50
retain attached hw handle' hwhandler='1 alua' wp=rw
|-+- policy='service-time 0' prio=50 status=active
| |- 11:0:1:0 sdj 8:144 active ready running
| |- 11:0:2:0 sdr 65:16 active ready running
`-+- policy='service-time 0' prio=10 status=enabled
    |- 11:0:0:0 sdb 8:i6 active ready running
    |- 12:0:0:0 sdz 65:144 active ready running
```
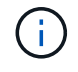

请勿使用过多的路径访问单个 LUN 。所需路径不应超过四个。在存储故障期间,超过八个路径可 能会出现发生原因路径问题。

### 建议设置

CentOS 7.0操作系统经过编译、可识别ONTAP LUN、并自动为ASA和非ASA配置正确设置所有配置参数。 。 multipath.conf 要启动多路径守护进程、必须存在文件、但您可以使用以下命令创建一个空的零字节文件 :

touch /etc/multipath.conf

首次创建此文件时、可能需要启用并启动多路径服务:

```
# systemctl enable multipathd
```
- # systemctl start multipathd
- 无需直接向添加任何内容 multipath.conf 文件、除非您的设备不希望由多路径管理、或者您的现有设置 覆盖默认值。
- 要排除不需要的设备、请将以下语法添加到中 multipath.conf 文件。

```
blacklist {
           wwid <DevId>
           devnode "^(ram|raw|loop|fd|md|dm-|sr|scd|st)[0-9]*"
           devnode "^hd[a-z]"
           devnode "^cciss.*"
}
```
更换 <DevId> 使用 WWID 要排除的设备的字符串。

示例

在此示例中、我们将确定设备的WWID并添加到中 multipath.conf 文件

a. 运行以下命令以确定 WWID :

```
# /lib/udev/scsi_id -gud /dev/sda
360030057024d0730239134810c0cb833
```
sda 是我们需要将其添加到黑名单中的本地SCSI磁盘。

b. 添加 WWID 到黑名单中 /etc/multipath.conf:

```
blacklist {
       wwid 360030057024d0730239134810c0cb833
       devnode "^(ram|raw|loop|fd|md|dm-|sr|scd|st)[0-9]*"
       devnode "^hd[a-z]"
       devnode "^cciss.*"
}
```
您应始终检查 /etc/multipath.conf 文件中的文件、尤其是在默认值部分中、这些设置可能会覆盖默认设 置。

下表显示了关键 multipathd ONTAP LUN的参数和所需值。如果主机已连接到其他供应商的LUN、并且这些 参数中的任何一个参数被覆盖、则需要稍后在中使用stanzas进行更正 multipath.conf 专用于ONTAP LUN的 文件。如果不执行此操作, ONTAP LUN 可能无法按预期工作。只有在咨询NetApp和/或操作系统供应商并充分 了解影响后、才应覆盖这些默认值。

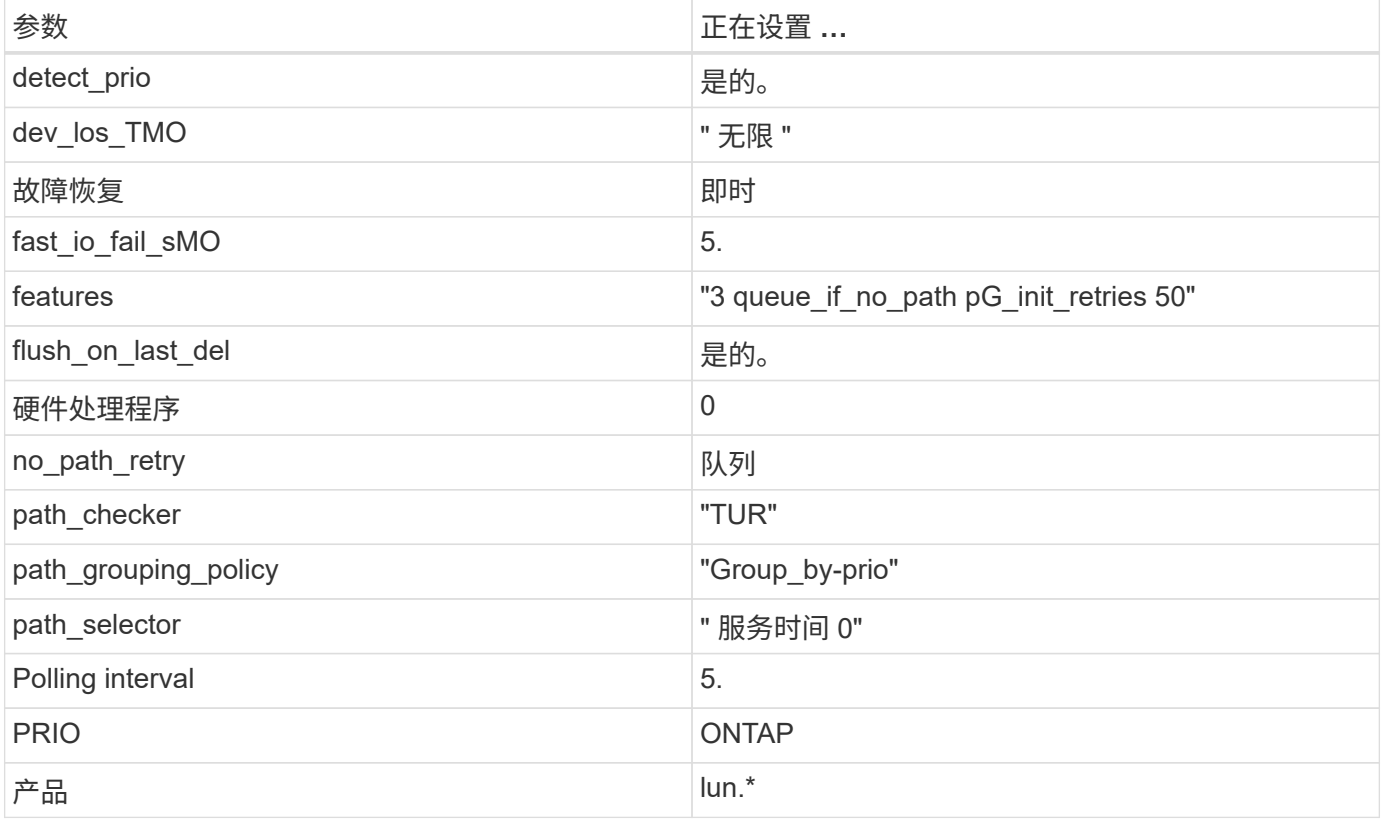

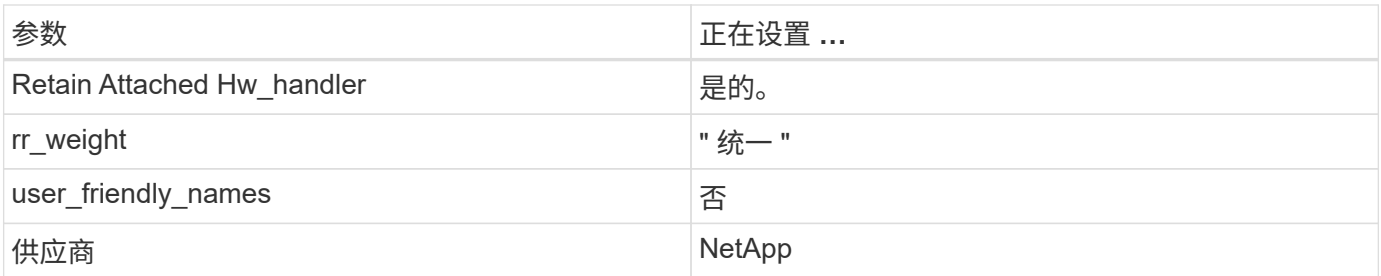

示例

以下示例显示了如何更正被覆盖的默认值。在这种情况下, multipath.conf 文件会为 path\_checker 和 no\_path\_retry 定义与 ONTAP LUN 不兼容的值。如果由于其他 SAN 阵列仍连接到主机而无法删除这些参数 ,则可以专门针对具有设备实例的 ONTAP LUN 更正这些参数。

```
defaults {
  path checker readsector0
  no path retry fail
}
devices {
    device {
       vendor "NETAPP "
       product "LUN.*"
     no path retry queue
     path checker tur
    }
}
```
# **KVM**设置

您也可以使用建议的设置来配置基于内核的虚拟机( KVM )。由于 LUN 已映射到虚拟机管理程序,因此配置 KVM 不需要进行任何更改。

已知问题

对于ONTAP版本的CentOS 7.0、没有已知问题。

# **CentOS 6**

# 将**CentOS 6.10**与**ONTAP**结合使用

您可以使用ONTAP SAN主机配置设置将CentOS 6.10配置为目标、并使用ONTAP。

# 安装 **Linux Unified Host Utilities**

上提供了 NetApp Linux Unified Host Utilities 软件包 ["NetApp](https://mysupport.netapp.com/site/products/all/details/hostutilities/downloads-tab/download/61343/7.1/downloads) [支持站点](https://mysupport.netapp.com/site/products/all/details/hostutilities/downloads-tab/download/61343/7.1/downloads)["](https://mysupport.netapp.com/site/products/all/details/hostutilities/downloads-tab/download/61343/7.1/downloads) 在 32 位和 64 位 .rpm 文件中。如果您 不知道哪个文件适合您的配置,请使用 ["NetApp](https://mysupport.netapp.com/matrix/#welcome) [互操作性表工具](https://mysupport.netapp.com/matrix/#welcome)["](https://mysupport.netapp.com/matrix/#welcome) 验证所需的配置。

NetApp强烈建议安装Linux统一主机实用程序、但并非强制要求。这些实用程序不会更改 Linux 主机上的任何 设置。这些实用程序可改进管理并帮助 NetApp 客户支持收集有关您的配置的信息。

您需要的内容

如果您当前安装了某个版本的 Linux Unified Host Utilities ,则应进行升级,或者,应将其删除,然后按照以下 步骤安装最新版本。

- 1. 从下载 32 位或 64 位 Linux Unified Host Utilities 软件包 ["NetApp](https://mysupport.netapp.com/site/products/all/details/hostutilities/downloads-tab/download/61343/7.1/downloads) [支持站点](https://mysupport.netapp.com/site/products/all/details/hostutilities/downloads-tab/download/61343/7.1/downloads)["](https://mysupport.netapp.com/site/products/all/details/hostutilities/downloads-tab/download/61343/7.1/downloads) 站点到主机。
- 2. 使用以下命令安装软件包:

rpm -ivh netapp linux unified host utilitis-7-1.x86 64

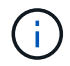

您可以使用本文档中提供的配置设置来配置连接到的云客户端 ["Cloud Volumes ONTAP"](https://docs.netapp.com/us-en/cloud-manager-cloud-volumes-ontap/index.html) 和 ["](https://docs.netapp.com/us-en/cloud-manager-fsx-ontap/index.html)[适用](https://docs.netapp.com/us-en/cloud-manager-fsx-ontap/index.html) [于](https://docs.netapp.com/us-en/cloud-manager-fsx-ontap/index.html) [ONTAP](https://docs.netapp.com/us-en/cloud-manager-fsx-ontap/index.html) [的](https://docs.netapp.com/us-en/cloud-manager-fsx-ontap/index.html) [Amazon FSX"](https://docs.netapp.com/us-en/cloud-manager-fsx-ontap/index.html)。

### **SAN** 工具包

安装 NetApp Host Utilities 软件包时,工具包会自动安装。此套件提供 sanlun 实用程序,可帮助您管理 LUN 和 HBA 。sanlun 命令可返回有关映射到主机的 LUN 的信息,多路径以及创建启动程序组所需的信息。

示例

在以下示例中, sanlun lun show 命令将返回 LUN 信息。

# sanlun lun show all

示例输出:

```
controller(7mode/E-Series)/ device host lun
vserver(cDOT/FlashRay) lun-pathname filename adapter protocol size
Product
-------------------------------------------------------------------------
data_vserver /vol/vol1/lun1 /dev/sdb host16 FCP
120.0g cDOT
data vserver /vol/vol1/lun1 /dev/sdc host15 FCP
120.0g cDOT
data vserver /vol/vol2/lun2 /dev/sdd host16 FCP
120.0g cDOT
data_vserver /vol/vol2/lun2 /dev/sde host15 FCP
120.0g cDOT
```
### **SAN** 启动

您需要的内容

如果您决定使用 SAN 启动,则配置必须支持它。您可以使用 ["NetApp](https://mysupport.netapp.com/matrix/imt.jsp?components=84158;&solution=1&isHWU&src=IMT) [互操作性表工具](https://mysupport.netapp.com/matrix/imt.jsp?components=84158;&solution=1&isHWU&src=IMT)["](https://mysupport.netapp.com/matrix/imt.jsp?components=84158;&solution=1&isHWU&src=IMT) 验证您的操作系统, HBA , HBA 固件和 HBA 启动 BIOS 以及 ONTAP 版本是否受支持。

- 1. 将 SAN 启动 LUN 映射到主机。
- 2. 验证是否有多个可用路径。

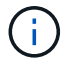

主机操作系统启动并在多个路径上运行后、这些路径将变为可用。

3. 在服务器 BIOS 中为 SAN 启动 LUN 映射到的端口启用 SAN 启动。

有关如何启用 HBA BIOS 的信息,请参见供应商专用文档。

4. 重新启动主机以验证启动是否成功。

多路径

对于 CentOS 6.10 ,必须存在 ` /etc/multipath.conf` 文件,但您不需要对该文件进行特定更改。CentOS 6.10 会 使用识别和正确管理 ONTAP LUN 所需的所有设置进行编译。

要启用 ALUA 处理程序,请执行以下步骤:

#### 步骤

- 1. 创建 initrd-image 的备份。
- 2. 将以下参数值附加到内核中,以使 ALUA 和非 ALUA 正常工作: rdloaddriver=SCSI\_DH\_ALUA

kernel /vmlinuz-2.6.32-358.6.1.el6.x86\_64 ro root=/dev/mapper/ vg\_ibmx355021082-lv\_root rd\_NO\_LUKS rd\_LVM\_LV=vg\_ibmx355021082/ lv\_root LANG=en\_US.UTF-8 rd\_LVM\_LV=vg\_ibmx355021082/lv\_swap rd\_NO\_MD SYSFONT=latarcyrheb-sun16 crashkernel=auto KEYBOARDTYPE=pc KEYTABLE=us rd\_NO\_DM rhgb quiet rdloaddriver=scsi\_dh\_alua

- 3. 使用 mkinitrd 命令重新创建 initrd-image 。CentOS 6x 及更高版本使用以下命令之一: mkinitrd -f /boot/ initrd-"uname -r".img uname -r 或命令: dracut -f
- 4. 重新启动主机。
- 5. 验证 cat /proc/cmdline 命令的输出,以确保设置完成。

您可以使用 multipath -ll 命令验证 ONTAP LUN 的设置。以下各节提供了映射到 ASA 和非 ASA 角色的 LUN 的示例多路径输出。

#### 所有**SAN**阵列配置

在全SAN阵列(ASA)配置中、指向给定LUN的所有路径均处于活动状态并已进行优化。这样可以同时通过所有路 径提供I/O操作、从而提高性能。

#### 示例

以下示例显示了 ONTAP LUN 的正确输出:

# multipath -ll 3600a0980383034466b2b4a3775474859 dm-3 NETAPP,LUN C-Mode size=20G features='4 queue if no path pg init retries 50 retain attached hw handle' hwhandler='1 alua' wp=rw |-+- policy='round-robin 0' prio=50 status=active |- 1:0:8:1 sdb 8:16 active ready running |- 2:0:8:1 sdd 8:48 active ready running |- 1:0:9:1 sdc 8:32 active ready running |- 2:0:9:1 sde 8:64 active ready running

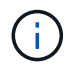

请勿使用过多的路径访问单个 LUN 。所需路径不应超过四个。在存储故障期间,超过八个路径可 能会出现发生原因路径问题。

### 非**ASA**配置

对于非ASA配置、应具有两组具有不同优先级的路径。优先级较高的路径为主动 / 优化路径,这意味着它们由聚 合所在的控制器提供服务。优先级较低的路径处于活动状态,但未进行优化,因为它们是从其他控制器提供的。 只有在没有优化路径可用时,才会使用非优化路径。

示例

以下示例显示了具有两个主动 / 优化路径和两个主动 / 非优化路径的 ONTAP LUN 的正确输出:

```
# multipath -ll
3600a0980383034466b2b4a3775474859 dm-3 NETAPP,LUN C-Mode
size=20G features='4 queue if no path pg_init_retries 50
retain attached hw handle' hwhandler='1 alua' wp=rw
|-+- policy='round-robin 0' prio=50 status=active
| |- 1:0:8:1 sdb 8:16 active ready running
| `- 2:0:8:1 sdd 8:48 active ready running
`-+- policy='round-robin 0' prio=10 status=enabled
    |- 1:0:9:1 sdc 8:32 active ready running
  \dot{P} - 2:0:9:1 sde 8:64 active ready running
```
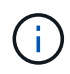

请勿使用过多的路径访问单个 LUN 。所需路径不应超过四个。在存储故障期间,超过八个路径可 能会出现发生原因路径问题。

### 建议设置

系统会对 CentOS 6.10 进行编译,以识别 ONTAP LUN ,并自动为 ASA 和非 ASA 配置正确设置所有配置参 数。

。 multipath.conf 要启动多路径守护进程、必须存在文件、但您可以使用以下命令创建一个空的零字节文件 :

touch /etc/multipath.conf

首次创建此文件时、可能需要启用并启动多路径服务:

```
# systemctl enable multipathd
```
- # systemctl start multipathd
- 无需直接向添加任何内容 multipath.conf 文件、除非您的设备不希望由多路径管理、或者您的现有设置 覆盖默认值。
- 要排除不需要的设备、请将以下语法添加到中 multipath.conf 文件。

```
blacklist {
          wwid <DevId>
           devnode "^(ram|raw|loop|fd|md|dm-|sr|scd|st)[0-9]*"
           devnode "^hd[a-z]"
           devnode "^cciss.*"
}
```
更换 <DevId> 使用 WWID 要排除的设备的字符串。

示例

在此示例中、我们将确定设备的WWID并添加到中 multipath.conf 文件

步骤

a. 运行以下命令以确定 WWID :

```
# /lib/udev/scsi_id -gud /dev/sda
360030057024d0730239134810c0cb833
```
sda 是我们需要将其添加到黑名单中的本地SCSI磁盘。

b. 添加 WWID 到黑名单中 /etc/multipath.conf:

```
blacklist {
       wwid 360030057024d0730239134810c0cb833
       devnode "^(ram|raw|loop|fd|md|dm-|sr|scd|st)[0-9]*"
       devnode "^hd[a-z]"
       devnode "^cciss.*"
}
```
您应始终检查 /etc/multipath.conf 文件中的文件、尤其是在默认值部分中、这些设置可能会覆盖默认设 置。

下表显示了关键 multipathd ONTAP LUN的参数和所需值。如果主机已连接到其他供应商的LUN、并且这些

参数中的任何一个参数被覆盖、则需要稍后在中使用stanzas进行更正 multipath.conf 专用于ONTAP LUN 的文件。如果不执行此操作, ONTAP LUN 可能无法按预期工作。只有在咨询NetApp和/或操作系统供应商并充 分了解影响后、才应覆盖这些默认值。

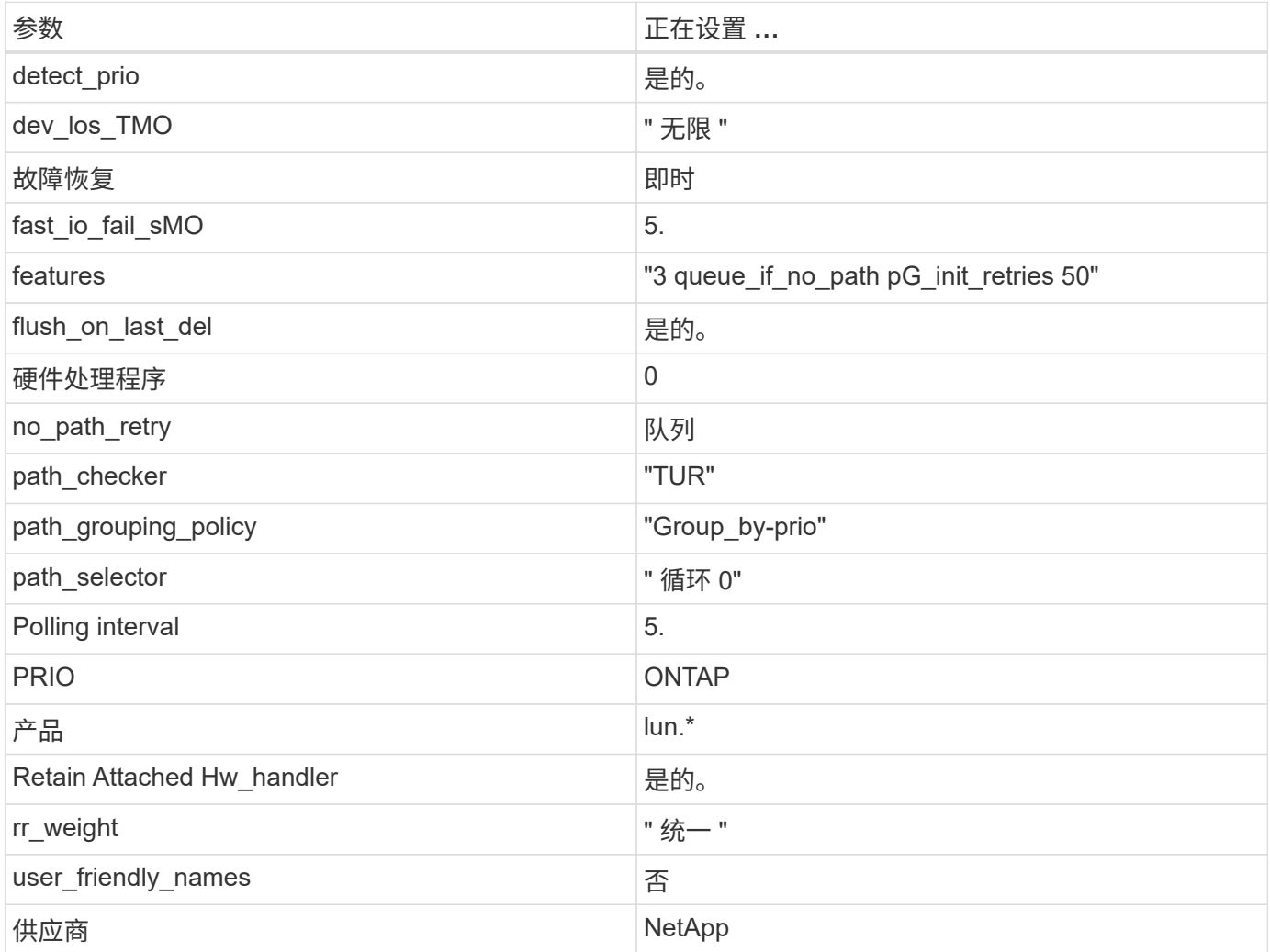

# 示例

以下示例显示了如何更正被覆盖的默认值。在这种情况下, multipath.conf 文件会为 path\_checker 和 no\_path\_retry 定义与 ONTAP LUN 不兼容的值。如果由于其他 SAN 阵列仍连接到主机而无法删除这些参数 ,则可以专门针对具有设备实例的 ONTAP LUN 更正这些参数。

```
defaults {
  path checker readsector0
  no path retry fail
}
devices {
    device {
       vendor "NETAPP "
       product "LUN.*"
     no path retry queue
     path checker tur
    }
}
```
### **KVM**设置

您也可以使用建议的设置来配置基于内核的虚拟机( KVM )。由于 LUN 已映射到虚拟机管理程序,因此配置 KVM 不需要进行任何更改。

### 已知问题

有关 CentOS ( Red Hat 兼容内核) 的已知问题, 请参见 ["](https://docs.netapp.com/zh-cn/ontap-sanhost/hu_rhel_610.html#known-problems-and-limitations)[已知](https://docs.netapp.com/zh-cn/ontap-sanhost/hu_rhel_610.html#known-problems-and-limitations)[问题](https://docs.netapp.com/zh-cn/ontap-sanhost/hu_rhel_610.html#known-problems-and-limitations)" 适用于 Red Hat Enterprise Linux ( RHEL ) 6.10 。

# 将**CentOS 6.9**与**ONTAP**结合使用

您可以使用ONTAP SAN主机配置设置将CentOS 6.9配置为目标并使用ONTAP。

### 安装 **Linux Unified Host Utilities**

上提供了 NetApp Linux Unified Host Utilities 软件包 ["NetApp](https://mysupport.netapp.com/site/products/all/details/hostutilities/downloads-tab/download/61343/7.1/downloads) [支持站点](https://mysupport.netapp.com/site/products/all/details/hostutilities/downloads-tab/download/61343/7.1/downloads)["](https://mysupport.netapp.com/site/products/all/details/hostutilities/downloads-tab/download/61343/7.1/downloads) 在 32 位和 64 位 .rpm 文件中。如果您 不知道哪个文件适合您的配置,请使用 ["NetApp](https://mysupport.netapp.com/matrix/#welcome) [互操作性表工具](https://mysupport.netapp.com/matrix/#welcome)["](https://mysupport.netapp.com/matrix/#welcome) 验证所需的配置。

NetApp强烈建议安装Linux统一主机实用程序、但并非强制要求。这些实用程序不会更改 Linux 主机上的任何设 置。这些实用程序可改进管理并帮助 NetApp 客户支持收集有关您的配置的信息。

### 您需要的内容

如果您当前安装了某个版本的 Linux Unified Host Utilities ,则应进行升级,或者,应将其删除,然后按照以下 步骤安装最新版本。

- 1. 从下载 32 位或 64 位 Linux Unified Host Utilities 软件包 ["NetApp](https://mysupport.netapp.com/site/products/all/details/hostutilities/downloads-tab/download/61343/7.1/downloads) [支持站点](https://mysupport.netapp.com/site/products/all/details/hostutilities/downloads-tab/download/61343/7.1/downloads)["](https://mysupport.netapp.com/site/products/all/details/hostutilities/downloads-tab/download/61343/7.1/downloads) 站点到主机。
- 2. 使用以下命令安装软件包:

```
rpm -ivh netapp linux unified host utilitis-7-1.x86 64
```
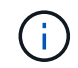

您可以使用本文档中提供的配置设置来配置连接到的云客户端 ["Cloud Volumes ONTAP"](https://docs.netapp.com/us-en/cloud-manager-cloud-volumes-ontap/index.html) 和 ["](https://docs.netapp.com/us-en/cloud-manager-fsx-ontap/index.html)[适用](https://docs.netapp.com/us-en/cloud-manager-fsx-ontap/index.html) [于](https://docs.netapp.com/us-en/cloud-manager-fsx-ontap/index.html) [ONTAP](https://docs.netapp.com/us-en/cloud-manager-fsx-ontap/index.html) [的](https://docs.netapp.com/us-en/cloud-manager-fsx-ontap/index.html) [Amazon FSX"](https://docs.netapp.com/us-en/cloud-manager-fsx-ontap/index.html)。

# **SAN** 工具包

安装 NetApp Host Utilities 软件包时,工具包会自动安装。此套件提供 sanlun 实用程序,可帮助您管理 LUN 和 HBA 。sanlun 命令可返回有关映射到主机的 LUN 的信息,多路径以及创建启动程序组所需的信息。

示例

在以下示例中, sanlun lun show 命令将返回 LUN 信息。

# sanlun lun show all

示例输出:

```
controller(7mode/E-Series)/ device host lun
vserver(cDOT/FlashRay) lun-pathname filename adapter protocol size
Product
                               -------------------------------------------------------------------------
data vserver /vol/vol1/lun1 /dev/sdb host16 FCP
120.0g cDOT
data_vserver /vol/vol1/lun1 /dev/sdc host15 FCP
120.0g cDOT
data vserver /vol/vol2/lun2 /dev/sdd host16 FCP
120.0g cDOT
data_vserver /vol/vol2/lun2 /dev/sde host15 FCP
120.0g cDOT
```
# **SAN** 启动

### 您需要的内容

如果您决定使用 SAN 启动,则配置必须支持它。您可以使用 ["NetApp](https://mysupport.netapp.com/matrix/imt.jsp?components=77603;&solution=1&isHWU&src=IMT) [互操作性表工具](https://mysupport.netapp.com/matrix/imt.jsp?components=77603;&solution=1&isHWU&src=IMT)["](https://mysupport.netapp.com/matrix/imt.jsp?components=77603;&solution=1&isHWU&src=IMT) 验证您的操作系统, HBA , HBA 固件和 HBA 启动 BIOS 以及 ONTAP 版本是否受支持。

步骤

- 1. 将 SAN 启动 LUN 映射到主机。
- 2. 验证是否有多个可用路径。

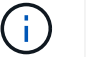

主机操作系统启动并在多个路径上运行后、这些路径将变为可用。

3. 在服务器 BIOS 中为 SAN 启动 LUN 映射到的端口启用 SAN 启动。

有关如何启用 HBA BIOS 的信息,请参见供应商专用文档。

4. 重新启动主机以验证启动是否成功。

对于 CentOS 6.9 , 必须存在 ` /etc/multipath.conf` 文件, 但您不需要对该文件进行特定更改。CentOS 6.9 会使 用识别和正确管理 ONTAP LUN 所需的所有设置进行编译。

要启用 ALUA 处理程序,请执行以下步骤:

步骤

- 1. 创建 initrd-image 的备份。
- 2. 将以下参数值附加到内核中,以使 ALUA 和非 ALUA 正常工作: rdloaddriver=SCSI\_DH\_ALUA

kernel /vmlinuz-2.6.32-358.6.1.el6.x86\_64 ro root=/dev/mapper/ vg\_ibmx355021082-lv\_root rd\_NO\_LUKS rd\_LVM\_LV=vg\_ibmx355021082/ lv\_root LANG=en\_US.UTF-8 rd\_LVM\_LV=vg\_ibmx355021082/lv\_swap rd\_NO\_MD SYSFONT=latarcyrheb-sun16 crashkernel=auto KEYBOARDTYPE=pc KEYTABLE=us rd\_NO\_DM rhgb quiet rdloaddriver=scsi\_dh\_alua

- 3. 使用 mkinitrd 命令重新创建 initrd-image 。CentOS 6x 及更高版本使用以下命令之一: mkinitrd -f /boot/ initrd-"uname -r".img uname -r 或命令: dracut -f
- 4. 重新启动主机。
- 5. 验证 cat /proc/cmdline 命令的输出,以确保设置完成。

您可以使用 multipath -ll 命令验证 ONTAP LUN 的设置。以下各节提供了映射到 ASA 和非 ASA 角色的 LUN 的示例多路径输出。

所有**SAN**阵列配置

在全SAN阵列(ASA)配置中、指向给定LUN的所有路径均处于活动状态并已进行优化。这样可以同时通过所有路 径提供I/O操作、从而提高性能。

### 示例

以下示例显示了 ONTAP LUN 的正确输出:

```
# multipath -ll
3600a0980383034466b2b4a3775474859 dm-3 NETAPP,LUN C-Mode
size=20G features='4 queue if no path pg_init_retries 50
retain attached hw handle' hwhandler='1 alua' wp=rw
|-+- policy='round-robin 0' prio=50 status=active
|- 1:0:8:1 sdb 8:16 active ready running
|- 2:0:8:1 sdd 8:48 active ready running
|- 1:0:9:1 sdc 8:32 active ready running
|- 2:0:9:1 sde 8:64 active ready running
```
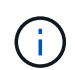

请勿使用过多的路径访问单个 LUN 。所需路径不应超过四个。在存储故障期间,超过八个路径可 能会出现发生原因路径问题。

对于非ASA配置、应具有两组具有不同优先级的路径。优先级较高的路径为主动 / 优化路径,这意味着它们由聚 合所在的控制器提供服务。优先级较低的路径处于活动状态,但未进行优化,因为它们是从其他控制器提供的。 只有在没有优化路径可用时,才会使用非优化路径。

示例

以下示例显示了具有两个主动 / 优化路径和两个主动 / 非优化路径的 ONTAP LUN 的正确输出:

```
# multipath -ll
3600a0980383034466b2b4a3775474859 dm-3 NETAPP,LUN C-Mode
size=20G features='4 queue if no path pg_init_retries 50
retain attached hw handle' hwhandler='1 alua' wp=rw
|-+- policy='round-robin 0' prio=50 status=active
| |- 1:0:8:1 sdb 8:16 active ready running
| `- 2:0:8:1 sdd 8:48 active ready running
`-+- policy='round-robin 0' prio=10 status=enabled
    |- 1:0:9:1 sdc 8:32 active ready running
  \degree - 2:0:9:1 sde 8:64 active ready running
```
 $(i)$ 

请勿使用过多的路径访问单个 LUN 。所需路径不应超过四个。在存储故障期间,超过八个路径可 能会出现发生原因路径问题。

建议设置

CentOS 6.9 操作系统经过编译,可以识别 ONTAP LUN ,并自动为 ASA 和非 ASA 配置正确设置所有配置参 数。

。 multipath.conf 要启动多路径守护进程、必须存在文件、但您可以使用以下命令创建一个空的零字节文件 :

touch /etc/multipath.conf

首次创建此文件时、可能需要启用并启动多路径服务:

```
# systemctl enable multipathd
```
# systemctl start multipathd

- 无需直接向添加任何内容 multipath.conf 文件、除非您的设备不希望由多路径管理、或者您的现有设置 覆盖默认值。
- 要排除不需要的设备、请将以下语法添加到中 multipath.conf 文件。

```
blacklist {
           wwid <DevId>
           devnode "^(ram|raw|loop|fd|md|dm-|sr|scd|st)[0-9]*"
           devnode "^hd[a-z]"
           devnode "^cciss.*"
}
```
更换 <DevId> 使用 WWID 要排除的设备的字符串。

示例

在此示例中、我们将确定设备的WWID并添加到中 multipath.conf 文件

步骤

a. 运行以下命令以确定 WWID :

# /lib/udev/scsi\_id -gud /dev/sda 360030057024d0730239134810c0cb833

sda 是我们需要将其添加到黑名单中的本地SCSI磁盘。

b. 添加 WWID 到黑名单中 /etc/multipath.conf:

```
blacklist {
       wwid 360030057024d0730239134810c0cb833
       devnode "^(ram|raw|loop|fd|md|dm-|sr|scd|st)[0-9]*"
       devnode "^hd[a-z]"
       devnode "^cciss.*"
}
```
您应始终检查 /etc/multipath.conf 文件中的文件、尤其是在默认值部分中、这些设置可能会覆盖默认设 置。

下表显示了关键 multipathd ONTAP LUN的参数和所需值。如果主机已连接到其他供应商的LUN、并且这些 参数中的任何一个参数被覆盖、则需要稍后在中使用stanzas进行更正 multipath.conf 专用于ONTAP LUN的 文件。如果不执行此操作, ONTAP LUN 可能无法按预期工作。只有在咨询NetApp和/或操作系统供应商并充分 了解影响后、才应覆盖这些默认值。

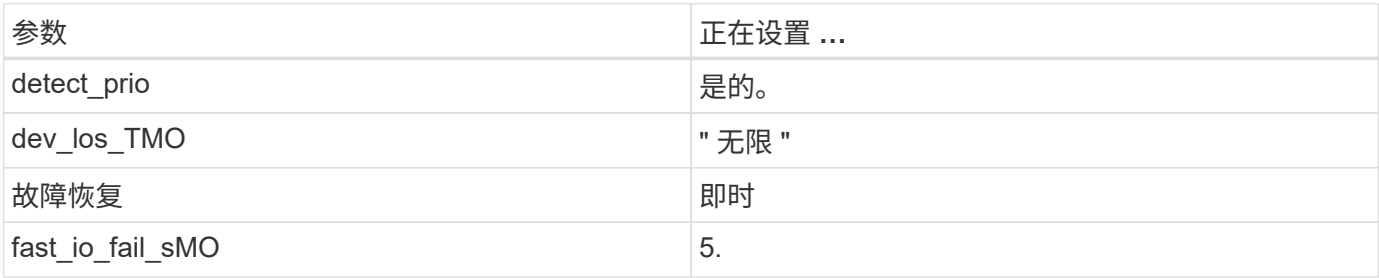

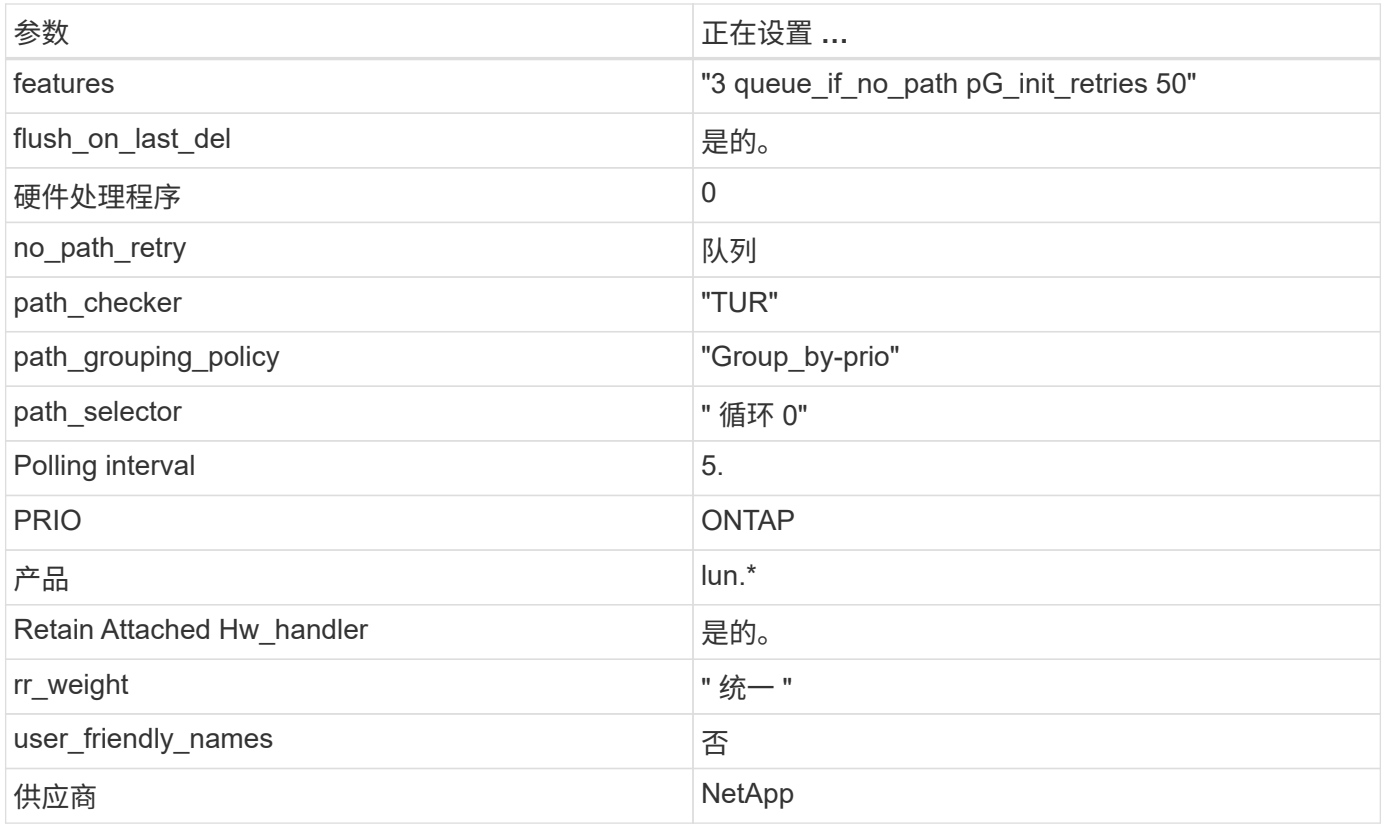

# 示例

以下示例显示了如何更正被覆盖的默认值。在这种情况下, multipath.conf 文件会为 path\_checker 和 no\_path\_retry 定义与 ONTAP LUN 不兼容的值。如果由于其他 SAN 阵列仍连接到主机而无法删除这些参数 ,则可以专门针对具有设备实例的 ONTAP LUN 更正这些参数。

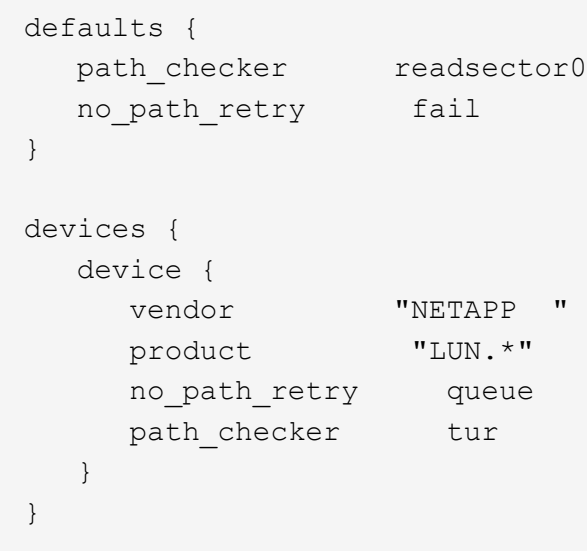

#### **KVM**设置

您也可以使用建议的设置来配置基于内核的虚拟机( KVM )。由于 LUN 已映射到虚拟机管理程序,因此配置 KVM 不需要进行任何更改。

### 已知问题

有关 CentOS ( Red Hat 兼容内核) 的已知问题,请参见 ["](https://docs.netapp.com/zh-cn/ontap-sanhost/hu_rhel_69.html#known-problems-and-limitations)[已知](https://docs.netapp.com/zh-cn/ontap-sanhost/hu_rhel_69.html#known-problems-and-limitations)[问题](https://docs.netapp.com/zh-cn/ontap-sanhost/hu_rhel_69.html#known-problems-and-limitations)" 适用于 Red Hat Enterprise Linux ( RHEL ) 6.9 。

# 将**CentOS 6.8**与**ONTAP**结合使用

您可以使用ONTAP SAN主机配置设置将CentOS 6.8配置为ONTAP作为目标。

### 安装 **Linux Unified Host Utilities**

上提供了 NetApp Linux Unified Host Utilities 软件包 ["NetApp](https://mysupport.netapp.com/site/products/all/details/hostutilities/downloads-tab/download/61343/7.1/downloads) [支持站点](https://mysupport.netapp.com/site/products/all/details/hostutilities/downloads-tab/download/61343/7.1/downloads)["](https://mysupport.netapp.com/site/products/all/details/hostutilities/downloads-tab/download/61343/7.1/downloads) 在 32 位和 64 位 .rpm 文件中。如果您 不知道哪个文件适合您的配置,请使用 ["NetApp](https://mysupport.netapp.com/matrix/#welcome) [互操作性表工具](https://mysupport.netapp.com/matrix/#welcome)["](https://mysupport.netapp.com/matrix/#welcome) 验证所需的配置。

NetApp强烈建议安装Linux统一主机实用程序、但并非强制要求。这些实用程序不会更改 Linux 主机上的任何设 置。这些实用程序可改进管理并帮助 NetApp 客户支持收集有关您的配置的信息。

### 您需要的内容

如果您当前安装了某个版本的 Linux Unified Host Utilities ,则应进行升级,或者,应将其删除,然后按照以下 步骤安装最新版本。

1. 从下载 32 位或 64 位 Linux Unified Host Utilities 软件包 ["NetApp](https://mysupport.netapp.com/site/products/all/details/hostutilities/downloads-tab/download/61343/7.1/downloads) [支持站点](https://mysupport.netapp.com/site/products/all/details/hostutilities/downloads-tab/download/61343/7.1/downloads)["](https://mysupport.netapp.com/site/products/all/details/hostutilities/downloads-tab/download/61343/7.1/downloads) 站点到主机。

2. 使用以下命令安装软件包:

```
rpm -ivh netapp linux unified host utilitis-7-1.x86 64
```
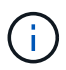

您可以使用本文档中提供的配置设置来配置连接到的云客户端 ["Cloud Volumes ONTAP"](https://docs.netapp.com/us-en/cloud-manager-cloud-volumes-ontap/index.html) 和 ["](https://docs.netapp.com/us-en/cloud-manager-fsx-ontap/index.html)[适用](https://docs.netapp.com/us-en/cloud-manager-fsx-ontap/index.html) [于](https://docs.netapp.com/us-en/cloud-manager-fsx-ontap/index.html) [ONTAP](https://docs.netapp.com/us-en/cloud-manager-fsx-ontap/index.html) [的](https://docs.netapp.com/us-en/cloud-manager-fsx-ontap/index.html) [Amazon FSX"](https://docs.netapp.com/us-en/cloud-manager-fsx-ontap/index.html)。

### **SAN** 工具包

安装 NetApp Host Utilities 软件包时,工具包会自动安装。此套件提供 sanlun 实用程序,可帮助您管理 LUN 和 HBA 。sanlun 命令可返回有关映射到主机的 LUN 的信息,多路径以及创建启动程序组所需的信息。

示例

在以下示例中, sanlun lun show 命令将返回 LUN 信息。

# sanlun lun show all

示例输出:

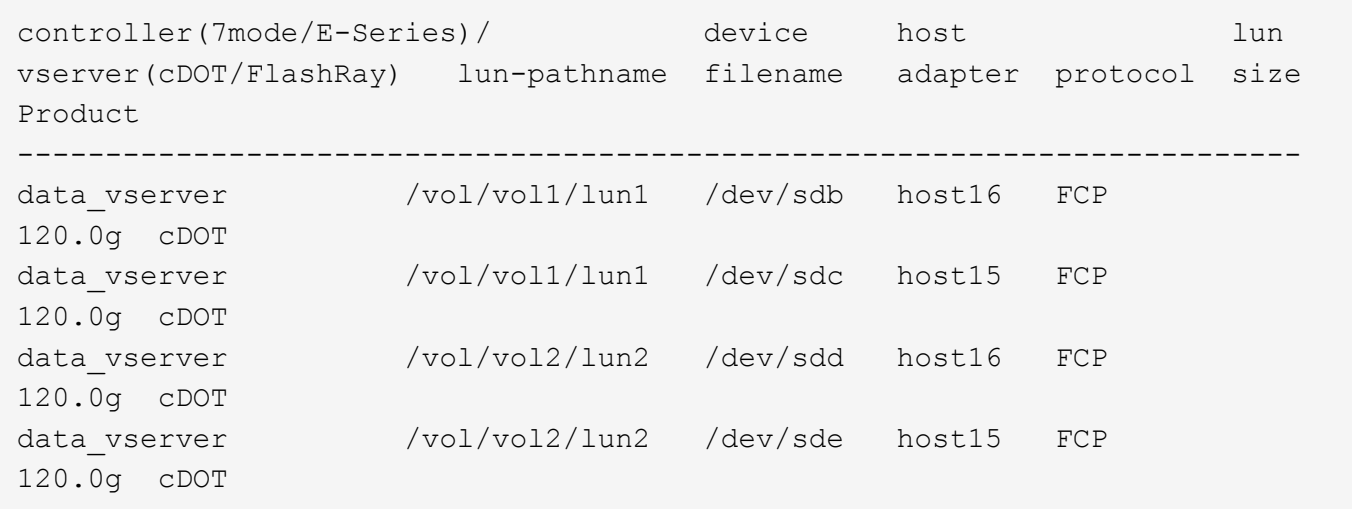

### **SAN** 启动

#### 您需要的内容

如果您决定使用 SAN 启动,则配置必须支持它。您可以使用 ["NetApp](https://mysupport.netapp.com/matrix/imt.jsp?components=74223;&solution=1&isHWU&src=IMT) [互操作性表工具](https://mysupport.netapp.com/matrix/imt.jsp?components=74223;&solution=1&isHWU&src=IMT)["](https://mysupport.netapp.com/matrix/imt.jsp?components=74223;&solution=1&isHWU&src=IMT) 验证您的操作系统, HBA , HBA 固件和 HBA 启动 BIOS 以及 ONTAP 版本是否受支持。

#### 步骤

1. 将 SAN 启动 LUN 映射到主机。

2. 验证是否有多个可用路径。

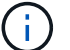

主机操作系统启动并在多个路径上运行后、这些路径将变为可用。

3. 在服务器 BIOS 中为 SAN 启动 LUN 映射到的端口启用 SAN 启动。

有关如何启用 HBA BIOS 的信息,请参见供应商专用文档。

4. 重新启动主机以验证启动是否成功。

#### 多路径

对于 CentOS 6.8, 必须存在 `/etc/multipath.conf` 文件, 但您不需要对该文件进行特定更改。CentOS 6.8 会使 用识别和正确管理 ONTAP LUN 所需的所有设置进行编译。

要启用 ALUA 处理程序,请执行以下步骤:

#### 步骤

- 1. 创建 initrd-image 的备份。
- 2. 将以下参数值附加到内核中,以使 ALUA 和非 ALUA 正常工作: rdloaddriver=SCSI\_DH\_ALUA

kernel /vmlinuz-2.6.32-358.6.1.el6.x86\_64 ro root=/dev/mapper/ vg\_ibmx355021082-lv\_root rd\_NO\_LUKS rd\_LVM\_LV=vg\_ibmx355021082/ lv\_root LANG=en\_US.UTF-8 rd\_LVM\_LV=vg\_ibmx355021082/lv\_swap rd\_NO\_MD SYSFONT=latarcyrheb-sun16 crashkernel=auto KEYBOARDTYPE=pc KEYTABLE=us rd\_NO\_DM rhgb quiet rdloaddriver=scsi\_dh\_alua

3. 使用 mkinitrd 命令重新创建 initrd-image 。CentOS 6x 及更高版本使用以下命令之一: mkinitrd -f /boot/ initrd-"uname -r".img uname -r 或命令: dracut -f

4. 重新启动主机。

5. 验证 cat /proc/cmdline 命令的输出,以确保设置完成。

您可以使用 multipath -ll 命令验证 ONTAP LUN 的设置。以下各节提供了映射到 ASA 和非 ASA 角色的 LUN 的示例多路径输出。

#### 所有**SAN**阵列配置

在全SAN阵列(ASA)配置中、指向给定LUN的所有路径均处于活动状态并已进行优化。这样可以同时通过所有路 径提供I/O操作、从而提高性能。

#### 示例

以下示例显示了 ONTAP LUN 的正确输出:

```
# multipath -ll
3600a0980383034466b2b4a3775474859 dm-3 NETAPP,LUN C-Mode
size=20G features='4 queue_if_no_path pg_init_retries 50
retain attached hw handle' hwhandler='1 alua' wp=rw
|-+- policy='round-robin 0' prio=50 status=active
|- 1:0:8:1 sdb 8:16 active ready running
|- 2:0:8:1 sdd 8:48 active ready running
|- 1:0:9:1 sdc 8:32 active ready running
|- 2:0:9:1 sde 8:64 active ready running
```
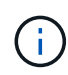

请勿使用过多的路径访问单个 LUN 。所需路径不应超过四个。在存储故障期间,超过八个路径可 能会出现发生原因路径问题。

### 非**ASA**配置

对于非ASA配置、应具有两组具有不同优先级的路径。优先级较高的路径为主动 / 优化路径,这意味着它们由聚 合所在的控制器提供服务。优先级较低的路径处于活动状态,但未进行优化,因为它们是从其他控制器提供的。 只有在没有优化路径可用时,才会使用非优化路径。

示例

以下示例显示了具有两个主动 / 优化路径和两个主动 / 非优化路径的 ONTAP LUN 的正确输出:

```
# multipath -ll
3600a0980383034466b2b4a3775474859 dm-3 NETAPP,LUN C-Mode
size=20G features='4 queue if no path pg init retries 50
retain attached hw handle' hwhandler='1 alua' wp=rw
|-+- policy='round-robin 0' prio=50 status=active
| |- 1:0:8:1 sdb 8:16 active ready running
| `- 2:0:8:1 sdd 8:48 active ready running
`-+- policy='round-robin 0' prio=10 status=enabled
    |- 1:0:9:1 sdc 8:32 active ready running
    `- 2:0:9:1 sde 8:64 active ready running
```
G)

请勿使用过多的路径访问单个 LUN 。所需路径不应超过四个。在存储故障期间,超过八个路径可 能会出现发生原因路径问题。

建议设置

系统会对 CentOS 6.8 进行编译,以识别 ONTAP LUN ,并自动为 ASA 和非 ASA 配置正确设置所有配置参数。

。 multipath.conf 要启动多路径守护进程、必须存在文件、但您可以使用以下命令创建一个空的零字节文件 :

touch /etc/multipath.conf

首次创建此文件时、可能需要启用并启动多路径服务:

```
# systemctl enable multipathd
```
- # systemctl start multipathd
- 无需直接向添加任何内容 multipath.conf 文件、除非您的设备不希望由多路径管理、或者您的现有设置 覆盖默认值。
- 要排除不需要的设备、请将以下语法添加到中 multipath.conf 文件。

```
blacklist {
          wwid <DevId>
           devnode "^(ram|raw|loop|fd|md|dm-|sr|scd|st)[0-9]*"
           devnode "^hd[a-z]"
           devnode "^cciss.*"
}
```
更换 <DevId> 使用 WWID 要排除的设备的字符串。

示例

在此示例中、我们将确定设备的WWID并添加到中 multipath.conf 文件

a. 运行以下命令以确定 WWID :

```
# /lib/udev/scsi_id -gud /dev/sda
360030057024d0730239134810c0cb833
```
sda 是我们需要将其添加到黑名单中的本地SCSI磁盘。

b. 添加 WWID 到黑名单中 /etc/multipath.conf:

```
blacklist {
       wwid 360030057024d0730239134810c0cb833
       devnode "^(ram|raw|loop|fd|md|dm-|sr|scd|st)[0-9]*"
       devnode "^hd[a-z]"
       devnode "^cciss.*"
}
```
您应始终检查 /etc/multipath.conf 文件中的文件、尤其是在默认值部分中、这些设置可能会覆盖默认设 置。

下表显示了关键 multipathd ONTAP LUN的参数和所需值。如果主机已连接到其他供应商的LUN、并且这些 参数中的任何一个参数被覆盖、则需要稍后在中使用stanzas进行更正 multipath.conf 专用于ONTAP LUN的 文件。如果不执行此操作, ONTAP LUN 可能无法按预期工作。只有在咨询NetApp和/或操作系统供应商并充分 了解影响后、才应覆盖这些默认值。

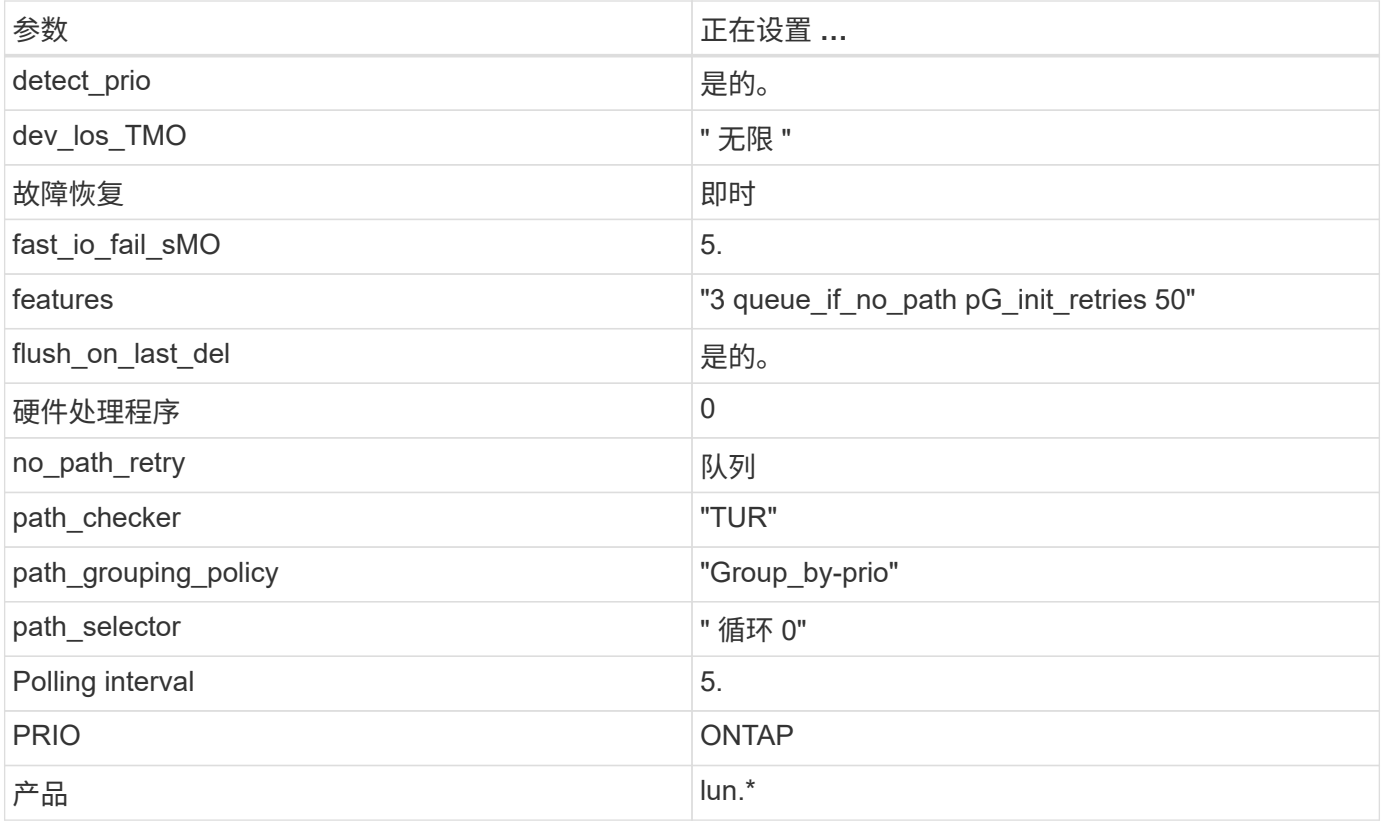

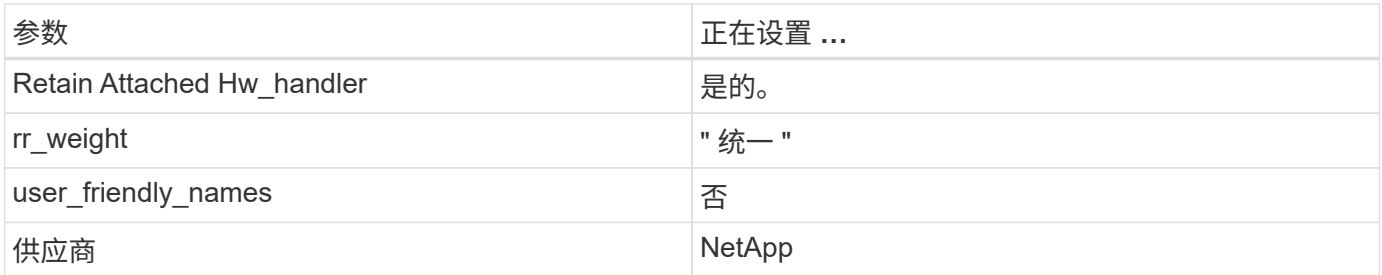

示例

以下示例显示了如何更正被覆盖的默认值。在这种情况下, multipath.conf 文件会为 path\_checker 和 no\_path\_retry 定义与 ONTAP LUN 不兼容的值。如果由于其他 SAN 阵列仍连接到主机而无法删除这些参数 ,则可以专门针对具有设备实例的 ONTAP LUN 更正这些参数。

```
defaults {
  path checker readsector0
  no path retry fail
}
devices {
    device {
       vendor "NETAPP "
       product "LUN.*"
     no path retry queue
     path checker tur
    }
}
```
### **KVM**设置

您也可以使用建议的设置来配置基于内核的虚拟机( KVM )。由于 LUN 已映射到虚拟机管理程序,因此配置 KVM 不需要进行任何更改。

### 已知问题

有关 CentOS ( Red Hat 兼容内核) 的已知问题,请参见 ["](https://docs.netapp.com/zh-cn/ontap-sanhost/hu_rhel_68.html#known-problems-and-limitations)[已知](https://docs.netapp.com/zh-cn/ontap-sanhost/hu_rhel_68.html#known-problems-and-limitations)[问题](https://docs.netapp.com/zh-cn/ontap-sanhost/hu_rhel_68.html#known-problems-and-limitations)" 适用于 Red Hat Enterprise Linux ( RHEL ) 6.8 。

# 将**CentOS 6.7**与**ONTAP**结合使用

您可以使用ONTAP SAN主机配置设置将CentOS 6.7配置为目标、并使用ONTAP。

### 安装 **Linux Unified Host Utilities**

上提供了 NetApp Linux Unified Host Utilities 软件包 ["NetApp](https://mysupport.netapp.com/site/products/all/details/hostutilities/downloads-tab/download/61343/7.1/downloads) [支持站点](https://mysupport.netapp.com/site/products/all/details/hostutilities/downloads-tab/download/61343/7.1/downloads)["](https://mysupport.netapp.com/site/products/all/details/hostutilities/downloads-tab/download/61343/7.1/downloads) 在 32 位和 64 位 .rpm 文件中。如果您 不知道哪个文件适合您的配置,请使用 ["NetApp](https://mysupport.netapp.com/matrix/#welcome) [互操作性表工具](https://mysupport.netapp.com/matrix/#welcome)["](https://mysupport.netapp.com/matrix/#welcome) 验证所需的配置。

NetApp强烈建议安装Linux统一主机实用程序、但并非强制要求。这些实用程序不会更改 Linux 主机上的任何设 置。这些实用程序可改进管理并帮助 NetApp 客户支持收集有关您的配置的信息。

#### 您需要的内容

如果您当前安装了某个版本的 Linux Unified Host Utilities ,则应进行升级,或者,应将其删除,然后按照以下 步骤安装最新版本。

1. 从下载 32 位或 64 位 Linux Unified Host Utilities 软件包 ["NetApp](https://mysupport.netapp.com/site/products/all/details/hostutilities/downloads-tab/download/61343/7.1/downloads) [支持站点](https://mysupport.netapp.com/site/products/all/details/hostutilities/downloads-tab/download/61343/7.1/downloads)["](https://mysupport.netapp.com/site/products/all/details/hostutilities/downloads-tab/download/61343/7.1/downloads) 站点到主机。

2. 使用以下命令安装软件包:

rpm -ivh netapp\_linux\_unified\_host\_utilitis-7-1.x86\_64

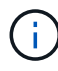

您可以使用本文档中提供的配置设置来配置连接到的云客户端 ["Cloud Volumes ONTAP"](https://docs.netapp.com/us-en/cloud-manager-cloud-volumes-ontap/index.html) 和 ["](https://docs.netapp.com/us-en/cloud-manager-fsx-ontap/index.html)[适用](https://docs.netapp.com/us-en/cloud-manager-fsx-ontap/index.html) [于](https://docs.netapp.com/us-en/cloud-manager-fsx-ontap/index.html) [ONTAP](https://docs.netapp.com/us-en/cloud-manager-fsx-ontap/index.html) [的](https://docs.netapp.com/us-en/cloud-manager-fsx-ontap/index.html) [Amazon FSX"](https://docs.netapp.com/us-en/cloud-manager-fsx-ontap/index.html)。

### **SAN** 工具包

安装 NetApp Host Utilities 软件包时,工具包会自动安装。此套件提供 san1un 实用程序,可帮助您管理 LUN 和 HBA 。sanlun 命令可返回有关映射到主机的 LUN 的信息,多路径以及创建启动程序组所需的信息。

示例

在以下示例中, sanlun lun show 命令将返回 LUN 信息。

# sanlun lun show all

示例输出:

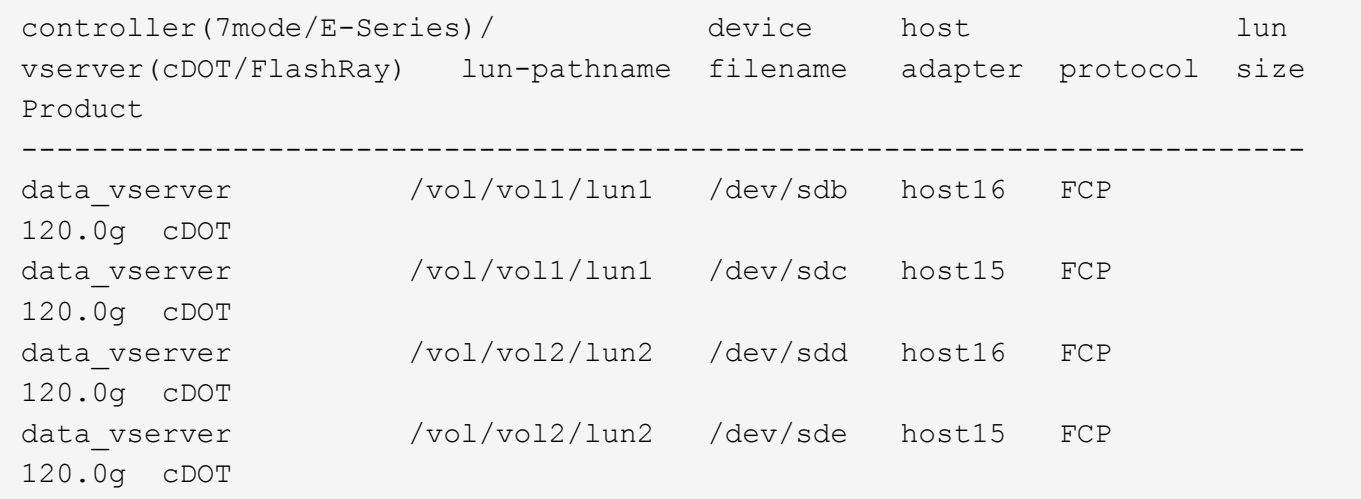

# **SAN** 启动

### 您需要的内容

如果您决定使用 SAN 启动,则配置必须支持它。您可以使用 ["NetApp](https://mysupport.netapp.com/matrix/imt.jsp?components=71102;&solution=1&isHWU&src=IMT) [互操作性表工具](https://mysupport.netapp.com/matrix/imt.jsp?components=71102;&solution=1&isHWU&src=IMT)["](https://mysupport.netapp.com/matrix/imt.jsp?components=71102;&solution=1&isHWU&src=IMT) 验证您的操作系统, HBA , HBA 固件和 HBA 启动 BIOS 以及 ONTAP 版本是否受支持。

步骤

- 1. 将 SAN 启动 LUN 映射到主机。
- 2. 验证是否有多个可用路径。

 $\mathbf{f}$ 

主机操作系统启动并在多个路径上运行后、这些路径将变为可用。

3. 在服务器 BIOS 中为 SAN 启动 LUN 映射到的端口启用 SAN 启动。

有关如何启用 HBA BIOS 的信息,请参见供应商专用文档。

4. 重新启动主机以验证启动是否成功。

### 多路径

对于 CentOS 6.7, 必须存在 `/etc/multipath.conf` 文件, 但您不需要对该文件进行特定更改。CentOS 6.7 会使 用识别和正确管理 ONTAP LUN 所需的所有设置进行编译。要启用 ALUA 处理程序,请执行以下步骤:

步骤

- 1. 创建 initrd-image 的备份。
- 2. 将以下参数值附加到内核中,以使 ALUA 和非 ALUA 正常工作: rdloaddriver=SCSI\_DH\_ALUA

```
kernel /vmlinuz-2.6.32-358.6.1.el6.x86_64 ro root=/dev/mapper/
vg_ibmx355021082-lv_root rd_NO_LUKS rd_LVM_LV=vg_ibmx355021082/ lv_root
LANG=en_US.UTF-8 rd_LVM_LV=vg_ibmx355021082/lv_swap rd_NO_MD
SYSFONT=latarcyrheb-sun16 crashkernel=auto KEYBOARDTYPE=pc KEYTABLE=us
rd_NO_DM rhgb quiet rdloaddriver=scsi_dh_alua
```
- 3. 使用 mkinitrd 命令重新创建 initrd-image 。CentOS 6x 及更高版本使用以下命令之一: mkinitrd -f /boot/ initrd-"uname -r".img uname -r 或命令: dracut -f
- 4. 重新启动主机。
- 5. 验证 cat /proc/cmdline 命令的输出,以确保设置完成。

您可以使用 multipath -ll 命令验证 ONTAP LUN 的设置。以下各节提供了映射到 ASA 和非 ASA 角色的 LUN 的示例多路径输出。

### 所有**SAN**阵列配置

在全SAN阵列(ASA)配置中、指向给定LUN的所有路径均处于活动状态并已进行优化。这样可以同时通过所有路 径提供I/O操作、从而提高性能。

#### 示例

以下示例显示了 ONTAP LUN 的正确输出:

# multipath -ll 3600a0980383034466b2b4a3775474859 dm-3 NETAPP,LUN C-Mode size=20G features='4 queue if no path pg init retries 50 retain attached hw handle' hwhandler='1 alua' wp=rw |-+- policy='round-robin 0' prio=50 status=active |- 1:0:8:1 sdb 8:16 active ready running |- 2:0:8:1 sdd 8:48 active ready running |- 1:0:9:1 sdc 8:32 active ready running |- 2:0:9:1 sde 8:64 active ready running

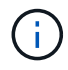

请勿使用过多的路径访问单个 LUN 。所需路径不应超过四个。在存储故障期间,超过八个路径可 能会出现发生原因路径问题。

### 非**ASA**配置

对于非ASA配置、应具有两组具有不同优先级的路径。优先级较高的路径为主动 / 优化路径,这意味着它们由聚 合所在的控制器提供服务。优先级较低的路径处于活动状态,但未进行优化,因为它们是从其他控制器提供的。 只有在没有优化路径可用时,才会使用非优化路径。

示例

以下示例显示了具有两个主动 / 优化路径和两个主动 / 非优化路径的 ONTAP LUN 的正确输出:

```
# multipath -ll
3600a0980383034466b2b4a3775474859 dm-3 NETAPP,LUN C-Mode
size=20G features='4 queue if no path pg_init_retries 50
retain attached hw handle' hwhandler='1 alua' wp=rw
|-+- policy='round-robin 0' prio=50 status=active
| |- 1:0:8:1 sdb 8:16 active ready running
| `- 2:0:8:1 sdd 8:48 active ready running
`-+- policy='round-robin 0' prio=10 status=enabled
    |- 1:0:9:1 sdc 8:32 active ready running
  \dot{P} - 2:0:9:1 sde 8:64 active ready running
```
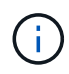

请勿使用过多的路径访问单个 LUN 。所需路径不应超过四个。在存储故障期间,超过八个路径可 能会出现发生原因路径问题。

### 建议设置

系统会对 CentOS 6.7 操作系统进行编译,以识别 ONTAP LUN ,并自动为 ASA 和非 ASA 配置正确设置所有配 置参数。

。 multipath.conf 要启动多路径守护进程、必须存在文件、但您可以使用以下命令创建一个空的零字节文件 :

touch /etc/multipath.conf

首次创建此文件时、可能需要启用并启动多路径服务:

# systemctl enable multipathd

```
# systemctl start multipathd
```
- 无需直接向添加任何内容 multipath.conf 文件、除非您的设备不希望由多路径管理、或者您的现有设置 覆盖默认值。
- 要排除不需要的设备、请将以下语法添加到中 multipath.conf 文件。

```
blacklist {
          wwid <DevId>
           devnode "^(ram|raw|loop|fd|md|dm-|sr|scd|st)[0-9]*"
           devnode "^hd[a-z]"
           devnode "^cciss.*"
}
```
更换 <DevId> 使用 WWID 要排除的设备的字符串。

示例

在此示例中、我们将确定设备的WWID并添加到中 multipath.conf 文件

步骤

a. 运行以下命令以确定 WWID :

# /lib/udev/scsi\_id -gud /dev/sda 360030057024d0730239134810c0cb833

sda 是我们需要将其添加到黑名单中的本地SCSI磁盘。

b. 添加 WWID 到黑名单中 /etc/multipath.conf:

```
blacklist {
       wwid 360030057024d0730239134810c0cb833
       devnode "^(ram|raw|loop|fd|md|dm-|sr|scd|st)[0-9]*"
       devnode "^hd[a-z]"
       devnode "^cciss.*"
}
```
您应始终检查 /etc/multipath.conf 文件中的文件、尤其是在默认值部分中、这些设置可能会覆盖默认设 置。

下表显示了关键 multipathd ONTAP LUN的参数和所需值。如果主机已连接到其他供应商的LUN、并且这些

参数中的任何一个参数被覆盖、则需要稍后在中使用stanzas进行更正 multipath.conf 专用于ONTAP LUN 的文件。如果不执行此操作, ONTAP LUN 可能无法按预期工作。只有在咨询NetApp和/或操作系统供应商并充 分了解影响后、才应覆盖这些默认值。

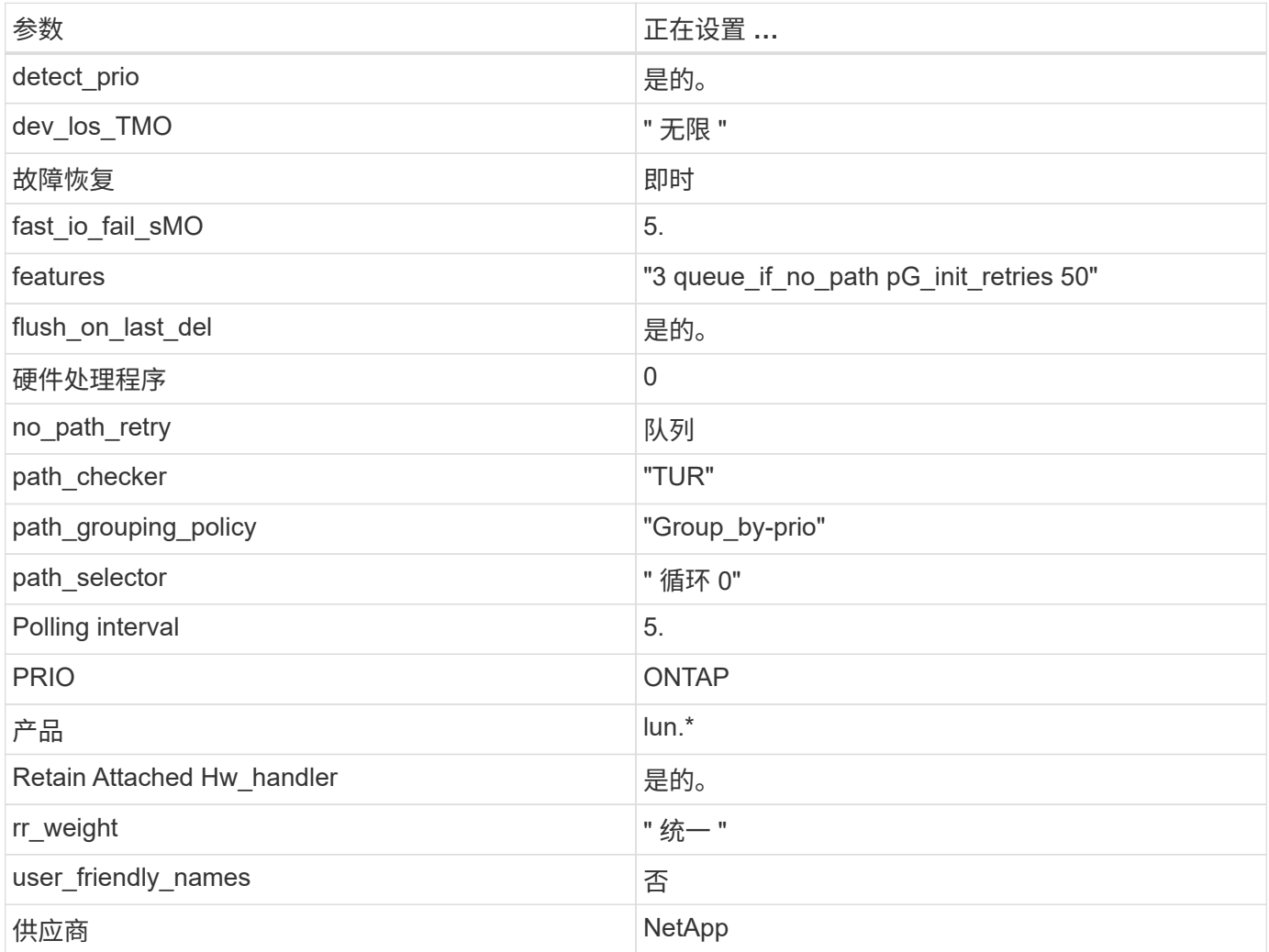

# 示例

以下示例显示了如何更正被覆盖的默认值。在这种情况下, multipath.conf 文件会为 path\_checker 和 no\_path\_retry 定义与 ONTAP LUN 不兼容的值。如果由于其他 SAN 阵列仍连接到主机而无法删除这些参数 ,则可以专门针对具有设备实例的 ONTAP LUN 更正这些参数。
```
defaults {
  path checker readsector0
  no path retry fail
}
devices {
    device {
       vendor "NETAPP "
       product "LUN.*"
     no path retry queue
     path checker tur
    }
}
```
### **KVM**设置

您也可以使用建议的设置来配置基于内核的虚拟机( KVM )。由于 LUN 已映射到虚拟机管理程序,因此配置 KVM 不需要进行任何更改。

### 已知问题

有关 CentOS ( Red Hat 兼容内核) 的已知问题,请参见 ["](https://docs.netapp.com/zh-cn/ontap-sanhost/hu_rhel_67.html#known-problems-and-limitations)[已知](https://docs.netapp.com/zh-cn/ontap-sanhost/hu_rhel_67.html#known-problems-and-limitations)[问题](https://docs.netapp.com/zh-cn/ontap-sanhost/hu_rhel_67.html#known-problems-and-limitations)" 适用于 Red Hat Enterprise Linux ( RHEL ) 6.7 。

# 将**CentOS 6.6**与**ONTAP**结合使用

您可以使用ONTAP SAN主机配置设置将CentOS 6.6配置为目标、并使用ONTAP。

## 安装 **Linux Unified Host Utilities**

上提供了 NetApp Linux Unified Host Utilities 软件包 ["NetApp](https://mysupport.netapp.com/site/products/all/details/hostutilities/downloads-tab/download/61343/7.1/downloads) [支持站点](https://mysupport.netapp.com/site/products/all/details/hostutilities/downloads-tab/download/61343/7.1/downloads)["](https://mysupport.netapp.com/site/products/all/details/hostutilities/downloads-tab/download/61343/7.1/downloads) 在 32 位和 64 位 .rpm 文件中。如果您 不知道哪个文件适合您的配置,请使用 ["NetApp](https://mysupport.netapp.com/matrix/#welcome) [互操作性表工具](https://mysupport.netapp.com/matrix/#welcome)["](https://mysupport.netapp.com/matrix/#welcome) 验证所需的配置。

NetApp强烈建议安装Linux统一主机实用程序、但并非强制要求。这些实用程序不会更改 Linux 主机上的任何设 置。这些实用程序可改进管理并帮助 NetApp 客户支持收集有关您的配置的信息。

### 您需要的内容

如果您当前安装了某个版本的 Linux Unified Host Utilities ,则应进行升级,或者,应将其删除,然后按照以下 步骤安装最新版本。

- 1. 从下载 32 位或 64 位 Linux Unified Host Utilities 软件包 ["NetApp](https://mysupport.netapp.com/site/products/all/details/hostutilities/downloads-tab/download/61343/7.1/downloads) [支持站点](https://mysupport.netapp.com/site/products/all/details/hostutilities/downloads-tab/download/61343/7.1/downloads)["](https://mysupport.netapp.com/site/products/all/details/hostutilities/downloads-tab/download/61343/7.1/downloads) 站点到主机。
- 2. 使用以下命令安装软件包:

```
rpm -ivh netapp linux unified host utilitis-7-1.x86 64
```
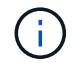

您可以使用本文档中提供的配置设置来配置连接到的云客户端 ["Cloud Volumes ONTAP"](https://docs.netapp.com/us-en/cloud-manager-cloud-volumes-ontap/index.html) 和 ["](https://docs.netapp.com/us-en/cloud-manager-fsx-ontap/index.html)[适用](https://docs.netapp.com/us-en/cloud-manager-fsx-ontap/index.html) [于](https://docs.netapp.com/us-en/cloud-manager-fsx-ontap/index.html) [ONTAP](https://docs.netapp.com/us-en/cloud-manager-fsx-ontap/index.html) [的](https://docs.netapp.com/us-en/cloud-manager-fsx-ontap/index.html) [Amazon FSX"](https://docs.netapp.com/us-en/cloud-manager-fsx-ontap/index.html)。

## **SAN** 工具包

安装 NetApp Host Utilities 软件包时,工具包会自动安装。此套件提供 sanlun 实用程序,可帮助您管理 LUN 和 HBA 。sanlun 命令可返回有关映射到主机的 LUN 的信息,多路径以及创建启动程序组所需的信息。

示例

在以下示例中, sanlun lun show 命令将返回 LUN 信息。

# sanlun lun show all

示例输出:

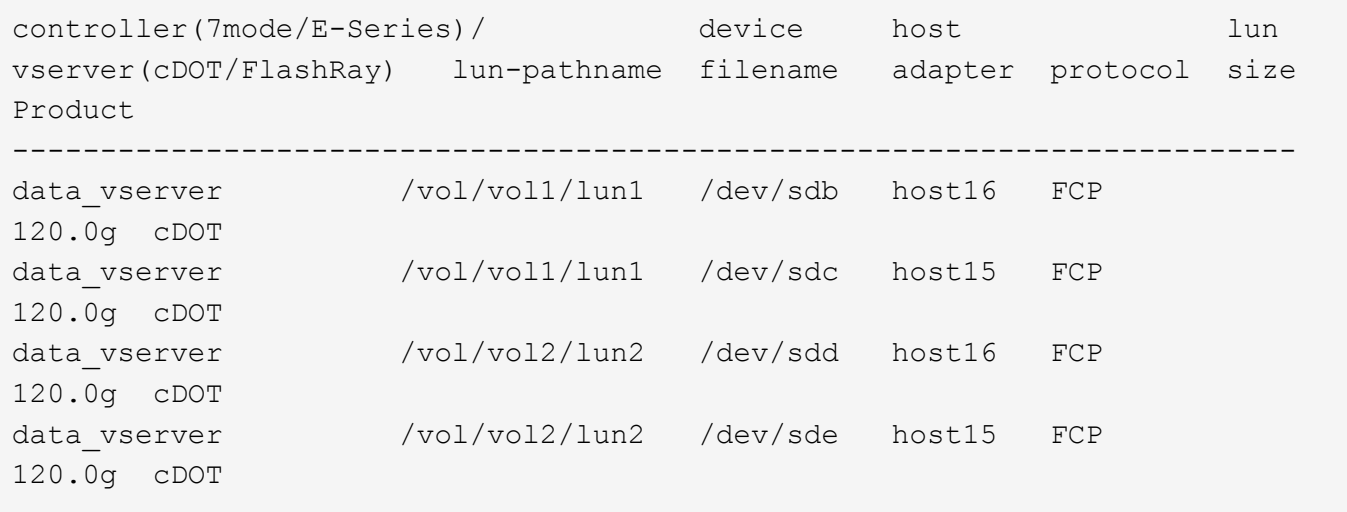

## **SAN** 启动

## 您需要的内容

如果您决定使用 SAN 启动,则配置必须支持它。您可以使用 ["NetApp](https://mysupport.netapp.com/matrix/imt.jsp?components=68653;&solution=1&isHWU&src=IMT) [互操作性表工具](https://mysupport.netapp.com/matrix/imt.jsp?components=68653;&solution=1&isHWU&src=IMT)["](https://mysupport.netapp.com/matrix/imt.jsp?components=68653;&solution=1&isHWU&src=IMT) 验证您的操作系统, HBA , HBA 固件和 HBA 启动 BIOS 以及 ONTAP 版本是否受支持。

步骤

- 1. 将 SAN 启动 LUN 映射到主机。
- 2. 验证是否有多个可用路径。

 $\mathbf{f}$ 

主机操作系统启动并在多个路径上运行后、这些路径将变为可用。

3. 在服务器 BIOS 中为 SAN 启动 LUN 映射到的端口启用 SAN 启动。

有关如何启用 HBA BIOS 的信息,请参见供应商专用文档。

4. 重新启动主机以验证启动是否成功。

### 多路径

对于 CentOS 6.6, 必须存在 `/etc/multipath.conf` 文件, 但您不需要对该文件进行特定更改。CentOS 6.6 会使 用识别和正确管理 ONTAP LUN 所需的所有设置进行编译。要启用 ALUA 处理程序,请执行以下步骤:

步骤

- 1. 创建 initrd-image 的备份。
- 2. 将以下参数值附加到内核中,以使 ALUA 和非 ALUA 正常工作: rdloaddriver=SCSI\_DH\_ALUA

```
kernel /vmlinuz-2.6.32-358.6.1.el6.x86_64 ro root=/dev/mapper/
vg_ibmx355021082-lv_root rd_NO_LUKS rd_LVM_LV=vg_ibmx355021082/ lv_root
LANG=en_US.UTF-8 rd_LVM_LV=vg_ibmx355021082/lv_swap rd_NO_MD
SYSFONT=latarcyrheb-sun16 crashkernel=auto KEYBOARDTYPE=pc KEYTABLE=us
rd_NO_DM rhgb quiet rdloaddriver=scsi_dh_alua
```
3. 使用 mkinitrd 命令重新创建 initrd-image 。CentOS 6x 及更高版本使用以下命令之一: mkinitrd -f /boot/ initrd-"uname -r".img uname -r 或命令: dracut -f

### 4. 重新启动主机。

5. 验证 cat /proc/cmdline 命令的输出,以确保设置完成。

您可以使用 multipath -ll 命令验证 ONTAP LUN 的设置。以下各节提供了映射到 ASA 和非 ASA 角色的 LUN 的示例多路径输出。

#### 所有**SAN**阵列配置

在全SAN阵列(ASA)配置中、指向给定LUN的所有路径均处于活动状态并已进行优化。这样可以同时通过所有路 径提供I/O操作、从而提高性能。

示例

以下示例显示了 ONTAP LUN 的正确输出:

```
# multipath -ll
3600a0980383034466b2b4a3775474859 dm-3 NETAPP,LUN C-Mode
size=20G features='4 queue if no path pg init retries 50
retain attached hw handle' hwhandler='1 alua' wp=rw
|-+- policy='round-robin 0' prio=50 status=active
|- 1:0:8:1 sdb 8:16 active ready running
|- 2:0:8:1 sdd 8:48 active ready running
|- 1:0:9:1 sdc 8:32 active ready running
|- 2:0:9:1 sde 8:64 active ready running
```
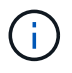

请勿使用过多的路径访问单个 LUN 。所需路径不应超过四个。在存储故障期间,超过八个路径可 能会出现发生原因路径问题。

对于非ASA配置、应具有两组具有不同优先级的路径。优先级较高的路径为主动 / 优化路径,这意味着它们由聚 合所在的控制器提供服务。优先级较低的路径处于活动状态,但未进行优化,因为它们是从其他控制器提供的。 只有在没有优化路径可用时,才会使用非优化路径。

示例

以下示例显示了具有两个主动 / 优化路径和两个主动 / 非优化路径的 ONTAP LUN 的正确输出:

```
# multipath -ll
3600a0980383034466b2b4a3775474859 dm-3 NETAPP,LUN C-Mode
size=20G features='4 queue if no path pg_init_retries 50
retain attached hw handle' hwhandler='1 alua' wp=rw
|-+- policy='round-robin 0' prio=50 status=active
| |- 1:0:8:1 sdb 8:16 active ready running
| `- 2:0:8:1 sdd 8:48 active ready running
`-+- policy='round-robin 0' prio=10 status=enabled
    |- 1:0:9:1 sdc 8:32 active ready running
    `- 2:0:9:1 sde 8:64 active ready running
```
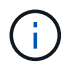

请勿使用过多的路径访问单个 LUN 。所需路径不应超过四个。在存储故障期间,超过八个路径可 能会出现发生原因路径问题。

建议设置

系统会对 CentOS 6.6 操作系统进行编译,以识别 ONTAP LUN ,并自动为 ASA 和非 ASA 配置正确设置所有配 置参数。

。 multipath.conf 要启动多路径守护进程、必须存在文件、但您可以使用以下命令创建一个空的零字节文件 :

touch /etc/multipath.conf

首次创建此文件时、可能需要启用并启动多路径服务:

```
# systemctl enable multipathd
```

```
# systemctl start multipathd
```
- 无需直接向添加任何内容 multipath.conf 文件、除非您的设备不希望由多路径管理、或者您的现有设置 覆盖默认值。
- 要排除不需要的设备、请将以下语法添加到中 multipath.conf 文件。

```
blacklist {
           wwid <DevId>
           devnode "^(ram|raw|loop|fd|md|dm-|sr|scd|st)[0-9]*"
           devnode "^hd[a-z]"
           devnode "^cciss.*"
}
```
更换 <DevId> 使用 WWID 要排除的设备的字符串。

示例

在此示例中、我们将确定设备的WWID并添加到中 multipath.conf 文件

步骤

a. 运行以下命令以确定 WWID :

# /lib/udev/scsi\_id -gud /dev/sda 360030057024d0730239134810c0cb833

sda 是我们需要将其添加到黑名单中的本地SCSI磁盘。

b. 添加 WWID 到黑名单中 /etc/multipath.conf:

```
blacklist {
       wwid 360030057024d0730239134810c0cb833
       devnode "^(ram|raw|loop|fd|md|dm-|sr|scd|st)[0-9]*"
       devnode "^hd[a-z]"
       devnode "^cciss.*"
}
```
您应始终检查 /etc/multipath.conf 文件中的文件、尤其是在默认值部分中、这些设置可能会覆盖默认设 置。

下表显示了关键 multipathd ONTAP LUN的参数和所需值。如果主机已连接到其他供应商的LUN、并且这些 参数中的任何一个参数被覆盖、则需要稍后在中使用stanzas进行更正 multipath.conf 专用于ONTAP LUN的 文件。如果不执行此操作, ONTAP LUN 可能无法按预期工作。只有在咨询NetApp和/或操作系统供应商并充分 了解影响后、才应覆盖这些默认值。

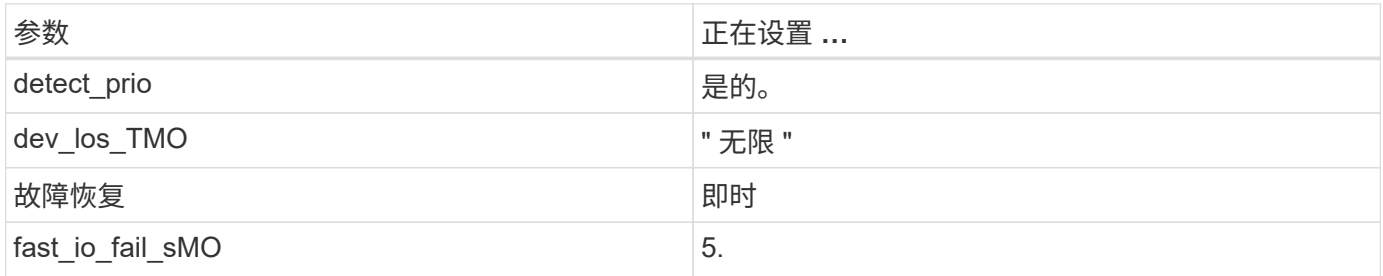

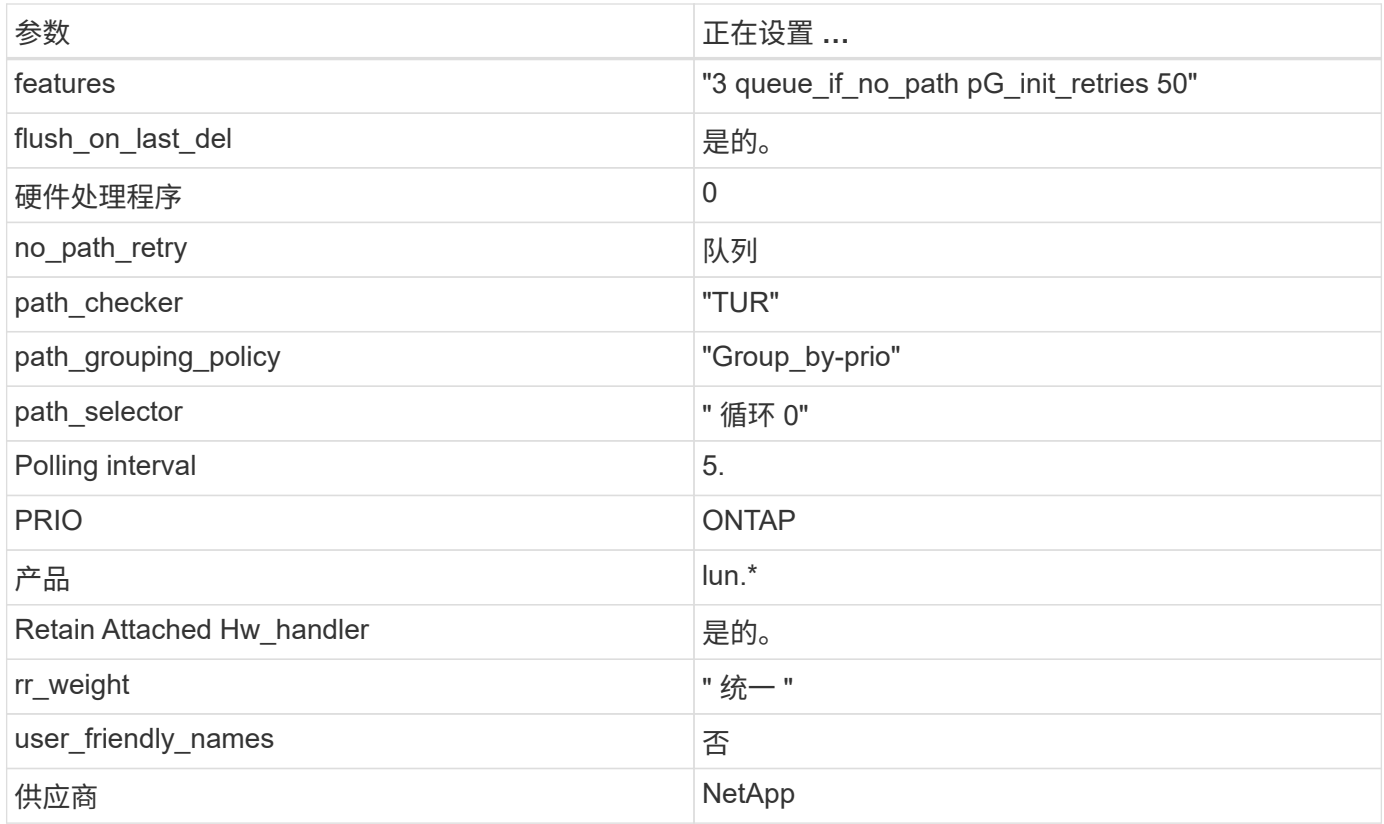

## 示例

以下示例显示了如何更正被覆盖的默认值。在这种情况下, multipath.conf 文件会为 path\_checker 和 no\_path\_retry 定义与 ONTAP LUN 不兼容的值。如果由于其他 SAN 阵列仍连接到主机而无法删除这些参数 ,则可以专门针对具有设备实例的 ONTAP LUN 更正这些参数。

```
defaults {
 path checker readsector0
  no path retry fail
}
devices {
    device {
      vendor "NETAPP "
       product "LUN.*"
       no_path_retry queue
    path checker tur
    }
}
```
### **KVM**设置

您也可以使用建议的设置来配置基于内核的虚拟机( KVM )。由于 LUN 已映射到虚拟机管理程序,因此配置 KVM 不需要进行任何更改。

## 已知问题

有关 CentOS ( Red Hat 兼容内核) 的已知问题,请参见 ["](https://docs.netapp.com/zh-cn/ontap-sanhost/hu_rhel_66.html#known-problems-and-limitations)[已知](https://docs.netapp.com/zh-cn/ontap-sanhost/hu_rhel_66.html#known-problems-and-limitations)[问题](https://docs.netapp.com/zh-cn/ontap-sanhost/hu_rhel_66.html#known-problems-and-limitations)" 适用于 Red Hat Enterprise Linux ( RHEL ) 6.6 。

# 将**CentOS 6.5**与**ONTAP**结合使用

## 您可以使用ONTAP SAN主机配置设置将CentOS 6.5与ONTAP配置为目标。

## 安装 **Linux Unified Host Utilities**

上提供了 NetApp Linux Unified Host Utilities 软件包 ["NetApp](https://mysupport.netapp.com/site/products/all/details/hostutilities/downloads-tab/download/61343/7.1/downloads) [支持站点](https://mysupport.netapp.com/site/products/all/details/hostutilities/downloads-tab/download/61343/7.1/downloads)["](https://mysupport.netapp.com/site/products/all/details/hostutilities/downloads-tab/download/61343/7.1/downloads) 在 32 位和 64 位 .rpm 文件中。如果您 不知道哪个文件适合您的配置,请使用 ["NetApp](https://mysupport.netapp.com/matrix/#welcome) [互操作性表工具](https://mysupport.netapp.com/matrix/#welcome)["](https://mysupport.netapp.com/matrix/#welcome) 验证所需的配置。

NetApp强烈建议安装Linux统一主机实用程序、但并非强制要求。这些实用程序不会更改 Linux 主机上的任何设 置。这些实用程序可改进管理并帮助 NetApp 客户支持收集有关您的配置的信息。

#### 您需要的内容

如果您当前安装了某个版本的 Linux Unified Host Utilities ,则应进行升级,或者,应将其删除,然后按照以下 步骤安装最新版本。

1. 从下载 32 位或 64 位 Linux Unified Host Utilities 软件包 ["NetApp](https://mysupport.netapp.com/site/products/all/details/hostutilities/downloads-tab/download/61343/7.1/downloads) [支持站点](https://mysupport.netapp.com/site/products/all/details/hostutilities/downloads-tab/download/61343/7.1/downloads)["](https://mysupport.netapp.com/site/products/all/details/hostutilities/downloads-tab/download/61343/7.1/downloads) 站点到主机。

2. 使用以下命令安装软件包:

```
rpm -ivh netapp linux unified host utilitis-7-1.x86 64
```
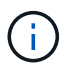

您可以使用本文档中提供的配置设置来配置连接到的云客户端 ["Cloud Volumes ONTAP"](https://docs.netapp.com/us-en/cloud-manager-cloud-volumes-ontap/index.html) 和 ["](https://docs.netapp.com/us-en/cloud-manager-fsx-ontap/index.html)[适用](https://docs.netapp.com/us-en/cloud-manager-fsx-ontap/index.html) [于](https://docs.netapp.com/us-en/cloud-manager-fsx-ontap/index.html) [ONTAP](https://docs.netapp.com/us-en/cloud-manager-fsx-ontap/index.html) [的](https://docs.netapp.com/us-en/cloud-manager-fsx-ontap/index.html) [Amazon FSX"](https://docs.netapp.com/us-en/cloud-manager-fsx-ontap/index.html)。

## **SAN** 工具包

安装 NetApp Host Utilities 软件包时,工具包会自动安装。此套件提供 sanlun 实用程序,可帮助您管理 LUN 和 HBA 。sanlun 命令可返回有关映射到主机的 LUN 的信息,多路径以及创建启动程序组所需的信息。

示例

在以下示例中, sanlun lun show 命令将返回 LUN 信息。

# sanlun lun show all

示例输出:

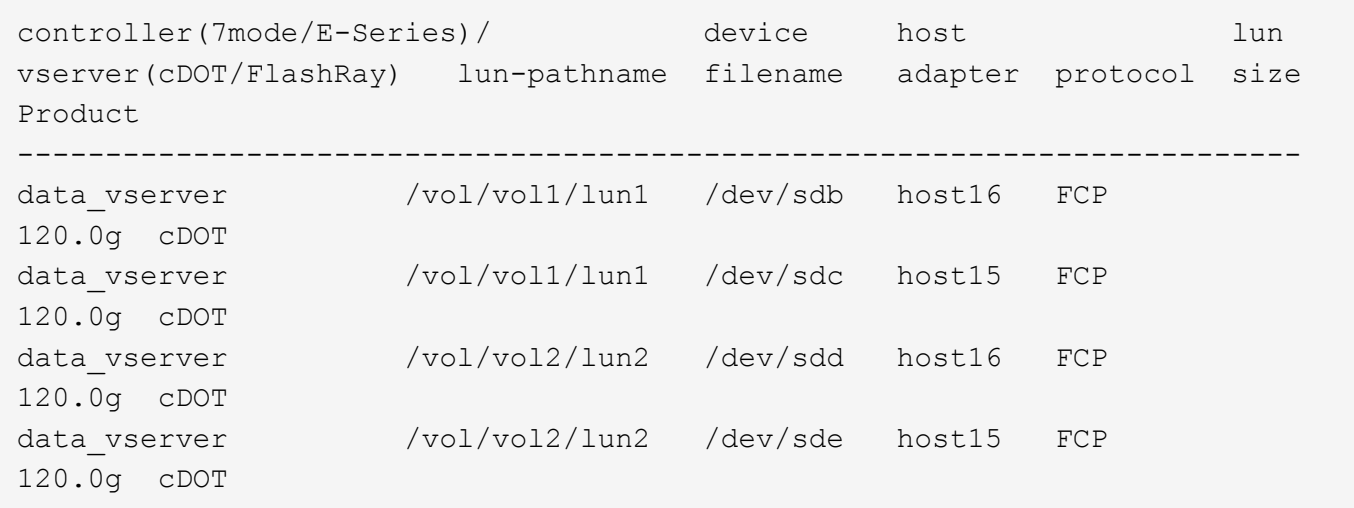

## **SAN** 启动

#### 您需要的内容

如果您决定使用 SAN 启动,则配置必须支持它。您可以使用 ["NetApp](https://mysupport.netapp.com/matrix/imt.jsp?components=67197;&solution=1&isHWU&src=IMT) [互操作性表工具](https://mysupport.netapp.com/matrix/imt.jsp?components=67197;&solution=1&isHWU&src=IMT)["](https://mysupport.netapp.com/matrix/imt.jsp?components=67197;&solution=1&isHWU&src=IMT) 验证您的操作系统, HBA , HBA 固件和 HBA 启动 BIOS 以及 ONTAP 版本是否受支持。

#### 步骤

1. 将 SAN 启动 LUN 映射到主机。

2. 验证是否有多个可用路径。

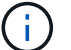

主机操作系统启动并在多个路径上运行后、这些路径将变为可用。

3. 在服务器 BIOS 中为 SAN 启动 LUN 映射到的端口启用 SAN 启动。

有关如何启用 HBA BIOS 的信息,请参见供应商专用文档。

4. 重新启动主机以验证启动是否成功。

#### 多路径

对于 CentOS 6.5 , 必须存在 `/etc/multipath.conf` 文件, 但您不需要对该文件进行特定更改。CentOS 6.5 会使 用识别和正确管理 ONTAP LUN 所需的所有设置进行编译。

要启用 ALUA 处理程序,请执行以下步骤:

#### 步骤

- 1. 创建 initrd-image 的备份。
- 2. 将以下参数值附加到内核中,以使 ALUA 和非 ALUA 正常工作: rdloaddriver=SCSI\_DH\_ALUA

kernel /vmlinuz-2.6.32-358.6.1.el6.x86\_64 ro root=/dev/mapper/ vg\_ibmx355021082-lv\_root rd\_NO\_LUKS rd\_LVM\_LV=vg\_ibmx355021082/ lv\_root LANG=en\_US.UTF-8 rd\_LVM\_LV=vg\_ibmx355021082/lv\_swap rd\_NO\_MD SYSFONT=latarcyrheb-sun16 crashkernel=auto KEYBOARDTYPE=pc KEYTABLE=us rd\_NO\_DM rhgb quiet rdloaddriver=scsi\_dh\_alua

3. 使用 mkinitrd 命令重新创建 initrd-image 。CentOS 6x 及更高版本使用以下命令之一: mkinitrd -f /boot/ initrd-"uname -r".img uname -r 或命令: dracut -f

4. 重新启动主机。

5. 验证 cat /proc/cmdline 命令的输出,以确保设置完成。

您可以使用 multipath -ll 命令验证 ONTAP LUN 的设置。以下各节提供了映射到 ASA 和非 ASA 角色的 LUN 的示例多路径输出。

#### 所有**SAN**阵列配置

在全SAN阵列(ASA)配置中、指向给定LUN的所有路径均处于活动状态并已进行优化。这样可以同时通过所有路 径提供I/O操作、从而提高性能。

#### 示例

以下示例显示了 ONTAP LUN 的正确输出:

```
# multipath -ll
3600a0980383034466b2b4a3775474859 dm-3 NETAPP,LUN C-Mode
size=20G features='4 queue if no path pg_init_retries 50
retain attached hw handle' hwhandler='1 alua' wp=rw
|-+- policy='round-robin 0' prio=50 status=active
|- 1:0:8:1 sdb 8:16 active ready running
|- 2:0:8:1 sdd 8:48 active ready running
|- 1:0:9:1 sdc 8:32 active ready running
|- 2:0:9:1 sde 8:64 active ready running
```
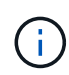

请勿使用过多的路径访问单个 LUN 。所需路径不应超过四个。在存储故障期间,超过八个路径可 能会出现发生原因路径问题。

#### 非**ASA**配置

对于非ASA配置、应具有两组具有不同优先级的路径。优先级较高的路径为主动 / 优化路径,这意味着它们由聚 合所在的控制器提供服务。优先级较低的路径处于活动状态,但未进行优化,因为它们是从其他控制器提供的。 只有在没有优化路径可用时,才会使用非优化路径。

## 示例

以下示例显示了具有两个主动 / 优化路径和两个主动 / 非优化路径的 ONTAP LUN 的正确输出:

# multipath -ll 3600a0980383034466b2b4a3775474859 dm-3 NETAPP,LUN C-Mode size=20G features='4 queue if no path pg init retries 50 retain attached hw handle' hwhandler='1 alua' wp=rw |-+- policy='round-robin 0' prio=50 status=active | |- 1:0:8:1 sdb 8:16 active ready running | `- 2:0:8:1 sdd 8:48 active ready running `-+- policy='round-robin 0' prio=10 status=enabled |- 1:0:9:1 sdc 8:32 active ready running `- 2:0:9:1 sde 8:64 active ready running

G)

请勿使用过多的路径访问单个 LUN 。所需路径不应超过四个。在存储故障期间,超过八个路径可 能会出现发生原因路径问题。

建议设置

系统会对 CentOS 6.5 操作系统进行编译,以识别 ONTAP LUN ,并自动为 ASA 和非 ASA 配置正确设置所有配 置参数。

。 multipath.conf 要启动多路径守护进程、必须存在文件、但您可以使用以下命令创建一个空的零字节文件 :

touch /etc/multipath.conf

首次创建此文件时、可能需要启用并启动多路径服务:

```
# systemctl enable multipathd
```
# systemctl start multipathd

- 无需直接向添加任何内容 multipath.conf 文件、除非您的设备不希望由多路径管理、或者您的现有设置 覆盖默认值。
- 要排除不需要的设备、请将以下语法添加到中 multipath.conf 文件。

```
blacklist {
           wwid <DevId>
           devnode "^(ram|raw|loop|fd|md|dm-|sr|scd|st)[0-9]*"
           devnode "^hd[a-z]"
           devnode "^cciss.*"
}
```
更换 <DevId> 使用 WWID 要排除的设备的字符串。

示例

在此示例中、我们将确定设备的WWID并添加到中 multipath.conf 文件

a. 运行以下命令以确定 WWID :

```
# /lib/udev/scsi_id -gud /dev/sda
360030057024d0730239134810c0cb833
```
sda 是我们需要将其添加到黑名单中的本地SCSI磁盘。

b. 添加 WWID 到黑名单中 /etc/multipath.conf:

```
blacklist {
       wwid 360030057024d0730239134810c0cb833
       devnode "^(ram|raw|loop|fd|md|dm-|sr|scd|st)[0-9]*"
       devnode "^hd[a-z]"
       devnode "^cciss.*"
}
```
您应始终检查 /etc/multipath.conf 文件中的文件、尤其是在默认值部分中、这些设置可能会覆盖默认设 置。

下表显示了关键 multipathd ONTAP LUN的参数和所需值。如果主机已连接到其他供应商的LUN、并且这些 参数中的任何一个参数被覆盖、则需要稍后在中使用stanzas进行更正 multipath.conf 专用于ONTAP LUN的 文件。如果不执行此操作, ONTAP LUN 可能无法按预期工作。只有在咨询NetApp和/或操作系统供应商并充分 了解影响后、才应覆盖这些默认值。

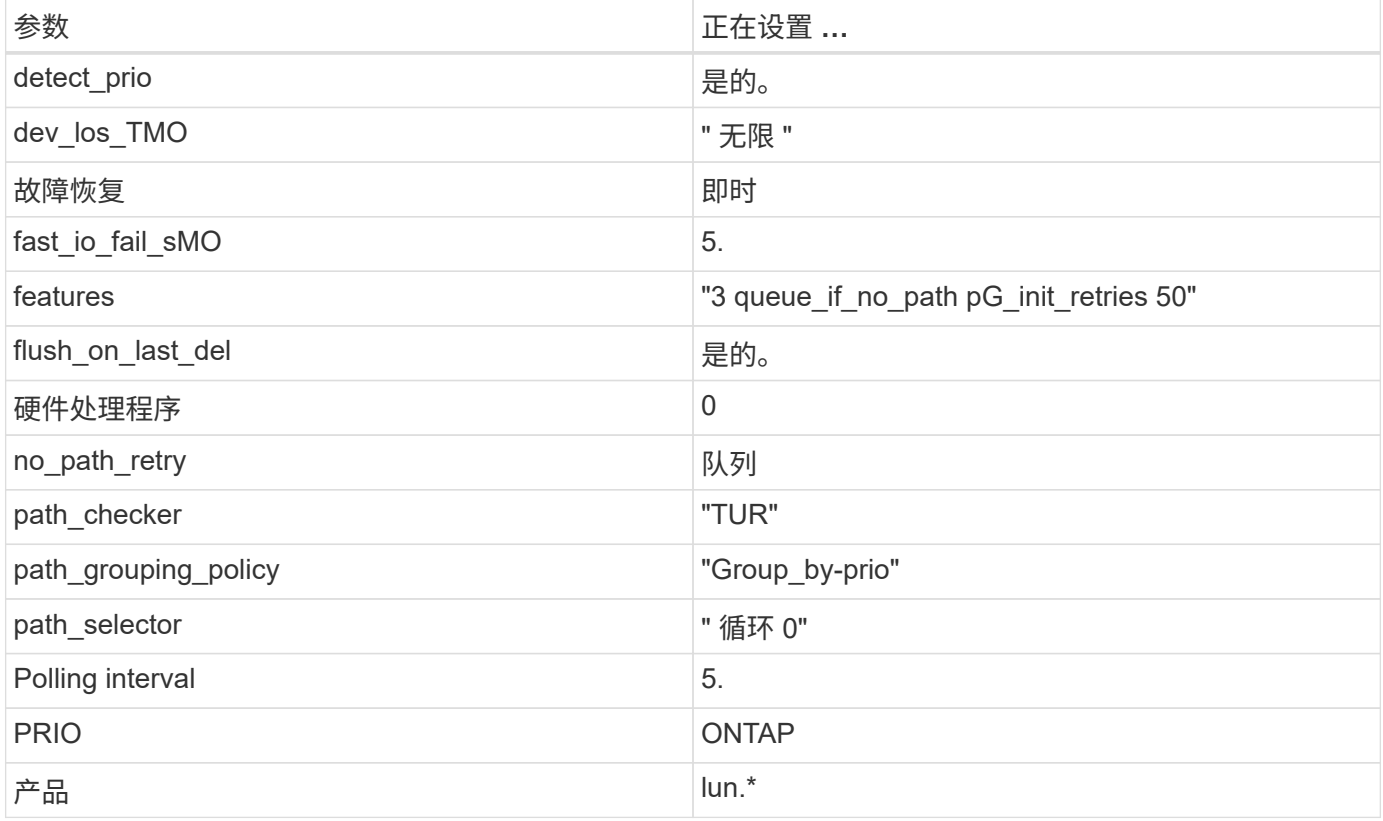

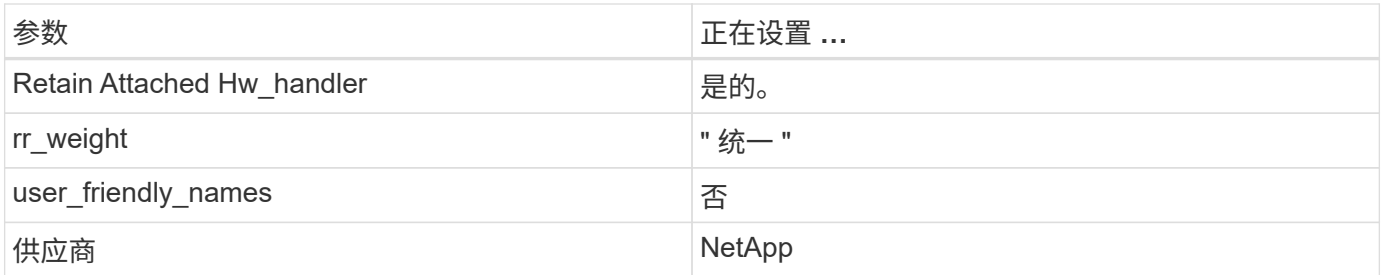

示例

以下示例显示了如何更正被覆盖的默认值。在这种情况下, multipath.conf 文件会为 path\_checker 和 no\_path\_retry 定义与 ONTAP LUN 不兼容的值。如果由于其他 SAN 阵列仍连接到主机而无法删除这些参数 ,则可以专门针对具有设备实例的 ONTAP LUN 更正这些参数。

```
defaults {
  path checker readsector0
  no path retry fail
}
devices {
    device {
       vendor "NETAPP "
       product "LUN.*"
     no path retry queue
     path checker tur
    }
}
```
## **KVM**设置

您也可以使用建议的设置来配置基于内核的虚拟机( KVM )。由于 LUN 已映射到虚拟机管理程序,因此配置 KVM 不需要进行任何更改。

## 已知问题

有关 CentOS ( Red Hat 兼容内核) 的已知问题,请参见 ["](https://docs.netapp.com/zh-cn/ontap-sanhost/hu_rhel_65.html#known-problems-and-limitations)[已知](https://docs.netapp.com/zh-cn/ontap-sanhost/hu_rhel_65.html#known-problems-and-limitations)[问题](https://docs.netapp.com/zh-cn/ontap-sanhost/hu_rhel_65.html#known-problems-and-limitations)" 适用于 Red Hat Enterprise Linux ( RHEL ) 6.5 。

# 将**CentOS 6.4**与**ONTAP**结合使用

您可以使用ONTAP SAN主机配置设置将CentOS 6.4配置为目标并使用ONTAP。

## 安装 **Linux Unified Host Utilities**

上提供了 NetApp Linux Unified Host Utilities 软件包 ["NetApp](https://mysupport.netapp.com/site/products/all/details/hostutilities/downloads-tab/download/61343/7.1/downloads) [支持站点](https://mysupport.netapp.com/site/products/all/details/hostutilities/downloads-tab/download/61343/7.1/downloads)["](https://mysupport.netapp.com/site/products/all/details/hostutilities/downloads-tab/download/61343/7.1/downloads) 在 32 位和 64 位 .rpm 文件中。如果您 不知道哪个文件适合您的配置,请使用 ["NetApp](https://mysupport.netapp.com/matrix/#welcome) [互操作性表工具](https://mysupport.netapp.com/matrix/#welcome)["](https://mysupport.netapp.com/matrix/#welcome) 验证所需的配置。

NetApp强烈建议安装Linux统一主机实用程序、但并非强制要求。这些实用程序不会更改 Linux 主机上的任何设 置。这些实用程序可改进管理并帮助 NetApp 客户支持收集有关您的配置的信息。

#### 您需要的内容

如果您当前安装了某个版本的 Linux Unified Host Utilities , 则应进行升级, 或者, 应将其删除, 然后按照以下 步骤安装最新版本。

1. 从下载 32 位或 64 位 Linux Unified Host Utilities 软件包 ["NetApp](https://mysupport.netapp.com/site/products/all/details/hostutilities/downloads-tab/download/61343/7.1/downloads) [支持站点](https://mysupport.netapp.com/site/products/all/details/hostutilities/downloads-tab/download/61343/7.1/downloads)["](https://mysupport.netapp.com/site/products/all/details/hostutilities/downloads-tab/download/61343/7.1/downloads) 站点到主机。

2. 使用以下命令安装软件包:

rpm -ivh netapp\_linux\_unified\_host\_utilitis-7-1.x86\_64

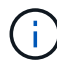

您可以使用本文档中提供的配置设置来配置连接到的云客户端 ["Cloud Volumes ONTAP"](https://docs.netapp.com/us-en/cloud-manager-cloud-volumes-ontap/index.html) 和 ["](https://docs.netapp.com/us-en/cloud-manager-fsx-ontap/index.html)[适用](https://docs.netapp.com/us-en/cloud-manager-fsx-ontap/index.html) [于](https://docs.netapp.com/us-en/cloud-manager-fsx-ontap/index.html) [ONTAP](https://docs.netapp.com/us-en/cloud-manager-fsx-ontap/index.html) [的](https://docs.netapp.com/us-en/cloud-manager-fsx-ontap/index.html) [Amazon FSX"](https://docs.netapp.com/us-en/cloud-manager-fsx-ontap/index.html)。

## **SAN** 工具包

安装 NetApp Host Utilities 软件包时,工具包会自动安装。此套件提供 san1un 实用程序,可帮助您管理 LUN 和 HBA 。sanlun 命令可返回有关映射到主机的 LUN 的信息,多路径以及创建启动程序组所需的信息。

示例

在以下示例中, sanlun lun show 命令将返回 LUN 信息。

# sanlun lun show all

示例输出:

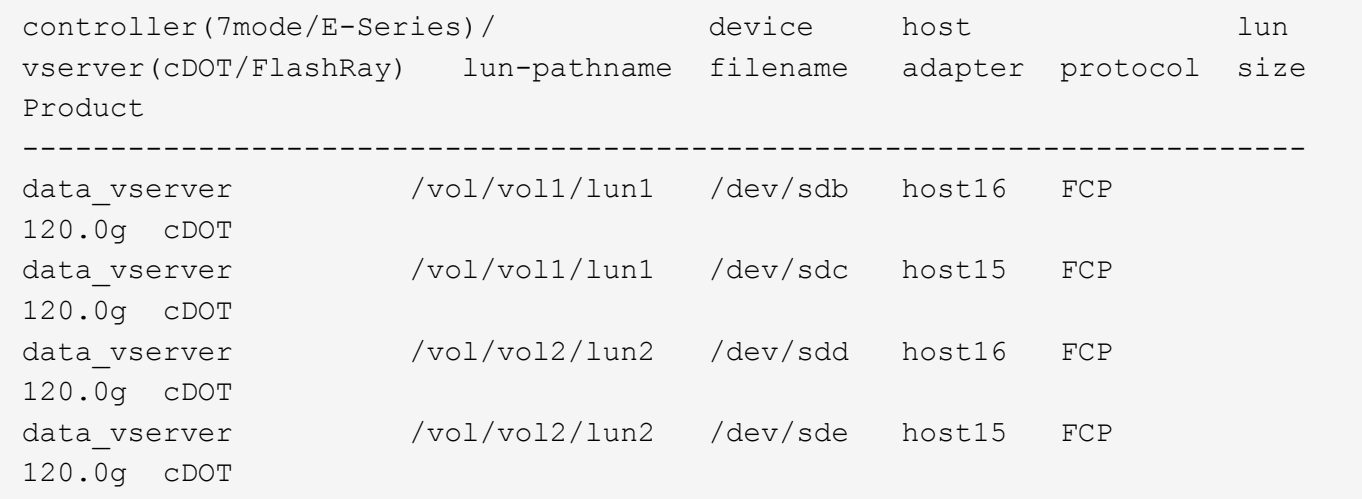

## **SAN** 启动

### 您需要的内容

如果您决定使用 SAN 启动,则配置必须支持它。您可以使用 ["NetApp](https://mysupport.netapp.com/matrix/imt.jsp?components=63797;&solution=1&isHWU&src=IMT) [互操作性表工具](https://mysupport.netapp.com/matrix/imt.jsp?components=63797;&solution=1&isHWU&src=IMT)["](https://mysupport.netapp.com/matrix/imt.jsp?components=63797;&solution=1&isHWU&src=IMT) 验证您的操作系统, HBA , HBA 固件和 HBA 启动 BIOS 以及 ONTAP 版本是否受支持。

步骤

- 1. 将 SAN 启动 LUN 映射到主机。
- 2. 验证是否有多个可用路径。

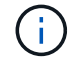

主机操作系统启动并在多个路径上运行后、这些路径将变为可用。

3. 在服务器 BIOS 中为 SAN 启动 LUN 映射到的端口启用 SAN 启动。

有关如何启用 HBA BIOS 的信息,请参见供应商专用文档。

4. 重新启动主机以验证启动是否成功。

## 多路径

对于 CentOS 6.4 , 必须存在 ` /etc/multipath.conf` 文件, 但您不需要对该文件进行特定更改。CentOS 6.4 会使 用识别和正确管理 ONTAP LUN 所需的所有设置进行编译。

要启用 ALUA 处理程序,请执行以下步骤:

#### 步骤

- 1. 创建 initrd-image 的备份。
- 2. 将以下参数值附加到内核中,以使 ALUA 和非 ALUA 正常工作: rdloaddriver=SCSI\_DH\_ALUA

```
kernel /vmlinuz-2.6.32-358.6.1.el6.x86_64 ro root=/dev/mapper/
vg_ibmx355021082-lv_root rd_NO_LUKS rd_LVM_LV=vg_ibmx355021082/ lv_root
LANG=en_US.UTF-8 rd_LVM_LV=vg_ibmx355021082/lv_swap rd_NO_MD
SYSFONT=latarcyrheb-sun16 crashkernel=auto KEYBOARDTYPE=pc KEYTABLE=us
rd_NO_DM rhgb quiet rdloaddriver=scsi_dh_alua
```
3. 使用 mkinitrd 命令重新创建 initrd-image 。CentOS 6x 及更高版本使用以下命令之一: mkinitrd -f /boot/ initrd-"uname -r".img uname -r 或命令: dracut -f

#### 4. 重新启动主机。

5. 验证 cat /proc/cmdline 命令的输出,以确保设置完成。

您可以使用 multipath -ll 命令验证 ONTAP LUN 的设置。以下各节提供了映射到 ASA 和非 ASA 角色的 LUN 的示例多路径输出。

#### 所有**SAN**阵列配置

在全SAN阵列(ASA)配置中、指向给定LUN的所有路径均处于活动状态并已进行优化。这样可以同时通过所有路 径提供I/O操作、从而提高性能。

示例

以下示例显示了 ONTAP LUN 的正确输出:

# multipath -ll 3600a0980383034466b2b4a3775474859 dm-3 NETAPP,LUN C-Mode size=20G features='4 queue if no path pg init retries 50 retain attached hw handle' hwhandler='1 alua' wp=rw |-+- policy='round-robin 0' prio=50 status=active |- 1:0:8:1 sdb 8:16 active ready running |- 2:0:8:1 sdd 8:48 active ready running |- 1:0:9:1 sdc 8:32 active ready running |- 2:0:9:1 sde 8:64 active ready running

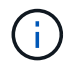

请勿使用过多的路径访问单个 LUN 。所需路径不应超过四个。在存储故障期间,超过八个路径可 能会出现发生原因路径问题。

### 非**ASA**配置

对于非ASA配置、应具有两组具有不同优先级的路径。优先级较高的路径为主动 / 优化路径,这意味着它们由聚 合所在的控制器提供服务。优先级较低的路径处于活动状态,但未进行优化,因为它们是从其他控制器提供的。 只有在没有优化路径可用时,才会使用非优化路径。

示例

以下示例显示了具有两个主动 / 优化路径和两个主动 / 非优化路径的 ONTAP LUN 的正确输出:

```
# multipath -ll
3600a0980383034466b2b4a3775474859 dm-3 NETAPP,LUN C-Mode
size=20G features='4 queue if no path pg_init_retries 50
retain attached hw handle' hwhandler='1 alua' wp=rw
|-+- policy='round-robin 0' prio=50 status=active
| |- 1:0:8:1 sdb 8:16 active ready running
| `- 2:0:8:1 sdd 8:48 active ready running
`-+- policy='round-robin 0' prio=10 status=enabled
    |- 1:0:9:1 sdc 8:32 active ready running
  \dot{P} - 2:0:9:1 sde 8:64 active ready running
```
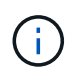

请勿使用过多的路径访问单个 LUN 。所需路径不应超过四个。在存储故障期间,超过八个路径可 能会出现发生原因路径问题。

## 建议设置

系统会对 CentOS 6.4 操作系统进行编译,以识别 ONTAP LUN ,并自动为 ASA 和非 ASA 配置正确设置所有配 置参数。

。 multipath.conf 要启动多路径守护进程、必须存在文件、但您可以使用以下命令创建一个空的零字节文件 :

touch /etc/multipath.conf

首次创建此文件时、可能需要启用并启动多路径服务:

# systemctl enable multipathd

```
# systemctl start multipathd
```
- 无需直接向添加任何内容 multipath.conf 文件、除非您的设备不希望由多路径管理、或者您的现有设置 覆盖默认值。
- 要排除不需要的设备、请将以下语法添加到中 multipath.conf 文件。

```
blacklist {
          wwid <DevId>
           devnode "^(ram|raw|loop|fd|md|dm-|sr|scd|st)[0-9]*"
           devnode "^hd[a-z]"
           devnode "^cciss.*"
}
```
更换 <DevId> 使用 WWID 要排除的设备的字符串。

示例

在此示例中、我们将确定设备的WWID并添加到中 multipath.conf 文件

步骤

a. 运行以下命令以确定 WWID :

# /lib/udev/scsi\_id -gud /dev/sda 360030057024d0730239134810c0cb833

sda 是我们需要将其添加到黑名单中的本地SCSI磁盘。

b. 添加 WWID 到黑名单中 /etc/multipath.conf:

```
blacklist {
       wwid 360030057024d0730239134810c0cb833
       devnode "^(ram|raw|loop|fd|md|dm-|sr|scd|st)[0-9]*"
       devnode "^hd[a-z]"
       devnode "^cciss.*"
}
```
您应始终检查 /etc/multipath.conf 文件中的文件、尤其是在默认值部分中、这些设置可能会覆盖默认设 置。

下表显示了关键 multipathd ONTAP LUN的参数和所需值。如果主机已连接到其他供应商的LUN、并且这些

参数中的任何一个参数被覆盖、则需要稍后在中使用stanzas进行更正 multipath.conf 专用于ONTAP LUN 的文件。如果不执行此操作, ONTAP LUN 可能无法按预期工作。只有在咨询NetApp和/或操作系统供应商并充 分了解影响后、才应覆盖这些默认值。

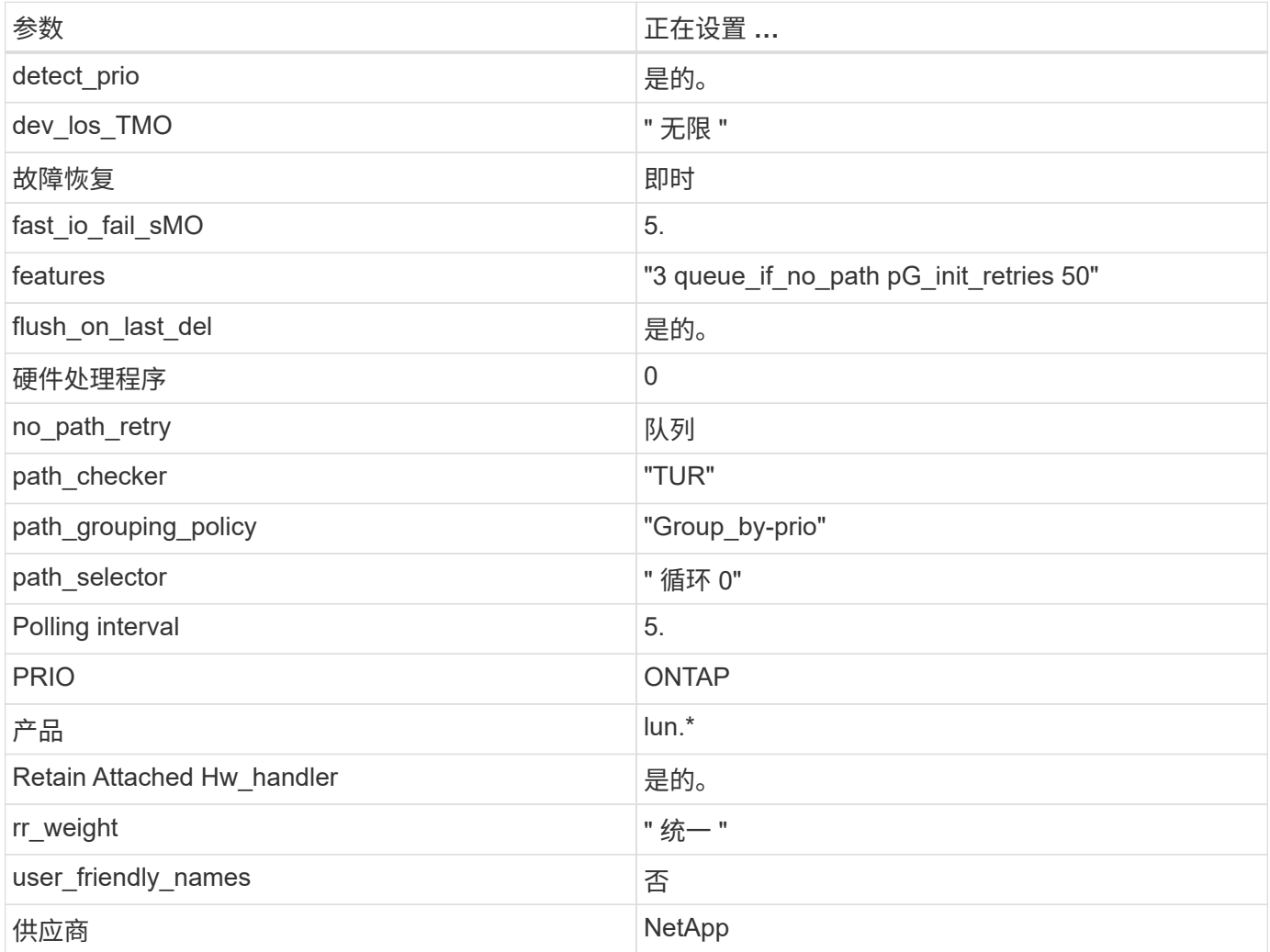

## 示例

以下示例显示了如何更正被覆盖的默认值。在这种情况下, multipath.conf 文件会为 path\_checker 和 no\_path\_retry 定义与 ONTAP LUN 不兼容的值。如果由于其他 SAN 阵列仍连接到主机而无法删除这些参数 ,则可以专门针对具有设备实例的 ONTAP LUN 更正这些参数。

```
defaults {
 path_checker readsector0
   no_path_retry fail
}
devices {
    device {
      vendor "NETAPP "
   product "LUN.*"
  no_path_retry queue
path_checker tur
   }
}
```
## **KVM**设置

您也可以使用建议的设置来配置基于内核的虚拟机( KVM )。由于 LUN 已映射到虚拟机管理程序,因此配置 KVM 不需要进行任何更改。

## 已知问题

有关 CentOS ( Red Hat 兼容内核) 的已知问题,请参见 ["](https://docs.netapp.com/zh-cn/ontap-sanhost/hu_rhel_64.html#known-problems-and-limitations)[已知](https://docs.netapp.com/zh-cn/ontap-sanhost/hu_rhel_64.html#known-problems-and-limitations)[问题](https://docs.netapp.com/zh-cn/ontap-sanhost/hu_rhel_64.html#known-problems-and-limitations)" 适用于 Red Hat Enterprise Linux ( RHEL ) 6.4 。

## 版权信息

版权所有 © 2024 NetApp, Inc.。保留所有权利。中国印刷。未经版权所有者事先书面许可,本文档中受版权保 护的任何部分不得以任何形式或通过任何手段(图片、电子或机械方式,包括影印、录音、录像或存储在电子检 索系统中)进行复制。

从受版权保护的 NetApp 资料派生的软件受以下许可和免责声明的约束:

本软件由 NetApp 按"原样"提供,不含任何明示或暗示担保,包括但不限于适销性以及针对特定用途的适用性的 隐含担保,特此声明不承担任何责任。在任何情况下,对于因使用本软件而以任何方式造成的任何直接性、间接 性、偶然性、特殊性、惩罚性或后果性损失(包括但不限于购买替代商品或服务;使用、数据或利润方面的损失 ;或者业务中断),无论原因如何以及基于何种责任理论,无论出于合同、严格责任或侵权行为(包括疏忽或其 他行为),NetApp 均不承担责任,即使已被告知存在上述损失的可能性。

NetApp 保留在不另行通知的情况下随时对本文档所述的任何产品进行更改的权利。除非 NetApp 以书面形式明 确同意,否则 NetApp 不承担因使用本文档所述产品而产生的任何责任或义务。使用或购买本产品不表示获得 NetApp 的任何专利权、商标权或任何其他知识产权许可。

本手册中描述的产品可能受一项或多项美国专利、外国专利或正在申请的专利的保护。

有限权利说明:政府使用、复制或公开本文档受 DFARS 252.227-7013 (2014 年 2 月)和 FAR 52.227-19 (2007 年 12 月)中"技术数据权利 — 非商用"条款第 (b)(3) 条规定的限制条件的约束。

本文档中所含数据与商业产品和/或商业服务(定义见 FAR 2.101)相关,属于 NetApp, Inc. 的专有信息。根据 本协议提供的所有 NetApp 技术数据和计算机软件具有商业性质,并完全由私人出资开发。 美国政府对这些数 据的使用权具有非排他性、全球性、受限且不可撤销的许可,该许可既不可转让,也不可再许可,但仅限在与交 付数据所依据的美国政府合同有关且受合同支持的情况下使用。除本文档规定的情形外,未经 NetApp, Inc. 事先 书面批准,不得使用、披露、复制、修改、操作或显示这些数据。美国政府对国防部的授权仅限于 DFARS 的第 252.227-7015(b)(2014 年 2 月)条款中明确的权利。

商标信息

NetApp、NetApp 标识和 <http://www.netapp.com/TM> 上所列的商标是 NetApp, Inc. 的商标。其他公司和产品名 称可能是其各自所有者的商标。